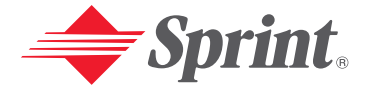

#### **One Sprint. Many Solutions."**

## **PCS Service**

#### **[www.sprintpcs.com](http://www.sprintpcs.com)**

Copyright © 2003 Sprint Spectrum L.P. All rights reserved. No reproduction in whole or in part allowed without prior written approval. Sprint, the diamond logo and all other trademarks listed herein are registered trade marks of Sprint Communications Company, L.P., used under license. Printed in Malaysia.

**This is the Internet version of the user's guide. © Print only for private use.** Download from Www.Somanuals.com. All Manuals Search And Download.

## **Table of Contents**

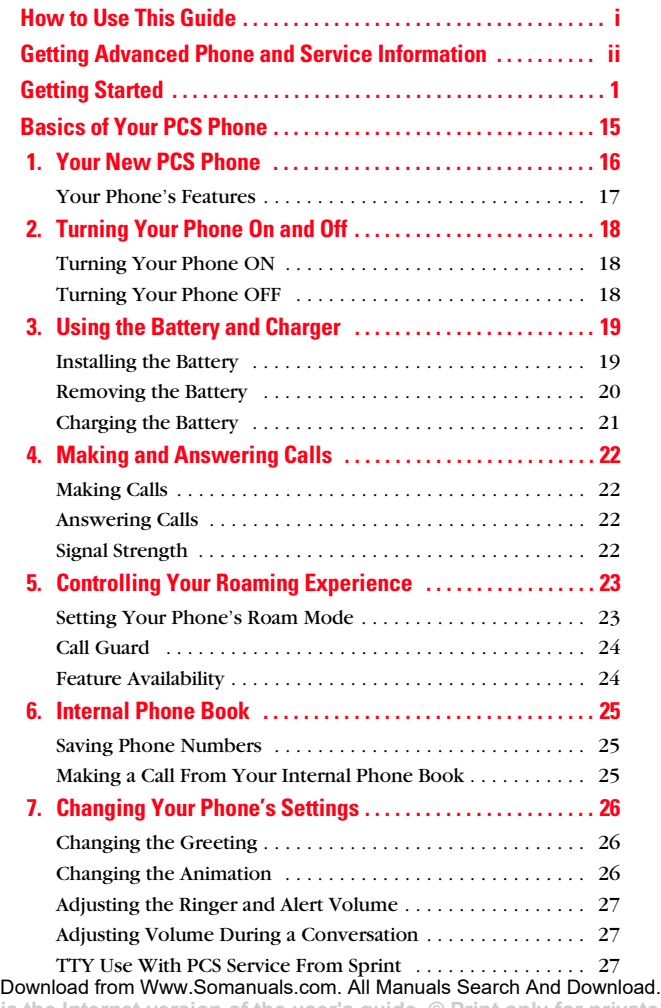

**This is the Internet version of the user's guide. © Print only for private use.**

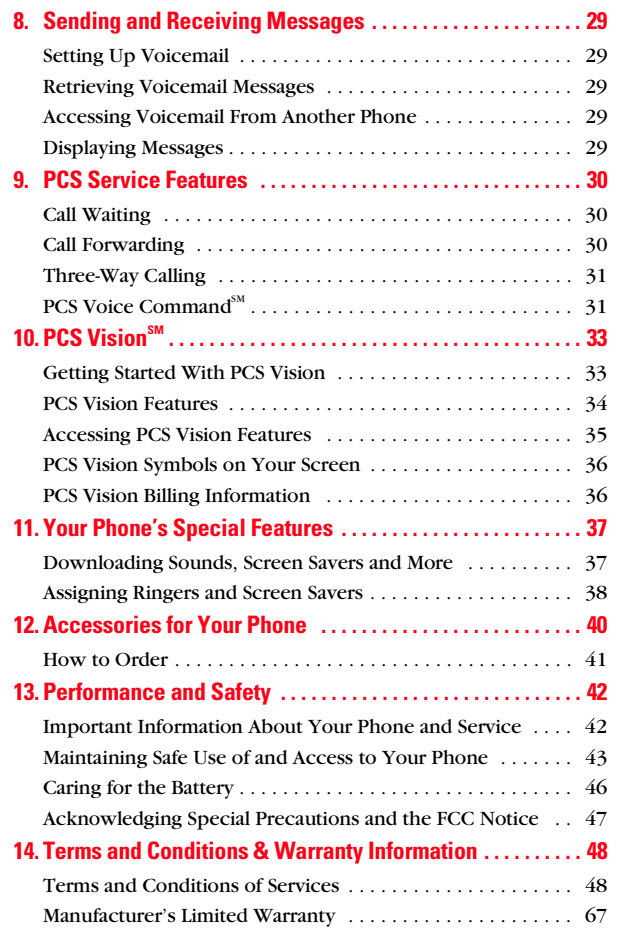

**This is the Internet version of the user's guide. © Print only for private use.** Download from Www.Somanuals.com. All Manuals Search And Download.

## <span id="page-4-0"></span>**How to Use This Guide**

#### **Welcome — you've made the right choice**

The advantages of Sprint are as clear as each wireless call you make. With PCS Service, we give you what you really want from a wireless service provider – clear calls, easy-tounderstand service plans, and self-servicing options for managing your account. All this is designed to make your life easier and worry free.

We know you're eager to start using your phone right away and this guide is divided into two sections that are designed to help you do just that.

The first section will guide you through the steps required to set up your PCS Service. It includes blanks so you can write down important information that you'll want to remember. Things like your new PCS Phone Number, information about your service plan, and your first invoice. **1**

The second section will guide you through the basics of

**2**

your phone and service with quick, easy-to-follow instructions. And if you want to learn more about your phone, just visit us online at **[www.sprintpcs.com](http://www.sprintpcs.com)**

and log on. Then, click on "Claire's Directory for Service Solutions." There you'll find a complete phone user's guide that includes all the advanced features of your phone and service.

## <span id="page-5-0"></span>**Getting Advanced Phone and Service Information**

This guide covers the basics, but your phone is capable of performing a variety of advanced services. To learn how to use all the advanced features of your phone and service, visit **[www.sprintpcs.com](http://www.sprintpcs.com)** and log on. Then, click on "Claire's Directory for Service Solutions." There you'll have access to your complete phone user's guide and you can also take an online phone tutorial.

Your online phone user's guide provides information on basic and advanced features and services, such as:

- Learning Advanced Dialing Options
- Managing Call History
- Using Advanced Messaging
- Using Advanced Internal Phone Book Options
- Using Your Phone's Advanced Settings
- Setting Your Phone's Security
- Using the Personal Organizer
- Using Advanced Features of PCS Vision $\mathbb{S}^M$
- Understanding Your Phone's Internal Menu
- And more

## <span id="page-6-0"></span>Activating and Using PCS Service

**1 This is the Internet version of the user's guide. © Print only for private use.** Download from Www.Somanuals.com. All Manuals Search And Download.

## **Have these things ready before you call to activate**

- Your PCS Phone (Make sure it's fully charged)
- Your Social Security number or your driver's license number
- Your Electronic Serial Number (also known as ESN; refer to step 5 to locate the number)
- The city and state where your phone will be primarily used
- A pen

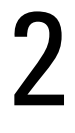

1

## **Setting up your service — You choose the way**

The two fastest ways:

- Visit us online at **activate.sprintpcs.com**.
- From your PCS Phone, press (\* 846) **Call** (left softkey).

You can also:

• Use a phone other than your PCS Phone – dial **1-888-715-4588.**

# 3

## **PCS Service Areas**

Interested in where you can use your new phone? Check out the most up-to-date coverage maps at **[www.sprintpcs.com](http://www.sprintpcs.com)**.

## 4

## **Your PCS Account Password**

My Account Password is:

You'll use this number when managing your account on **[www.sprintpcs.com](http://www.sprintpcs.com)** and with PCS Customer Service Solutions. Your default password is the last four digits of your Social Security number.

# 5

## **Finding Your Phone's ESN**

If you set up service using your PCS Phone, the network automatically communicates the ESN to us. You'll only need this number when you're setting up service online at **activate.sprintpcs.com** or calling us from a phone other than your new PCS Phone. The ESN, or Electronic Serial Number, is an 11-digit number written on the barcode sticker attached to the phone. To find it, remove the phone's battery.

ESN: \_\_\_\_\_\_\_\_\_\_\_\_\_\_\_\_\_\_\_\_\_\_\_\_\_\_\_\_\_\_\_\_\_\_\_\_\_\_\_\_\_

After writing down the ESN, replace the battery and turn on your phone by holding down the  $\circled{0}$  key for a few seconds.

# 6

## **PCS Clear Pay Program**

#### **(This section may not apply to you. If not, skip to section 7.)**

You are on the PCS Clear Pay Program.

#### **Easy steps to follow to help keep you enjoying your new PCS Service**

• Dial  $(\mathcal{F}_{\text{SFD}}(4) \oplus \mathcal{G}_{\text{E}}(4))$  (left softkey) from your PCS Phone (normal airtime charges will apply) or log on to **[www.sprintpcs.com](http://www.sprintpcs.com)** to find out how many minutes you have currently used within your service plan. If you have exceeded the minutes in your plan or you have a past due balance, you should make a payment to keep your service turned on.

There are two easy payment options:

- Make a payment at any Western Union location using the Swiftpay form. To find the nearest location, dial  $\left(\frac{1}{2}\right)$   $\left(\frac{1}{2}\right)$   $\left(\frac{1}{2}\right)$   $\left(\frac{1}{2}\right)$   $\left(\frac{1}{2}\right)$   $\left(\frac{1}{2}\right)$  (left softkey) from your PCS Phone. (Transaction fee applies; payment is credited to your account within 12 hours.)
- or –
- Dial  $(\mathcal{F}_{\text{sum}})$  **G**  $_{\text{sum}}$  **Call** (left softkey) from your PCS Phone (posting time is 12 hours).

#### **How we will help you keep your service turned on:**

- In the event that your service has been turned off, you will receive a text message stating: "Your PCS Service has been turned off. Press (\* SHET) 3 DEF) to make a payment and turn service on."
- The first time your service has been turned off you will be connected to a live PCS Clear Pay Program Specialist who will explain why your service has been turned off. You will be asked to pay your balance to get your service turned back on (payment will be credited and service turned back on within 12 hours).
- For any additional times that your service has been turned off, you will be connected to our automated payment process. You will have to pay your balance to have your service turned back on (payment will be credited and service turned back on within 12 hours).

# 7

## **Understanding Your PCS Service Plan**

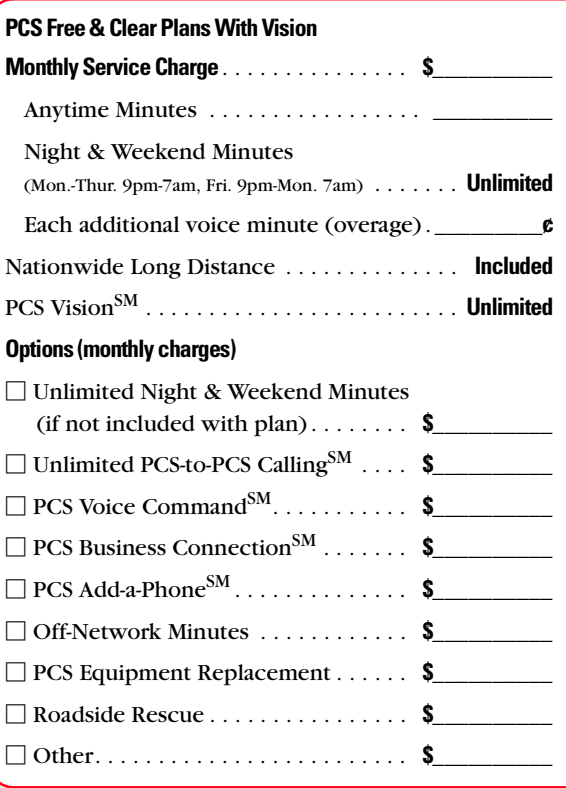

**7** Download from Www.Somanuals.com. All Manuals Search And Download.**This is the Internet version of the user's guide. © Print only for private use.**

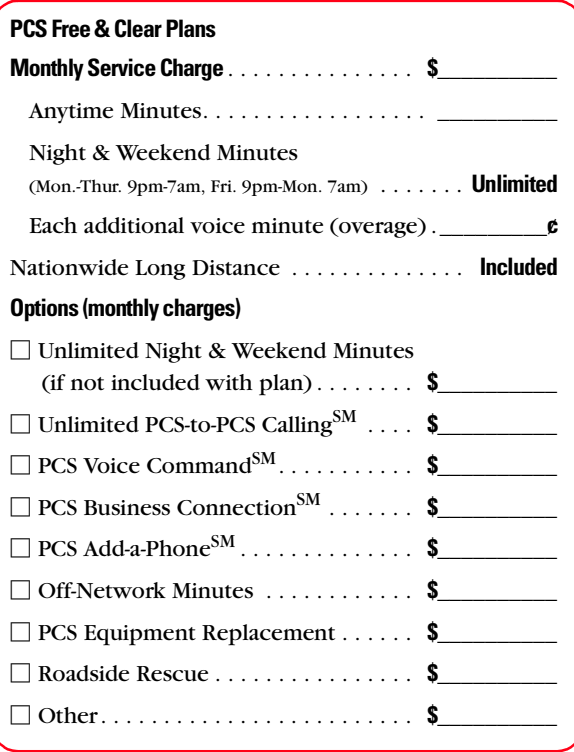

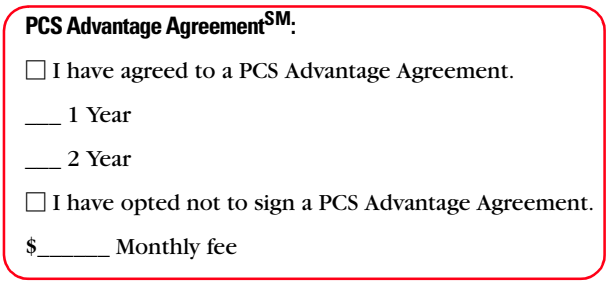

**Note:** Your agreement for wireless service with Sprint is made up of the Service Plan you choose and the ["Terms and Conditions of](#page-53-2)  [Services" on page 48](#page-53-2) of this guide.

## 8

## **Your New PCS Phone Number and User Name**

**PCS Phone Number**

**PCS User Name**

Your user name is automatically assigned to you. Your user name, which resembles an email address (for example, **name@sprintpcs.com**), is used with PCS Email and two-way messaging services.

# 9

## **Understanding Your PCS Invoice**

- Your first invoice will arrive within a few days.
- Your first invoice will reflect the following charges:
	- $\Box$  Your first full month of service, which is your monthly recurring charge of \$\_\_\_\_\_\_
	- $\Box$  Additional charges such as taxes, roaming, voice or data overage, or premium data services
	- Charges for additional options you opt to subscribe to:  $\frac{1}{2}$
	- $\Box$  Your one-time non-refundable activation fee of \$\_\_\_\_\_\_
- Approximate total of first invoice \$\_\_\_\_\_\_

# 10

## **Quick, easy options to manage your account**

With PCS Customer Service Solutions, you can visit **[www.sprintpcs.com](http://www.sprintpcs.com)** or use your PCS Phone to access Claire, your virtual service representative. She'll guide you to the information you need.

#### **[Visit www.sprintpcs.com](http://www.sprintpcs.com)**

Once you log on, you can:

- View the details of your PCS Service Plan
- Find out how many minutes you have used and how many minutes are remaining in your plan
- View your current and previous three months invoices, including the call detail
- Click on "Claire's Directory For Service Solutions" to:
	- •Make a payment
	- •Find out about PCS Products and Services
	- •Learn how to set up your voicemail and more

#### **Press (left softkey)\* on your PCS Phone and Call Claire will respond with the following:**

- A summary of your rate plan
- Minutes remaining in your plan for the current invoice cycle
- Information about your most recent invoice
- When your last payment was received
- The option to make a payment

\*Normal airtime charges will apply when calling  $\left(*\right)$   $\left(\frac{4}{100}\right)$ .

#### **Welcome and thank you for choosing Sprint.**

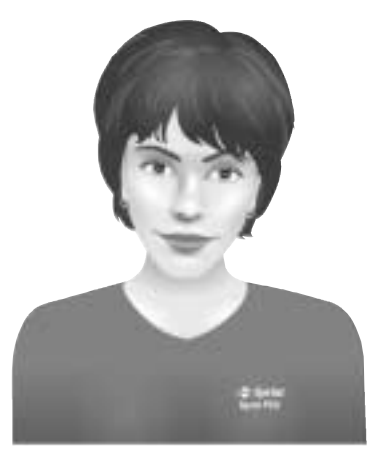

**13**

**This is the Internet version of the user's guide. © Print only for private use.** Download from Www.Somanuals.com. All Manuals Search And Download.

## <span id="page-20-0"></span>**Basics of Your PCS Phone**

**15 This is the Internet version of the user's guide. © Print only for private use.** Download from Www.Somanuals.com. All Manuals Search And Download.

## <span id="page-21-0"></span>**Basics Your New PCS Phone**

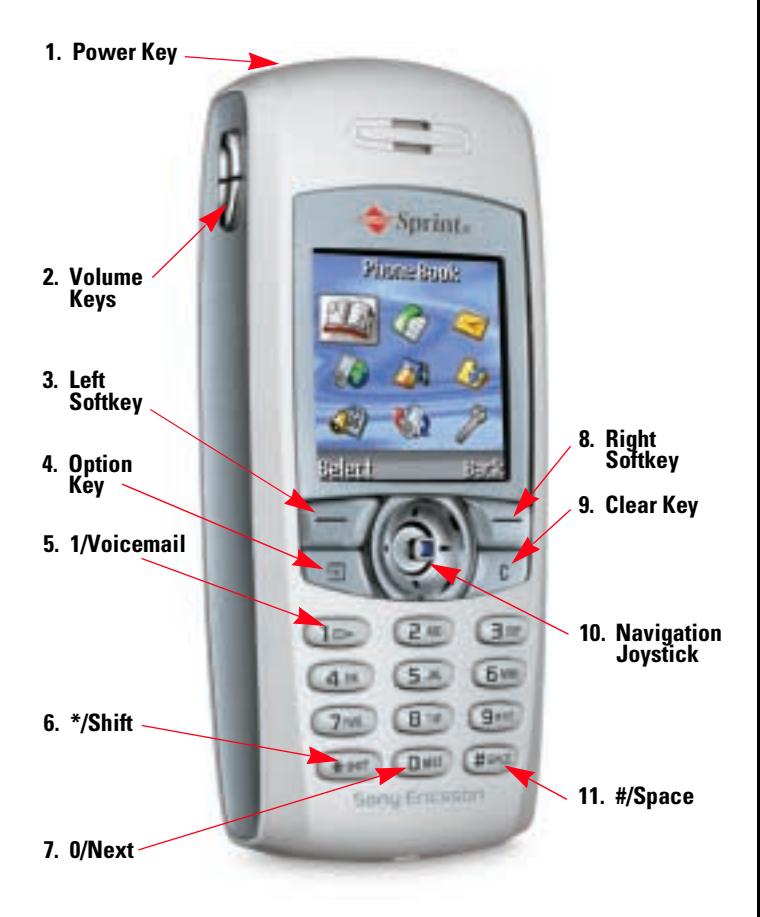

#### <span id="page-22-0"></span>**Your Phone's Features**

- **1. Power Key:** Press and hold to power the phone on or off.
- **2. Volume Keys:** Increase or decrease the ringer volume in standby mode. Increase or decrease the earpiece volume during a call. Scroll through menu icons, lists and text. Press and hold to use voice commands. Press up or down once to mute the ring signal when receiving a call.
- **3. Left Softkey:** Make and answer calls. Select an icon, item or option.
- **4. Option Key:** Display a list of options.
- **5. 1/Voicemail:** Enter a 1. Press and hold to call voicemail.
- **6. \*/Shift:** Enter an asterisk. Press to shift between upper and lower case during text entry. Press and hold to insert a soft pause during phone number entry.
- **7. 0/Next:** Enter a 0. Press to display alternative words when using T9 (predictive) text entry.
- **8. Right Softkey:** Press to mute the ringer for a call, end a call, go back one level in the menus or leave an option unchanged. Press and hold to return to standby mode.
- **9. Clear Key:** Delete numbers and letters from the display. Press to return to standby mode from menus.
- **10.Navigation Joystick:** Press up, down, left or right to move through menu icons, lists and texts. Press up to access the contact list. Press and briefly hold right to access the contact list. Press and briefly hold left to enter the first shortcut in Quick Links. Press on the joystick to select an item.
- **11.#/Space:** Enter a #. Enter a space. Press and hold to insert a hard pause during phone number entry.

**Basics**

## <span id="page-23-0"></span>**Turning Your Phone On and Off**

### <span id="page-23-1"></span>**Turning Your Phone ON**

 $\triangleright$  Press  $\circledcirc$  for two seconds until you see the opening animation on the display. The phone will go through the power-up sequence, then automatically enter standby mode – the phone's idle state. At this point, you are ready to begin making and receiving calls.

### <span id="page-23-2"></span>**Turning Your Phone OFF**

 $\triangleright$  Press  $\circledcirc$  for two seconds until you see the power-down animation on the screen. After the animation, the screen will be blank until you turn the phone on again.

## <span id="page-24-0"></span>**Using the Battery and Charger**

#### <span id="page-24-1"></span>**Installing the Battery**

- **1.** Locate the two slots at the bottom of the battery chamber.
- **2.** Locate the two tabs on the bottom of the battery.
- **3.** Orient the battery with the label facing away from the phone.
- **4.** Insert the tabs into the slots at the bottom of the battery chamber.
- **5.** Press on the top of the battery until it clicks into place.
- **6.** Locate the grooves along each side of the back of the phone.
- **7.** Place the back cover so that it rests against the phone at the midpoint of the grooves.
- **8.** Slide the back cover upward until it clicks into place.

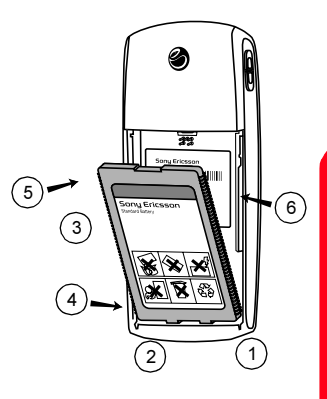

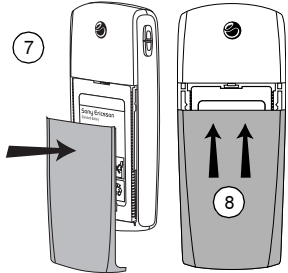

**19**

**This is the Internet version of the user's guide. © Print only for private use.** Download from Www.Somanuals.com. All Manuals Search And Download.

**Basics**

## <span id="page-25-0"></span>**Removing the Battery**

- **1.** Power off your phone to ensure that you do not lose any stored information.
- **2.** Press down on the top-center of the back cover using both thumbs.
- **3.** Slide the back cover toward the bottom of the phone until it releases from the grooves in the phone.
- **4.** Lift the cover off of the phone.
- **5.** Press the battery latch toward the top of the phone.
- **6.** Hold the phone over your open hand with the battery facing down.
- **7.** Firmly tap the top edge of the phone into your open hand to release the battery.

**Warning!** Tapping the phone on any surface other than your hand can damage your phone and void its warranty.

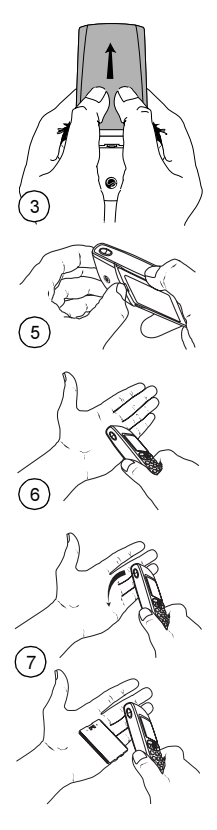

#### <span id="page-26-0"></span>**Charging the Battery**

It is vital that you use only approved chargers. Use of unauthorized accessories could damage your phone and void your warranty.

**Note:** You should only charge your battery in an area where the temperature is between  $41^{\circ}$  F and  $113^{\circ}$  F (5° C and 45° C).

To use the charger provided with your phone:

- **1.** Plug the charger into a wall outlet.
- **2.** Insert the other end of the charger into the charger jack on the side of the phone. The yellow ring around the jack corresponds with the yellow tip on the charger.

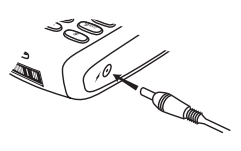

- Do not attempt to insert anything else into the charger jack.
- While charging, the and  $\mathbf{r}$  and  $\mathbf{r}$  icons will alternate in the display.

**Note:** If the battery is fully discharged, it may take up to 30 minutes before the battery charging icon appears in the display.

- **3.** Wait approximately 4 hours or until the  $\mathbf{H}$  icon indicates that the battery is fully charged. If you do not see the battery icon after this time, press any key or the joystick to activate the display.
- **4.** Once charging is complete, unplug the charger from the wall outlet and disconnect the charger from the phone.

## <span id="page-27-0"></span>**Making and Answering Calls**

## <span id="page-27-1"></span>**Making Calls**

- **1.** Make sure your phone is on.
- **2.** Enter a phone number. If you make a mistake while dialing, press  $\sqrt{\mathcal{Q}}$  to erase one digit at a time or press and hold  $\sqrt{2}$  to erase the entire number.
- **3.** Press **Call** (left softkey).
- **4.** When you're finished, press **End** (right softkey).
- **5.** Press **OK** (left softkey) to acknowledge the call duration.

## <span id="page-27-2"></span>**Answering Calls**

- **1.** Make sure your phone is on. If your phone is off, incoming calls go to voicemail.
- **2.** When your phone rings or vibrates, answer the call by pressing **Answer** (left softkey).
- **3.** To end the call, press **End** (right softkey).
- **4.** Press **OK** (left softkey) to acknowledge the call duration.

## <span id="page-27-3"></span>**Signal Strength**

Call quality varies depending on the signal strength at your location and the number of obstructions in the area. If you're inside a building, being near a window may give you better reception. You can see the strength of your signal by the signal indicator  $\left( \parallel \parallel \right)$  on your phone's display screen.

## <span id="page-28-0"></span>**Controlling Your Roaming Experience**

Your phone is dual-band/tri-mode, which means you can make and receive calls while on the enhanced Sprint Nationwide PCS Network and you can also roam on other networks where we've implemented roaming agreements with other carriers. To learn more about roaming, visit **[www.sprintpcs.com](http://www.sprintpcs.com)**.

Your phone has several features that let you control your roaming experience.

#### <span id="page-28-1"></span>**Setting Your Phone's Roam Mode**

- **1.** From standby mode, press **Menu** (right softkey) and select **Settings** ( ).
- **2.** Select **Roaming**.
- **3.** Select **Set Mode**.
- **4.** Highlight the option you want to use and press **Select** (left softkey):
	- **Automatic:** Searches for alternative wireless networks when PCS Service is not available.
	- **PCS Only:** Lets you make and receive calls only on the enhanced Sprint Nationwide PCS Network and prevents roaming.
	- **Analog:** This setting forces the phone to seek an analog roaming system. The previous setting (Automatic or PCS Only) is restored the next time the phone is turned on.

## <span id="page-29-0"></span>**Call Guard**

Call Guard reminds you when you are making or receiving a roaming call and requires you to take additional steps before placing or answering roaming calls. These additional steps are not required when you make or receive calls while on the enhanced Sprint Nationwide PCS Network.

#### **To Turn Call Guard On:**

- **1.** From standby mode, press **Menu** (right softkey) and select **Settings** (
- **2.** Select **Roaming**.
- **3.** Select **Call Guard**.
- **4.** Highlight **On** or **Off** and press **Select** (left softkey).

#### **To Place Roaming Calls With Call Guard On:**

- **1.** From standby mode, dial 1+area code+seven digit number and press **Call** (left softkey).
- **2.** Press **Yes** (left softkey) to accept the roaming rates.

#### **To Answer Incoming Calls With Call Guard On:**

- **1.** From standby mode, press **Answer** (left softkey).
- **2.** Press **Yes** (left softkey) to accept the roaming rates.

### <span id="page-29-1"></span>**Feature Availability**

- You can make and receive calls while roaming.
- You will have access to voicemail while roaming.
- Other features which are standard on the enhanced Sprint Nationwide PCS Network, such as Call Waiting, PCS Voice Command and PCS Vision are unavailable while roaming.

## <span id="page-30-0"></span>**Internal Phone Book**

#### <span id="page-30-1"></span>**Saving Phone Numbers**

- **1.** From standby mode, enter a phone number.
- **2.** Press  $\boxed{\text{d}}$  and select **Add Number.**
- **3.** Select **New Contact**.
- **4.** Highlight the number type and press **Select** (left softkey):
	- **Home**
	- **Work**
	- **Mobile**
	- **Other**
- **5.** Press **Edit** (left softkey), enter a name for the entry and press **OK** (left softkey).
- **6.** Press **Exit** (right softkey) and **Yes** (left softkey) to save the new entry.

**Note:** Follow the instructions on the display to add a voice tag for the new entry.

#### <span id="page-30-2"></span>**Making a Call From Your Internal Phone Book**

- **1.** From standby mode, press **Menu** (right softkey) and select **Phone Book** ( **2008**).
- **2.** Select **Find Contact**.
- **3.** Highlight the entry you want to call and press **Call** (left softkey).
- **4.** Highlight the number you want to call and press **Call** (left softkey).

## <span id="page-31-0"></span>**Changing Your Phone's Settings**

You can customize many aspects of your phone's functionality, from display and sounds to messaging and security, through the Settings menu. Below are just a few examples of how to navigate and use the Settings menu.

### <span id="page-31-1"></span>**Changing the Greeting**

You can choose the text that is displayed across the top of your screen.

- **1.** From standby mode, press **Menu** (right softkey) and select **Settings** ( $\blacksquare$ ).
- **2.** Select **Display**.
- **3.** Select **Greeting**.
- **4.** Select one of the following:
	- Select **Username** to display your user name as the greeting.
	- Select **Custom**, enter the text you want as a greeting, then press **OK** (left softkey).

## <span id="page-31-2"></span>**Changing the Animation**

You can select an animation that runs when you power your phone on and off.

- **1.** From standby mode, press **Menu** (right softkey) and select **Settings** (  $\blacksquare$ ).
- **2.** Select **Display**.
- **3.** Select **Animation**.
- **4.** Select the animation you want to use or select **Off** to turn off animation.

#### <span id="page-32-0"></span>**Adjusting the Ringer and Alert Volume**

You can adjust the volume of the ringer sounds and other alert sounds.

- **1.** From standby mode, press **Menu** (right softkey) and select **Settings** (  $\blacksquare$ ).
- **2.** Select **Sounds**.
- **3.** Select **Ringer Volume** or **Info. Alert Volume**.
- **4.** Use your joystick to adjust the volume setting and press (left softkey). **Save**

#### <span id="page-32-1"></span>**Adjusting Volume During a Conversation**

Press the volume keys on the side of your phone during the call.

## <span id="page-32-2"></span>**TTY Use With PCS Service From Sprint**

A TTY (also known as a TDD or Text Telephone), is a telecommunications device that allows people who are deaf or hard of hearing, or who have speech or language disabilities, to communicate via a telephone.

Your phone is compatible with select TTY devices. Please check with the manufacturer of your TTY device for connectivity information and to ensure that the TTY device supports digital wireless transmission.

When establishing your PCS Service, please call PCS Customer Service Solutions  $\mathbb{S}^{\text{M}}$  via the state Telecommunications Relay Service (TRS) by first dialing **Call** (left softkey). Then provide the state TRS with this number: 866-727-4889.

To turn TTY mode on or off:

- **1.** From standby mode, press **Menu** (right softkey) and select **Settings** (  $\blacksquare$ ).
- **2.** Select **Other**.
- **3.** Select **Handsfree**.
- **4.** Select **TTY**.
- **5.** Highlight **Turn On TTY** or **Turn Off TTY** and press **Select** (left softkey).

**IMPORTANT NOTICE:** Sprint recommends that TTY users make emergency calls by other means including Telecommunications Relay Services (TRS), analog cellular, and landline communications. Wireless TTY calls to 911 may be corrupted when received by public safety answering points (PSAPs) rendering some communications unintelligible.

For additional information and instructions regarding TTY use, please see the Online User's Guide at **[www.sprintpcs.com](http://www.sprintpcs.com)**.

## <span id="page-34-0"></span>**Sending and Receiving Messages**

#### <span id="page-34-1"></span>**Setting Up Voicemail**

- **1.** Press and hold  $\Box$
- **2.** Follow the system prompts to create your pass code and record your greeting.

#### <span id="page-34-2"></span>**Retrieving Voicemail Messages**

Press and hold  $\circled{1\text{}}$ . Follow the system prompts.

#### <span id="page-34-3"></span>**Accessing Voicemail From Another Phone**

- **1.** Dial your PCS Phone Number.
- **2.** Press when voicemail answers.
- **3.** Enter your pass code.

#### <span id="page-34-4"></span>**Displaying Messages**

- **1.** From standby mode, press **Menu** (right softkey) and select **Messaging** ( $\leq$ ).
- **2.** Select **Notifications**.
- **3.** Highlight the message you want to display and press **Select** (left softkey). Press the navigation key down to display additional text.

## <span id="page-35-0"></span>**PCS Service Features**

## <span id="page-35-1"></span>**Call Waiting**

#### **To respond to an incoming call while you're on a call:**

**Press Answer** (left softkey). This puts the first call on hold and answers the second call. To switch between calls, press **Flash** (left softkey).

**Note:** If you press **| End |** (right softkey) with a call on hold, the<br>current call is disconnected. The phone will ring allowing you to reconnect to the call that was on hold.

### <span id="page-35-2"></span>**Call Forwarding**

Call Forwarding lets you forward your calls to another number. You can still make calls from your phone while this is activated. There is a per call charge for this service.

#### **To activate:**

- **1.** Press , and enter the area code and phone number to which your calls should be forwarded.
- **2.** Press **Call** (left softkey). You will hear a tone confirming the activation of Call Forwarding.

#### **To deactivate:**

- **1.** Press  $*$   $*$   $*$   $\overline{\bullet}$   $\overline{\bullet}$   $\overline{\bullet}$   $\overline{\bullet}$   $\overline{\bullet}$   $\overline{\bullet}$   $\overline{\bullet}$   $\overline{\bullet}$   $\overline{\bullet}$ .
- **2.** Press **Call** (left softkey). You will hear a tone confirming the deactivation.
# **This is the Internet version of the user's guide. © Print only for private use.**

**Basics**

**31** Download from Www.Somanuals.com. All Manuals Search And Download.

## **Three-Way Calling**

Talk to two different people at the same time. When using this feature, the normal airtime rates will be charged for each of the two calls.

- **1.** Enter a number you wish to call and press **Call** (left softkey).
- **2.** Once you have established the connection, press **Flash** (left softkey) to put the first call on hold.
- **3.** Dial the second number you wish to call and press **Call** (left softkey).
- **4.** When you are connected to the second party, press **Flash** (left softkey) to begin your three-way call.

If one of the people you called hangs up, you and the remaining caller stay connected. If you initiated the call and are the first to hang up, all three callers will be disconnected.

# **PCS Voice CommandSM**

With PCS Voice Command, you can call a number just by saying a name.

### **Get started by setting up your Personal Address Book**

- **1.** Press  $\left( \frac{1}{\epsilon} \right)$  **Call** (left softkey). The first time you use it, you will hear a tutorial before moving on to the next step.
- **2.** You will hear a tone followed by the prompt "Ready." Say "Add Name" to begin setting up your Personal Address Book.

#### **Making a call with PCS Voice Command**

- **1.** Press  $\left(\frac{1}{\text{max}}\right)$  **Call** (left softkey).
- **2.** You will hear a tone followed by the prompt "Ready."
- **3.** After the prompt, say "Call" and the name of the person or the number you want called.
- **4.** Your request will be repeated and you will be asked to verify. Say "Yes" to call the number or person. Say "No" to cancel.

### **Accessing information using PCS Voice Command**

- **1.** Press  $\left(\frac{1}{\epsilon}\right)$  **Call** (left softkey).
- **2.** Say "Call the Web."
- **3.** Choose from a listing of information categories like email, news, weather, sports, and more.

# **Getting Started With PCS Vision**

To sign up for PCS Vision services or access complete instructions, visit **[www.sprintpcs.com/manage](http://www.sprintpcs.com/manage)** where you may download your phone's complete user's guide or take a tutorial.

## **Launching PCS Vision**

- **1.** From standby mode, press **Menu** (right softkey) and select **Web** (  $\bullet$  ).
- **2.** If prompted, select **Connect** or **Alwys Auto Con.** to launch a PCS Vision connection; press **Cancel** (right softkey) to cancel the connection. (For information on charges associated with features that use a PCS Vision connection, consult your PCS Service Plan.)

**Tip:** Selecting **Alwys Auto Con.** configures your phone to bypass the selection screen in the future.

**Note:** Your phone will go to the Home Page (or to the last page that you visited).

- **3.** Using your navigation key, scroll around and select from a variety of online services.
	- **Press Go** (left softkey) to select a link.
	- $\blacktriangleright$  Press  $\boxed{\square}$  to view additional menu options.
- **4.** To end or exit the browser session, press  $\sqrt{\ }$ , or press and select **Exit Browser**.

**Basics**

### **PCS Vision Features**

With PCS Vision services, you will have access to additional features, better performance, faster Internet connections, and a wider variety of online services. Features such as Web access, graphically-enriched games, and sending/receiving email will be available through the enhanced Sprint Nationwide PCS Network.

# **Messaging**

Send and receive email and text messages, or chat with friends.

Games  $\mathbb{R}^{\infty}$ Play exciting full color games.

## **PCS Business Connection**<sup>SM</sup>

Access your Microsoft® Outlook® or Lotus Notes® company email with and without attachments, calendar, business directory and personal contacts in real time.

# **Web**  $\langle \xi \xi \rangle$

Experience full color graphic versions of your favorite Internet sites.

## **Ringers**

Personalize your PCS Phone by downloading and assigning different ringers to numbers in your address book.

## **Screen Savers**

Download a unique image to use as a screen saver or assign specific images to numbers in your address book to make it easy to tell who's calling.

### **Accessing PCS Vision Features User Name**

Your user name is automatically assigned to you. Your user name, which resembles an email address (for example, **name@sprintpcs.com**), is used with PCS Email and two-way messaging services.

When your phone is PCS Vision enabled, your user name will automatically appear on your phone's display screen. (This process is automatic and does not require any action on your part unless you have selected a custom greeting to display from the phone's Settings menu. See ["Changing the Greeting" on page 26](#page-31-0) or the online user's guide for details.) From standby mode, press **Menu** (right softkey), select **Settings** ( $\Box$ ), select **Other**, and select **Phone Info** to find your user name.

Once your phone is activated, you are signed in and ready to connect to PCS Vision services at any time. You will only be charged for services when you use them.

### **PCS Vision Symbols on Your Screen**

- Phone is not currently able to access PCS Vision x service features (while roaming, for example).
- & (Alternating) Connection is active (data is being transferred). Outgoing calls cannot be made, incoming calls go directly to voicemail.
- ╬ Connection is active, but no data is being transferred. Outgoing calls cannot be made, incoming calls go directly to voicemail.
- 4⊫ Connection is inactive (no data is being transferred). Outgoing calls can be made and incoming calls can be received.

## **PCS Vision Billing Information**

See your service plan for details on PCS Vision billing.

# **Your Phone's Special Features**

With PCS you can personalize your phone using downloadable ringer sounds and screen savers. You can also download games and applications that you can use on your phone.

## **Downloading Sounds, Screen Savers and More**

The steps required to download a sound, screen saver, game or application are similar.

### **To Download:**

- **1.** From standby mode, press **Menu** (right softkey) and select **Download Manager** (2001).
- **2.** Highlight one of the following and press **Select** (left softkey):
	- **Games**
	- **Ringers**
	- **Screen Savers**
	- **Applications**
	- **Other Downloads**
- **3.** Select Get New and press **Select** (left softkey) to launch the browser.
- **4.** Highlight the item you want to download and press (left softkey) to begin the download. **Go**
- **5.** Press  $\sqrt{ }$ , or press **a** and select **Exit Browser** to return to the Download Manager menu.

## **Assigning Ringers and Screen Savers**

You can choose a sound you want as the ringer for your phone and assign a sound to your message notification. You can also pick a custom screen saver for your phone.

### **To pick a ringer sound:**

- **1.** From standby mode, press **Menu** (right softkey) and select **Settings** (
- **2.** Select **Sounds**.
- **3.** Select **Set Ring Sound**.
- **4.** Select **Choose Ring Sound** to display a list of available sounds.
- **5.** Highlight the sound you want to use and press **Select** (left softkey):

### **To pick a message sound:**

- **1.** From standby mode, press **Menu** (right softkey) and select **Settings** (  $\blacksquare$ ).
- **2.** Select **Sounds**.
- **3.** Select **Set Message Sounds**.
- **4.** Highlight the type of message for which you want to pick a sound and press **Select** (left softkey):
	- **Voicemail**
	- **Text**
	- **Page**
- **5.** Highlight the sound you want to use and press **Select** (left softkey):

**To pick a screen saver:**

- **1.** From standby mode, press **Menu** (right softkey) and select **Settings** (  $\blacksquare$ ).
- **2.** Select **Display**.
- **3.** Select **Screen Saver**.
- **4.** Select **Select Screen Saver**.
- **5.** Highlight the image you want to use and press **Select** (left softkey):

# **Accessories for Your Phone**

### **Standard Battery**

Provides up to 2.5 hours of continuous talk time or up to 7 days of continuous standby time.

#### **Travel Charger**

Compact and lightweight, it's a convenient way to charge your phone while traveling.

#### **Micro Travel Charger**

One of the first chargers without a cord. Made for your life on the move, just plug it in and attach your phone.

#### **Desk Stand**

A graceful arch holds your phone at the perfect viewing angle.

#### **Bluetooth Headset**

Safety and convenience of a hands-free headset without the cord.

#### **Bluetooth Car Hands-Free Kit**

Make and receive calls through your car's audio system without the wires.

#### **Advanced Car Hands-Free Kit**

Charges your phone and allows you to operate your phone hands-free so you can drive safely. (Requires Generic Car Holder and System Cable.)

#### **Vehicle Power and Charger**

Powers your phone while you talk and also recharges your battery.

### **Portable Hands-Free**

Proven reliability and excellent sound while providing the freedom and safety of hands-free conversation.

#### **CommuniCam™ MCA-25**

This ultra light mobile digital camera snaps-on to your phone. Take a picture, save it and use it as a background or add it to a contact for picture caller ID.

#### **Blue Torch**

A tiny snap-on accessory that gives off a strong blue light when connected to your phone.

#### **Laser Pointer**

Attach this impressive mini laser pointer to your phone and impress your audience.

#### **Bluetooth PC/PDA Connection Kit**

Lets you link your Bluetooth enabled phone to a laptop PC, handheld, or palm-sized computing device to send and receive email messages and browse the Internet. Connection software is available for Windows® and Palm® operating systems. (Bluetooth adaptor is required and may be sold separately.)

### **How to Order**

These and other accessories are available for purchase at your local Sprint Store. You can also call the PCS Accessory Hotline (1-888-715-4588), or visit **[www.sprintpcs.com](http://www.sprintpcs.com)** or **[www.sonyericsson.com](http://www.sonyericsson.com)**.

Next day delivery is offered in select areas.

# **Performance and Safety**

### **Important Information About Your Phone and Service Keeping Tabs on Signal Strength**

The quality of each call you make or receive depends on the signal strength in your area. Your phone informs you of the current signal strength by displaying a number of bars next to the signal strength icon. The more bars displayed, the stronger the signal. If you're inside a building, being near a window may give you better reception.

#### **Understanding the Power Save Feature**

If your phone is unable to find a signal after 15 minutes of searching, a Power Save feature is automatically activated. If your phone is active, it periodically rechecks service availability or you can check it yourself by pressing any key. Anytime the Power Save feature is activated, a message displays on the screen. When a signal is found, your phone returns to standby mode.

#### **Understanding How Your Phone Operates**

Your phone is basically a radio transmitter and receiver. When it's turned on, it receives and transmits radio frequency (RF) signals. When you use your phone, the system handling your call controls the power level.

#### **Knowing Radio Frequency Safety**

The design of your phone complies with updated NCRP standards described below. To further limit RF exposure, you can limit the duration of your calls and operate your phone in the most powerefficient manner. In 1991-92, the Institute of Electrical and Electronics Engineers (IEEE) and the American National Standards Institute (ANSI) joined in updating ANSI's 1982 standard for safety levels with respect to human exposure to RF signals. More than 120 scientists, engineers and physicians from universities, government health agencies and industries developed this updated standard after reviewing the available body of research. In 1993, the Federal Communications Commission (FCC) adopted this updated standard in a regulation. In August 1996, the FCC adopted hybrid standard

consisting of the existing ANSI/IEEE standard and the guidelines published by the National Council of Radiation Protections and Measurements (NCRP).

#### **Maintaining Your Phone's Peak Performance**

There are several simple guidelines to operating your phone properly and maintaining safe, satisfactory service.

- ▶ Speak directly into the mouthpiece.
- Avoid exposing your phone and accessories to rain or liquid spills. If your phone does get wet, immediately turn the power off and remove the battery. If it's inoperable, return it to a Sprint Store or call PCS Customer Service Solutions for service.

**Note:** For the best care of your phone, only Sprint Authorized Personnel should service your phone and accessories. Faulty service may void the warranty.

### **Maintaining Safe Use of and Access to Your Phone**

FAILURE TO FOLLOW THE INSTRUCTIONS OUTLINED MAY LEAD TO SERIOUS PERSONAL INJURY AND POSSIBLE PROPERTY **DAMAGE** 

#### **Using Your Phone While Driving**

Talking on your phone while driving (or operating the phone without a hands-free device) is prohibited in some jurisdictions. Laws vary as to specific restrictions. Remember that safety always comes first.

When using your phone in the car:

- Get to know your phone and its features, such as speed dial and redial.
- When available, use a hands-free device.
- Position your phone within easy reach.
- $\blacktriangleright$  Let the person you are speaking to know you are driving; if necessary, suspend the call in heavy traffic or hazardous weather conditions.
- Do not take notes or look up phone numbers while driving.
- Dial sensibly and assess the traffic; if possible, place calls when stationary or before pulling into traffic.

- Do not engage in stressful or emotional conversations that may divert your attention from the road.
- ▶ Dial 911 to report serious emergencies. It's free from your wireless phone.
- ▶ Use your phone to help others in emergencies.
- Call roadside assistance or a special non-emergency wireless number when necessary.

#### **Tip:** Purchase an optional Hands-Free Car Kit.

#### **Following Safety Guidelines**

To operate your phone safely and efficiently, always follow any special regulations in a given area. Turn your phone off in areas where use is forbidden or when it may cause interference or danger.

#### **Using Your Phone Near Other Electronic Devices**

Most modern electronic equipment is shielded from radio frequency (RF) signals. However, RF signals from wireless phones may affect inadequately shielded electronic equipment.

RF signals may affect improperly installed or inadequately shielded electronic operating systems and/or entertainment systems in motor vehicles. Check with the manufacturer or their representative to determine if these systems are adequately shielded from external RF signals. Also check with the manufacturer regarding any equipment that has been added to your vehicle.

Consult the manufacturer of any personal medical devices, such as pacemakers and hearing aids, to determine if they are adequately shielded from external RF signals.

**Note:** Always turn off the phone in health care facilities and request permission before using the phone near medical equipment.

#### **Turning Off Your Phone Before Flying**

Turn off your phone before boarding any aircraft. To prevent possible interference with aircraft systems, the U.S. Federal Aviation Administration (FAA) regulations require you to have permission from a crew member to use your phone while the plane is on the ground. To prevent any risk of interference, FCC regulations prohibit using your phone while the plane is in the air.

#### **Turning Off Your Phone in Dangerous Areas**

To avoid interfering with blasting operations, turn your phone off when in a blasting area or in other areas with signs indicating two-way radios should be turned off. Construction crews often use remote-control RF devices to set off explosives.

Turn your phone off when you're in any area that has a potentially explosive atmosphere. Although it's rare, your phone and accessories could generate sparks. Sparks can cause an explosion or fire, resulting in bodily injury or even death. These areas are often, but not always, clearly marked. They include:

- $\blacktriangleright$  Fueling areas such as gas stations.
- Below deck on boats.
- $\blacktriangleright$  Fuel or chemical transfer or storage facilities.
- Areas where the air contains chemicals or particles such as grain, dust or metal powders.
- Any other area where you would normally be advised to turn off your vehicle's engine.

**Note:** Never transport or store flammable gas, liquid or explosives in the compartment of your vehicle that contains your phone or accessories.

#### **Restricting Children's Access to Your Phone**

Your phone is not a toy. Do not allow children to play with it as they could hurt themselves and others, damage the phone or make calls that increase your phone bill.

**45**

**This is the Internet version of the user's guide. © Print only for private use.** Download from Www.Somanuals.com. All Manuals Search And Download.

### **Caring for the Battery Protecting Your Battery**

The guidelines listed below help you get the most out of your battery's performance.

- Use only approved batteries and desktop chargers. These chargers are designed to maximize battery life. Using other batteries or chargers voids your warranty and may cause damage.
- In order to avoid damage, charge the battery only in temperatures that range from  $41^{\circ}$  F to  $113^{\circ}$  F (5° C to  $45^{\circ}$  C).
- $\triangleright$  Don't use the battery charger in direct sunlight or in high humidity areas, such as the bathroom.
- Never dispose of the battery by incineration.
- Keep the metal contacts on top of the battery clean.
- Don't attempt to disassemble or short-circuit the battery.
- The battery may need recharging if it has not been used for a long period of time.
- $\blacktriangleright$  It's best to replace the battery when it no longer provides acceptable performance. It can be recharged many times before it has to be replaced.
- Don't store the battery in high temperature areas for long periods of time. It's best to follow these storage rules:

Less than one month: 32º F to 140º F (0º C to 60º C) More than one month: 32º F to 113º F (0º C to 45º C)

#### **Disposal of Lithium Polymer Batteries**

For safe disposal options of your Lithium Polymer batteries, contact your nearest Sprint authorized service center.

**Special Note:** Be sure to dispose of your battery properly. In some areas, the disposal of batteries in household or business trash may be prohibited.

**Note:** For safety, do not handle a damaged or leaking Lithium Polymer battery.

### **Acknowledging Special Precautions and the FCC Notice FCC Statement**

This device complies with Part 15 of the FCC rules. Operation is subject to the following two conditions:

(1) This device may not cause harmful interference, and

(2) This device must accept any interference received, including interference that may cause undesired operation.

#### **Cautions**

Any changes or modifications to your phone not expressly approved in this document could void your warranty for this equipment and void your authority to operate this equipment. Only use approved batteries and chargers. Although your phone is quite sturdy, it is a complex piece of equipment and can be broken. Avoid dropping, hitting, bending or sitting on it.

#### **Body-Worn Operation**

For body-worn operation, this phone has been tested and meets FCC RF exposure guidelines when used with an accessory that contains no metal and that positions the handset a minimum of 2.0 cm from the body. Use of other accessories may not ensure compliance with FCC RF exposure guidelines.

For more information about RF exposure, visit the FCC Web site at [www.fcc.gov](http://www.fcc.gov).

# **Terms and Conditions & Warranty Information**

#### **Terms and Conditions of Services**

(Effective as of August 1, 2002 until replaced)

Thanks for choosing Sprint. These terms and conditions are part of your agreement with Sprint for PCS Services.

For the most current version of the terms and conditions, please visit our Web site at [www.sprintpcs.com](http://www.sprintpcs.com) or call PCS Customer Service Solutions<sup>SM</sup> at 1-888-211-4PCS, because the terms and conditions included with your PCS Phone may not the most current version. If you activated PCS Services before the effective date of these terms and conditions, these terms and conditions replace and supersede any previous terms and conditions.

If you have questions about your PCS Services, call PCS Customer Service Solutions<sup>SM</sup> at 1-888-211-4PCS (4727) or visit our Web site at [www.sprintpcs.com](http://www.sprintpcs.com).

Para solicitar esta literatura en español, por favor contactar a 1-888-211-4PCS (4727).

**Agreement.** Your agreement ("Agreement") with Sprint Spectrum L.P. and any of its Affiliates doing business as Sprint providing PCS Services ("Services") to you is made up of these Terms and Conditions of Service ("Terms") and the Service Plan that we agree to provide you. Your "Service Plan" is described in our marketing materials, and includes the rates and features we set for that Service Plan. We use the words "we," "us," "our" or "Sprint" to refer to Sprint Spectrum L.P. and its Affiliates doing business as Sprint in these Terms. When you activate PCS Services or attempt to use our PCS Services (including, without limitation, attempting to place a call on the Sprint Nationwide PCS Network, or off the Sprint Nationwide PCS Network when roaming, including "911" or similar calls), you accept the Agreement.

**Provision of Service.** Your purchase of PCS Phones or other equipment does not mean that we must provide Services to you. We may decide not to provide Services to you for any lawful reason. We may request that you provide us with any information we reasonably

require to determine whether you qualify for Services. Services in some areas are managed and provided under contract with Sprint by independent Affiliates with access to the Sprint Nationwide PCS Network. Some Services may not be available or may operate differently in certain Affiliate markets.

**Credit Verification.** You must have and keep satisfactory credit to receive and continue to receive Services. We will verify your credit before agreeing to provide Services to you and we may verify your credit at any time while we provide Services to you. Credit verification may include a review of credit reports that we receive from commercially available credit bureaus. We may require a guarantee of payment by an individual or entity approved by us. If at any time we determine, in our sole discretion, that payment for Services may not be made when due, we may suspend Services to your phone and require that you provide payment on account or a guarantee of payment before we resume Services to your phone.

**Changes to Agreement.** We may change this Agreement at any time (but see PCS Service Plan). Any changes to the Terms are effective when we publish the revised Terms. If you use our Services or make any payment to us on or after the effective date of the changes, you accept the changes. If you do not accept the changes, you may terminate Services (but see Termination and Changing Service Plans). For purposes of the Agreement, "use" includes keeping the right to access the Sprint Nationwide PCS Network by not terminating Services. You may not modify the Agreement except for your PCS Service Plan (see Termination and Changing Service Plans).

**Service Plan.** You may be eligible for a fixed length PCS Service Plan ("Term Service Plan") or for a month-to-month Service Plan ("Non-Term Service Plan"). We determine the Service Plan for which you qualify. We may offer non-identical Service Plans to different individuals or entities. Services and coverage under some Service Plans may be more limited than available under other Service Plans. Your Service Plan sets out the charges for Services and is your Service Plan until that Service Plan is changed, you switch to a different Service Plan, or your Services terminate. Your Service Plan may require that you make a deposit, prepayment, or a series of deposits or prepayments, or be subject to an account spending limit, before Services are activated or maintained.

**Changing Service Plans.** If you are on a Non-Term Service Plan, you may change to a different Service Plan for which you qualify. Any change is effective at the start of your next full invoicing cycle unless otherwise specified by us at the time that you place your change order. If you change or add a different Service Plan or service feature and the change is effective prior to the start of your next full invoicing cycle, you will be invoiced a prorated amount. We may require a service charge for implementing any change directed by you as well as the Service Plan or optional service features you select. If you are on a Term Service Plan, your ability to change to another Service Plan may be limited and we may require you to pay a termination fee as set out in your Service Plan.

**Use of Services and Equipment; Availability.** You must be at least 18 years old to subscribe to our Services. We may require you to provide proof of your age and identity. If you are under 18 years old you may be eligible for certain Services that have Account Spending Limits if a person 18 years or older is also named as a subscriber on the Account. Services and equipment may not be used for any unlawful, fraudulent or abusive purpose. By requesting Services, you agree that you will not use Services and equipment in any unlawful, fraudulent or abusive manner. You may not resell or lease Services or equipment to anyone. Services are available within the operating range of the Sprint Nationwide PCS Network. Coverage and quality of Services may be affected by conditions within or beyond our control, including atmospheric, geographic, or topographic conditions. We do not guarantee that there will be no interruptions or delays in Services. Your PCS Phone will not accept the services of any wireless provider other than Sprint (but see Roaming).

**Number.** We assign a phone number ("Number") to the phone or other equipment used by you on the Sprint Nationwide PCS Network. We may change the Number without compensation by giving you prior notice. You do not own the Number. You may not modify the Number we program into any phone or other equipment, transfer or duplicate the Number to any phone or other equipment other than that authorized by us, or transfer the Number to any other individual or entity.

**Phone Activation Fee.** You may be required to pay a non-refundable phone activation fee when you activate a new Number, have us switch a Number to a different phone, have your current Number changed, we activate a different phone on your existing account or your Service Plan says so. Details on any applicable phone activation fee are set out in your Service Plan or can be obtained by calling PCS Customer Service Solutions.

**Charges.** For most forms of wireless Service, your usage will be charged from the time you first initiate contact between your phone or other wireless device and the network until the network connection is broken, whether or not you are successful in connecting with the service with which you seek to connect, even if the connection is later broken or dropped. An exception is that you are not charged for voice calls that are not completed. You are charged for completed calls to your Number from the time shortly before the phone starts ringing until the call is terminated by either party. You will be charged peak rates for the entire duration of calls initiated during the peak time periods applicable to your Service. You will be charged off-peak rates for the entire duration of calls initiated during the off-peak time periods applicable to your Service. In addition to these usage charges, you may be charged for recurring monthly service charges, applicable local and long-distance toll charges, other usage charges, connection fees, roaming charges, directory assistance, call completion charges, account review and management charges optional features you select at an extra cost, and taxes and other regulatory-related charges. Charges for most Services are incurred in one-minute increments, with partial minutes of use rounded up to the next highest minute. You must pay, by each invoice due date, all charges for Services provided to the Number for each phone or other equipment that our records show you activated, no matter who actually uses or has possession of the phone or other equipment at the time Services are provided.

**PCS Vision (Third Generation) Wireless Charges.** For PCS Vision wireless services, you will be charged, on a per kilobyte basis, for Web access, whether sent or received by your PCS Phone or other wireless device, rather than for airtime used, even for certain PCS Vision voice services. As long as your PCS Phone or other wireless

device is connected to the enhanced (Third Generation) Sprint Nationwide PCS Network, you will be incurring data usage charges. You cannot receive incoming calls while using third generation services. Data packet usage will be measured in kilobytes and will be rounded up to the next whole kilobyte. Kilobyte usage will be rounded up to the next full cent. Rounding up will occur at the end of each separate session or each clock hour (at the top of each hour), if the session spans more than 1 clock hour. When traveling on the Vision network, a session may be ended and new session initiated, although no interruption to the actual data session will occur. Each individual session will be rounded up. The number of data packets used and charged to you will vary widely, depending upon the specific PCS Vision wireless application or other service you use and the amount of data used in the specific application or service. You will be charged for data exchanges initiated by other Internet users as well as those you initiate. Estimates of data usage, for example, the size of downloadable files, will vary from what you actually use. You will be charged for additional data used in transporting and routing on the network. If you use a Premium Service (including services provided by third parties but for which you are billed on your PCS Invoice), you will be charged for data used in transport and routing in addition to the charge for the Premium Service. You will be charged for partial and interrupted data downloads or other use, including re-sent data, and for unsuccessful attempts to reach Web sites and use other applications and services, including those resulting from dropped network connections. Your invoice will not separately identify the number of kilobytes attributable to your use of specific sites, sessions or services used. Specific additional information about PCS Vision wireless services, including pricing, included kilobytes and combining with other PCS Service Plans, is available in our standard sales collateral for PCS Vision wireless Service Plans or at [www.sprintpcs.com](http://www.sprintpcs.com).

**PCS Voice Command**<sup>SM</sup>. PCS Voice Command<sup>SM</sup> is an optional service that allows you to place calls by using speech recognition technology. Calls to 911 or similar emergency numbers cannot be placed through the PCS Voice Command feature. Airtime and applicable long distance charges for a call completed from your

Number using the PCS Voice Command feature begin when you press or activate the TALK or similar key(s) and end when your call is terminated by hitting the END key or by returning to the PCS Voice Command platform. If you initiate and complete another call without leaving the PCS Voice Command platform, a separate charge for that call will begin from the time the previous call was terminated. Airtime and applicable long distance charges will be applied to the entire length of a completed call initiated from PCS Voice Command. Using Directory Assistance to input names into your PCS Voice Command address book will incur additional charges. Details on charges for the PCS Voice Command feature can be found in the marketing materials for this feature, by visiting [www.sprintpcs.com](http://www.sprintpcs.com) or by calling PCS Customer Service Solutions.

**Invoicing.** Invoicing cycles are approximately 30 days in length. Invoicing cycles and dates may change from time to time. Except as otherwise provided in your Service Plan, monthly recurring charges (MRCs) are invoiced one invoicing cycle in advance. Charges for Services are usually invoiced as soon as possible after the charges accrue. We may, however, invoice you for usage and charges occurring before the invoicing cycle being invoiced, if they were not previously invoiced. If you are invoiced for usage incurred during a prior invoicing cycle, those minutes will be applied to your Service Plan minutes for the current invoicing cycle. However, if you change your PCS Service Plan between the time the usage was incurred and the beginning of the current invoicing cycle, those minutes from the prior invoicing cycle will be charged at the rate per minute for usage over included minutes provided in the Service Plan in effect at the time the usage was incurred.

**Additional Terms for Premium Services.** Access to and downloading of premium content is not included with PCS Vision services. Certain PCS Vision services (e.g., games, ringers and screen savers) contain mostly premium services content. Your invoice will not separately identify the number of kilobytes attributable to your use of specific sites, sessions or services used. You will be charged for Premium Services at the rates and charges specified at the time of access or download, in addition to data usage charges you will incur while connected to the Sprint Nationwide PCS Network. You will be

**54**

charged for partial and interrupted data downloads or other use, including data that is resent, and for unsuccessful attempts to reach Web sites and use other applications and services, including those resulting from dropped network connections. We provide no warranties and make no representations or claims with regard to the third party Premium Services. In certain instances, subject to the terms of the content purchased, we may delete premium and non-premium items downloaded to available storage areas (e.g., your vault) including any pictures, games and other content. We may impose a dollar or other limit on use of Premium Services including a limit the amount of Premium Service charges that you will be allowed to incur in a specific timeframe (month, week, day, or other time period). We may suspend your use of Premium Services without prior consent or notice if we have reason to suspect fraudulent or unauthorized use of your Premium Services account, but we make no assurances that we will suspend your account.

**Payment.** If you have authorized payment for Services or equipment by credit card or by debiting a bank account, no additional notice or consent is required before we invoice the credit card or debit the bank account for all amounts due to us or billed by us on behalf of a third party. You must promptly notify us of any change in your invoicing address or of the credit card or bank account used for payment. We reserve the right to require payment by money order, cashier's check or other secured form of payment. If we take action to receive payment beyond invoicing you for charges for Services or equipment, you must pay our costs and expenses of collection, including attorneys' fees and expenses, the fees of any collection agency and court costs. If we act as an invoicing agent for a thirdparty service provider, payments received are first applied to amounts due and owing to us and any remaining amounts are applied to sums due and owing to the third-party service provider. We may charge an additional fee for any check or other negotiable instrument endorsed by you and returned unpaid by a financial institution for any reason. You may be charged fees for certain methods of payment. **Late Payment Charges.** Payment is past due if we do not receive it by

the due date shown on your invoice. Any payment for Services and equipment not made when due accrues late charges until paid at the rate of 5% per month or at the highest rate allowed by law. Acceptance of late or partial payments (even if marked "paid in full") does not waive our right to collect all amounts that you owe us. If your Service has been suspended due to non-payment, you may be charged a reactivation fee.

**Disputed Charges.** You must raise any dispute that you have about any charges invoiced to you within 15 days of the date of the invoice or you have accepted the invoice. You may notify us of any dispute by notifying PCS Customer Service Solutions. Calls to our sales or general business offices are not notice of a dispute. If disputed invoice procedures are described on the invoice, you must follow them.

**Termination. Non-Term Service Plan.** If you are on a Non-Term Service Plan you may terminate Services at any time by giving us notice. Subject to the terms of this Agreement, we may terminate Services at any time, with or without notice. If your Service has been suspended due to non-payment, you may be charged a reactivation fee. We may deactivate any Number before you receive notice of termination without liability to you. Termination by either of us may be with or without cause.

**Termination. Term Service Plan.** If you are on a Term Service Plan (1) your ability to terminate Services before the end of the term is limited, (2) your ability to change to another Service Plan before the end of the term may be limited, and may result in a termination or activation fee,  $(3)$  you may be required to pay a termination fee,  $(4)$ we may not terminate Services without cause before the end of the term and (5) if we terminate Services for cause before the end of the term, you may be required to pay a termination fee. No termination fee is charged if you terminate a Term Service Plan within 14 days of activation of your PCS Phone. During the term we must give each other notice to terminate Services. At and after the expiration of the term, you may terminate Services at any time by giving us notice and we may subject, to this Agreement, terminate Services at any time, with or without notice.

**Termination. General.** Regardless of whether you have a Non-Term or a Term Service Plan, we may terminate or suspend Services to you without liability (1) if you breach any provision of this Agreement

(including if you fail to pay any charges for Services), or (2) if you fail to pay any charges due us for equipment or otherwise. If you promptly cure the breach, we may, but are not obligated to, reactivate Services to you. You must pay all charges for (a) Services provided before termination of a Number, (b) equipment, regardless of who terminates Services and (c) a reactivation fee, if we agree to reactivate Services to you. If Services are terminated before the end of your current invoicing cycle (i) the monthly recurring charge is not prorated to the date of termination, and (ii) you will not receive a credit or refund for any unused minutes in your Service Plan.

**Account Spending Limit.** If we agree to provide Services to you on an Account Spending Limit basis, we will tell you your Account Spending Limit before we start Services to your Number, or as reasonably practicable after the limit is imposed. If we require a deposit for you to establish or keep Services on an Account Spending Limit basis, we will hold the deposit as partial guarantee of payment for Services (see Deposits). Charges for Services accrue against your Account Spending Limit as they are incurred. We may charge an initial ASL start up fee. We may charge a monthly ASL service fee, in addition to your recurring monthly service charge. We may suspend Services to your Number without prior notice to you when your account balance reaches your Account Spending Limit. Services are restored when you have paid any past due balance and pay a specified minimum amount to reduce your account balance below your Account Spending Limit. We may change this minimum amount at any time upon notice to you. You may pay any past due balance and the minimum amount by any method authorized by Sprint. Contact PCS Customer Service Solutions for information about authorized methods of making these payments. We may charge you a fee for calls that involve our live customer care services. If we provide Services to you on an Account Spending Limit basis, Services and coverage may be limited in certain ways. You must pay all charges for Services even if they exceed the amount of your Account Spending Limit.

**PCS Clear Pay Program.** If we agree to provide Services to you as a PCS Clear Pay Program customer, we may suspend Services to your Number without prior notice to you immediately when your bill

becomes past due. Even if your bill is not past due, we may suspend services if your unpaid usage exceeds \$125 or another amount to be determined by your past credit or usage history. If we require a deposit for you to establish or keep Services as a PCS Clear Pay Program customer, we will hold the deposit as partial guarantee of payment for Services (see Deposits, below). Contact PCS Customer Service Solutions for information about authorized methods of making these payments. We may charge you a fee for calls that involve our live customer care services. If we provide Services to you on as a PCS Clear Pay Program basis, Services and coverage may be limited in certain ways. You must pay all charges for Services whether or not your Services are suspended or terminated.

**Deposits.** If we require a deposit for you to establish or keep Services, we will hold the deposit as partial guarantee of payment for Services. We may change the deposit amount at any time to reflect revised estimated monthly charges based upon your usage. A deposit may not be used to pay any invoice (unless it is used to pay a final invoice) or delay payment. The deposit amount, the length of time we hold the deposit and changes to the deposit amount are determined based on your credit and payment history. The rate of interest, if any, on the deposit is subject to change. We may mix deposits with our other funds. If Services are terminated for any reason, we may, without notice to you, apply your deposit toward payment of outstanding charges and return any excess to you at your last known address within 75 days after termination of Services. If the U.S. Postal Service cannot deliver the money to you and returns it to us, we will hold it for you for one year from the date of return and, during that period, we may charge a servicing fee against the deposit balance. Any money held during this one-year period will not accrue interest for your benefit. You forfeit any portion of the money left after the one-year period.

**PCS Wireless Web and Voice Portal Services.** PCS Wireless Web Services are part of the Services that can be obtained through Sprint. PCS Wireless Web Services may not be immediately available in some PCS Affiliate markets. Use of PCS Wireless Web Services requires a wireless Internet-ready PCS Phone or certain other equipment (or both) and is subject to any memory, storage or other limitation in the

phone or other equipment. The Caller ID blocking feature is not available when using PCS Wireless Web Services. For data calls (including PCS Wireless Web and Voice Portal calls) that are attempted, but not completed, you are charged for the time during which the network attempts to connect the call. You are charged for time spent connected to the PCS Wireless Web or Voice Portal, including time spent browsing on the Internet or Voice Portal and reviewing or scrolling through Internet information on-line while still connected to the Sprint Nationwide PCS Network. Not all Internet sites can be accessed and you may receive an error message if you attempt to access a site that cannot be accessed through PCS Wireless Web Services. You are also charged for PCS Wireless Web connections to review your PCS account information. PCS Wireless Web Services and Voice Portal calls may not be available when you are roaming off the Sprint Nationwide PCS Network. PCS Wireless Web Services are not available to you if you are on a PCS Prepaid Service Plan. If you receive Services on an Account Spending Limit basis, you may be limited in the PCS Wireless Web and Voice Portal Services available to you. Call PCS Customer Service Solutions or visit our Web site at [www.sprintpcs.com](http://www.sprintpcs.com) for availability and equipment compatibility information. Specific additional information about PCS Wireless Web Services and Voice Portal Services, including pricing, included minutes and combining with other Service Plans, is available in our standard sales collateral for PCS Wireless Web Services and Voice Portal Services or at [www.sprintpcs.com](http://www.sprintpcs.com). Sprint is not a publisher of third party content that can be accessed through PCS Wireless Web Services or Voice Portal Services. Sprint is not responsible for any opinions, advice, statements, services or other information provided by third parties and accessible through PCS Wireless Web Services or Voice Portal Services. Neither Sprint nor its vendors or licensors guarantees the accuracy, completeness or usefulness of information that is obtained through the PCS Wireless Web Services or Voice Portal Services. You are responsible for evaluating such content.

**Other Terms Applicable to PCS Vision Usage.** Use of PCS Vision Services requires the purchase of separate third generation wireless compatible phone or other device and is subject to any software,

memory, storage or other limitation in the phone or other equipment. Not all applications and services work, or work the same, on all third generation wireless phones and devices. Check the materials accompanying your phone or device to determine which applications and services it will support. PCS Vision Services are not available when roaming off the Sprint Nationwide PCS Network. PCS Vision Services may not be currently available in some Affiliate areas.

Sprint is not responsible for any opinions, advice, statements, services applications or other information provided by third parties and accessible through PCS Vision Services. Neither Sprint nor its vendors or licensors guarantees the accuracy, completeness or usefulness of information that is obtained through the PCS Vision Services. You are responsible for evaluating such content. Use of certain PCS Vision Services, including some messaging services, may result in the disclosure to others of your email address and other information about you in connection with your Internet usage. Your accessing of, or use of, third party sites or services accessible PCS Vision Services may require the disclosure of information about you, subject to the policies of those sites and services.

You consent to receiving advertising, warnings, alerts and other messages, including broadcast messages.

Your access to PCS Vision Services is controlled by a password.

**Taxes and Other Regulatory-Related Charges.** We invoice you for taxes, fees and other charges levied by federal, state or local authorities, or foreign government on Services. We also assess charges associated with regulatory mandates and obligations, such as Universal Service and Enhanced 911 service. If you claim any tax exemption, you must provide us with a valid tax-exempt document. Any tax exemption applies only from the date we receive a valid tax-exempt document.

**Roaming.** Calls made outside of your Home Service Area and off of the Sprint Nationwide PCS Network are "roaming" calls. Your PCS Phone is specifically designed and engineered to work only on the Sprint Nationwide PCS Network. It works on another CDMA PCS provider's system only when a roaming agreement is in place between Sprint and the other providers. If your PCS Phone is a dual-mode phone, it works on both a CDMA PCS provider's system

(in addition to the Sprint Nationwide PCS Network) and a wireless analog telecommunications provider's system only when roaming agreements are in place between Sprint and the other providers. If we do not have a roaming agreement in place, you may be able to place roaming calls "manually" by using a valid credit card. If there is a gap or other interruption of coverage within a PCS coverage area that prevents connection with the Sprint Nationwide PCS Network and your dual-band phone is set to roam automatically when outside PCS coverage, you may incur roaming fees within a PCS coverage area. Certain features are not available when roaming. Roaming rates may be different from and higher than the rates you pay for calls within your Sprint PCS Local Service Area and on the Sprint Nationwide PCS Network. When roaming, you are subject to the limitation of liability provisions and other applicable rules imposed by the roaming service provider.

**Interruption of Service.** We may give credit for a continuous interruption of Services for more than 24 hours on a case-by-case basis. Interruptions caused by your negligent or willful actions, or by failure of equipment or service not provided by us, or by causes beyond our reasonable control, do not qualify for credit. We may provide you with an airtime credit of one minute for a call that is disconnected because of transmission limitations caused by atmospheric, geographic or topographic conditions and that you redial within one minute of disconnection. You must notify us within 24 hours of the disconnection to request credit.

**Phones and Other Equipment.** Phones and other equipment may be purchased and returned as provided in the purchase documents. We are not the manufacturer of the phones or other equipment. The only warranties on the phones or other equipment are any limited warranties extended by the manufacturers. We have no liability in connection with the phones and other equipment or for the manufacturers' acts or omissions.

**Lost or Stolen Equipment.** If your phone or other equipment is lost or stolen, you must notify us by calling PCS Customer Service Solutions. You are responsible for all charges for Services provided to the Number for the lost or stolen equipment before you notify us of the loss or theft. We will deactivate Services to the Number upon

notification to us of any loss or theft. You may be required to provide evidence of the loss or theft (for example, a police report or sworn statement). If the equipment is later found, we may require that you exchange it for another phone or other equipment before we reactivate Services (if we do reactivate Services), as well as require you to pay a reactivation fee. We will deactivate Services to any Number without prior notice to you if we suspect any unlawful or fraudulent use of the Number. You agree to cooperate reasonably with us in investigating suspected unlawful or fraudulent use.

**Caller ID.** If you do not want people you call to receive the Number assigned to your phone, you must call PCS Customer Service Solutions for information about automatic Caller ID blocking. The Number assigned to your phone can be blocked on a per-call basis by dialing \*67 + Destination Number + TALK (or similar key), but Caller ID delivery resumes on the next call you make. Caller ID display on incoming calls to your Number depends on receiving the information from the calling party.

**TTY Access.** A TTY (also known as TDD or Text Telephone) is a telecommunications device that allows people who are deaf or hard of hearing, or who have speech or language disabilities, to communicate by telephone. TTY doesn't work with all PCS Phones. If you have a PCS TTY-capable phone, it may not function effectively, or at all, when attempting 911 calls due to the equipment or software of the answering agency. Therefore, a TTY device should not be relied on for 911 calls.

**Pay-Per-Call Service.** We will not complete calls from your Number to 900, 976 and similar numbers for pay-per-call services.

**International Calling.** You may be limited in the international destinations that you can call with Services. You should contact PCS Customer Service Solutions for information about international destinations that you cannot call.

**Limitation of Liability.** Except as otherwise provided in this section, our sole liability to you for any loss or damage arising out of providing or failing to provide Services (including mistakes, omissions, interruptions, delays, errors, or defects) does not exceed (1) in cases related to a specific piece of equipment, the prorated MRC for Services to the piece of equipment during the affected period,

or (2) in cases not related to a specific piece of equipment, the prorated MRCs for Services to you during the affected period. Neither we nor our vendors, suppliers or licensors are liable for any damage arising out of or in connection with:

a) any act or omission of any telecommunications service or other service provider other than us;

b) any directory listing;

c) any dropped calls or inability to place or receive calls;

d) any interruption of Services, including interruptions caused by equipment or facilities failure or shortages, transmission limitations or system capacity limitations;

e) traffic or other accidents, or any health-related claims allegedly arising from the use of Services, phones, equipment or accessories used in connection with the Services;

f) the use of PCS Wireless Web Services and PCS Vision applications and services, including the accuracy or reliability of any information obtained from the Internet using PCS Wireless Web Services or from Voice Portal Services, PCS Vision Services or Internet services, content or applications not supported by Sprint Nationwide PCS Network;

g) any late or failed message delivery;

h) any interruption or failure of 911 or E911 emergency services or identification of the Number, address or name associated with any person accessing or attempting to access emergency services from your phone;

i) the installation or repair of any products or equipment by parties who are not our authorized employees or agents;

j) events due to factors beyond our control, including acts of God (including, without limitation, weather-related phenomena, fire or earthquake), war, riot, strike, or orders of governmental authority;

k) any act or omission of any third party or independent contractor that offers products or services in conjunction with or through the Services; or

l) your negligent or intentional act or omission.

**NO CONSEQUENTIAL OR OTHER DAMAGES.** UNDER NO CIRCUMSTANCES ARE WE LIABLE FOR ANY INCIDENTAL, CONSEQUENTIAL, PUNITIVE OR SPECIAL DAMAGES OF ANY

NATURE WHATSOEVER ARISING OUT OF OR IN CONNECTION WITH PROVIDING OR FAILING TO PROVIDE SERVICES, PHONES OR OTHER EQUIPMENT USED IN CONNECTION WITH THE SERVICES, INCLUDING, WITHOUT LIMITATION, LOST PROFITS, LOSS OF BUSINESS, OR COST OF REPLACEMENT PRODUCTS AND SERVICES. THIS SECTION SURVIVES TERMINATION OF THIS AGREEMENT.

**Indemnification.** You indemnify and defend us, our partners, directors, officers, employees and agents from and against any claim, action, damage, liability and expense arising out of or in connection with: (1) your acts or omissions that occur in connection with your use of the Services or equipment used in connection with the Services, and (2) any communications you make or receive using the Services. This indemnification extends to and includes any attorney's fees and costs incurred by us arising from any actions or claims to which this indemnification applies, or from the contesting of the applicability of this provision. This section survives termination of this Agreement.

**MANDATORY\ ARBITRATION OF DISPUTES.** ANY CLAIM, CONTROVERSY OR DISPUTE OF ANY KIND BETWEEN THE CUSTOMER AND THE COMPANY AND/OR ANY OF ITS' EMPLOYEES, AGENTS, AFFILIATES OR OTHER REPRESENTATIVES, WHETHER SOUNDING IN CONTRACT, STATUTE, OR TORT, INCLUDING FRAUD, MISREPRESENTATION, FRAUDULENT INDUCEMENT, OR ANY OTHER LEGAL OR EQUITABLE THEORY AND REGARDLESS OF THE DATE OF ACCRUAL OF SUCH CLAIM, CONTROVERSY OR DISPUTE SHALL BE RESOLVED BY FINAL AND BINDING ARBITRATION AS PRESCRIBED IN THIS SECTION. THE FEDERAL ARBITRATION ACT, NOT STATE LAW, GOVERNS THE QUESTION OF WHETHER A CLAIM IS SUBJECT TO ARBITRATION. HOWEVER, NOTHING CONTAINED IN THIS ARBITRATION PROVISION SHALL PRECLUDE THE CUSTOMER FROM RESOLVING ANY CLAIM, CONTROVERSY OR DISPUTE IN SMALL CLAIMS COURT HE OR SHE OTHERWISE WOULD HAVE THE RIGHT TO PURSUE.

A single arbitrator engaged in the practice of law will conduct the arbitration. The arbitrator will be selected according to the rules of the American Arbitration Association or JAMS or, alternatively, may be selected by agreement of the parties, who shall cooperate in good faith to select the arbitrator. The arbitration will be conducted by, and under the then-applicable rules of American Arbitration Association or JAMS, as applicable. All expedited procedures prescribed by the applicable rules will apply. Any required hearing fees and costs shall be paid by the parties as required by the applicable rules or as required by applicable law, but the arbitrator shall have the power to apportion such costs as the arbitrator deems appropriate.

The arbitrator's decision and award will be final and binding, and judgment on the award rendered by the arbitrator may be entered in any court with jurisdiction.

If any party files a judicial or administrative action asserting a claim that is subject to arbitration and another party successfully stays such action or compels arbitration, the party filing that action must pay the other party's costs and expenses incurred in seeking such stay or compelling arbitration, including attorney's fees.

**Notices.** You may get our current address for written notice by calling PCS Customer Service Solutions. Written notice to you is sent to your last known address in our invoicing records. Written notice is deemed delivered 3 days after deposit in the U.S. mail, postage prepaid, and properly addressed. Unless required by this Agreement or Applicable Laws, (1) you may notify us by calling PCS Customer Service Solutions, and (2) we may notify you by leaving a message for you on your PCS Phone, answering machine or with your answering service. Notice addresses may be changed by giving notice as provided in this section.

**Choice of Law; Jurisdiction.** This Agreement is governed by and must be construed under federal law and the laws of the State of Kansas, without regard to choice of law principles. You agree to submit yourself to the personal jurisdiction of the courts in the State of Kansas.

**General.** If either of us does not enforce any right or remedy available under this Agreement, that failure is not a waiver of the right or remedy for any other breach or failure by the other party. Our waiver of any requirement in any one instance is not a general waiver of that requirement and does not amend this Agreement. If any part of this Agreement is held invalid or unenforceable, that part is interpreted consistent with Applicable Laws as nearly as possible to reflect the original intentions of the parties and the rest of this Agreement remains in full force and effect. Section headings are for descriptive purposes only and are not used to interpret this Agreement. You may not assign this Agreement to any other person or entity without our prior written approval. This Agreement (including any referenced documents and attachments) makes up the entire agreement between you and us and replaces all prior written or spoken agreements, representations, promises or understandings between you and us. The provisions of this Agreement that are contemplated to be enforceable after the termination of this Agreement survive termination of this Agreement. This Agreement is subject to any applicable federal and state law (collectively, "Applicable Laws"). If there is a conflict, the Service Plan (including any Term Service Plan) controls over the Terms.

### **The following provisions are not generally applicable and apply only to customers whose Service Plans include these terms:**

**Traveling.** If you are making or receiving calls outside your Home Service Area but on the Sprint Nationwide PCS Network, you may be charged for Services at a "travel" rate for both outgoing and incoming traveling calls. Long distance charges may not be included in the travel rate. Traveling charges do not apply if you subscribe to a Home Rate USA plan or to both Toll-Free USA and Home Rate USA. (See Home Rate USA and Toll-Free USA for more information.) You do not have to register your Number when traveling outside your Home Service Area.

**Home Rate USA.** This service lets you make or receive calls from anywhere on the Sprint Nationwide PCS Network at your Home Service Area airtime rates.

**Toll-Free USA.** This service lets you call from anywhere on the Sprint Nationwide PCS Network to anywhere in the United States, Puerto Rico and the U.S. Virgin Islands and be charged at your Home Service Area airtime rates, with no additional long distance charges. If you have Home Rate USA but do not have Toll-Free USA, and if you make a long distance call outside of your defined local calling area, you are invoiced for the long distance charges.
#### **Manufacturer's Limited Warranty**

Sony Ericsson Mobile Communications (USA) Inc. (Sony Ericsson), provides this Limited Warranty for your mobile phone and original accessories delivered with your mobile phone (hereinafter referred to as "Product").

Should your Product need warranty service, please return it to the dealer from whom it was purchased, or contact your local Sony Ericsson Customer Care Center (national rates may apply) or visit [www.SonyEricsson.com](http://www.sonyericsson.com) to get further information.

#### **Our Warranty**

Subject to the conditions of this Limited Warranty, Sony Ericsson warrants this Product to be free from defects in design, material, and workmanship at the time of its original purchase by a consumer, and for a subsequent period of one (1) year.

#### **What We Will Do**

If, during the warranty period, this Product fails to operate under normal use and service, due to defects in design, materials, or workmanship, Sony Ericsson authorized distributors or service partners, in the country where you purchased the Product, will, at their option, either repair or replace the Product in accordance with the terms and conditions stipulated herein.

Sony Ericsson and/or its service partners reserve the right to charge a handling fee if a returned Product is found not to be under warranty according to the conditions below.

Please note that your personal settings/downloads might be lost when the Product is repaired or replaced.

#### **Conditions**

**1.** The warranty is valid only if the original proof of purchase issued for this Product to the original purchaser by a Sony Ericsson authorized dealer, specifying the date of purchase and serial number\*, is presented with the Product to be repaired or replaced. Sony Ericsson reserves the right to refuse warranty service if this information has been removed or changed after the original purchase of the Product from the dealer.

### Basics T608 Preliminary

**2.** If Sony Ericsson repairs or replaces the Product, the repaired or replaced Product shall be warranted for the remaining time of the original warranty period or for ninety (90) days from the date of repair, whichever is longer. Repair or replacement may involve the use of functionally equivalent reconditioned units. Replaced parts or components will become the property of Sony Ericsson.

**3.** This warranty does not cover any failure of the Product due to normal wear and tear, or due to misuse, including but not limited to use in other than the normal and customary manner, in accordance with the Sony Ericsson instructions for use and maintenance of the Product. Nor does this warranty cover any failure of the Product due to accident, software or hardware modification or adjustment, acts of God, or damage resulting from liquid.

**4.** Since the cellular system on which the Product is to operate is provided by a carrier independent from Sony Ericsson, Sony Ericsson will not be responsible for the operation, availability, coverage, services, or range of that system.

**5.** This warranty does not cover Product failures caused by installations, modifications, or repair or opening of the Product performed by a non-Sony Ericsson authorized person.

**6.** The warranty does not cover Product failures which have been caused by use of accessories or other peripheral devices which are not Ericsson or Sony Ericsson branded original accessories intended for use with the Product.

**7.** Tampering with any of the seals on the Product will void the warranty.

**8.** THERE ARE NO EXPRESS WARRANTIES, WHETHER WRITTEN OR ORAL, OTHER THAN THIS PRINTED LIMITED WARRANTY. ALL IMPLIED WARRANTIES, INCLUDING WITHOUT LIMITATION THE IMPLIED WARRANTIES OF MERCHANTABILITY OR FITNESS FOR A PARTICULAR PURPOSE, ARE LIMITED TO THE DURATION OF THIS LIMITED WARRANTY. IN NO EVENT SHALL SONY ERICSSON OR ITS LICENSORS BE LIABLE FOR INCIDENTAL OR CONSEQUENTIAL DAMAGES OF ANY NATURE WHATSOEVER, INCLUDING BUT NOT LIMITED TO LOST PROFITS OR COMMERCIAL LOSS, TO THE FULL EXTENT THOSE DAMAGES CAN BE DISCLAIMED BY LAW.

Some countries/states do not allow the exclusion or limitation of incidental or consequential damages, or limitation of the duration of implied warranties, so the preceding limitations or exclusions may not apply to you.

The warranty provided does not affect the consumer's statutory rights under applicable legislation in force, nor the consumer's rights against the dealer arising from their sales/ purchase contract.

\* In some countries/regions additional information is requested. If so, this is clearly shown on the valid proof of purchase.

T9 Text Input is licensed under one or more of the following: U.S. Pat. Nos. 5,818,437, 5,953,541, 5,187,480, 5,945,928, and 6,011,554; Canadian Pat. No. 1,331,057; United Kingdom Pat. No.2238414B; Hong Kong Standard Pat. No. HK0940329; Republic of Singapore Pat. No. 51383; Euro.Pat. No. 0 842 463 (96927260.8) DE/DK, FI, FR, IT, NL, PT, ES, SE, GB; and additional patents are pending worldwide.

The Bluetooth trademarks are owned by Bluetooth SIG, Inc.

Java and all Java based trademarks and logos are trademarks or registered

trademarks of Sun Microsystems, Inc. in the US and other countries.

"Microsoft", "Windows" and the design plus words "Microsoft Windows" are each either registered and/or pending U.S. Trademarks owned by Microsoft Corporation of Redmond, Washington, U.S.A.

Palm OS is the registered trademark of, and Palm is the trademark of Palm, Inc. or its subsidiaries.

AE/LZT 123 6231 R1

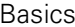

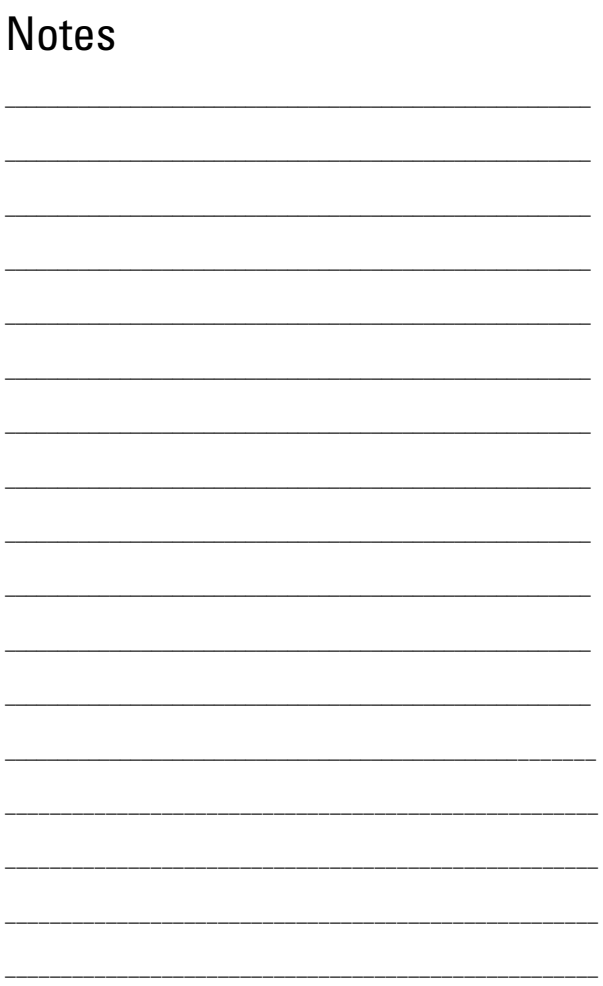

70<br>Download from Www.Somanuals.com. All Manuals Search And Download. This is the Internet version of the user's guide. © Print only for private use.

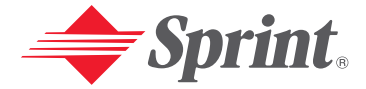

#### **One Sprint. Many Solutions."**

### **Servicio PCS**

#### **[www.sprintpcs.com](http://www.sprintpcs.com)**

Derechos de autor © 2003 Sprint Spectrum L.P. Todos los derechos reservados. No se permite la reproducción total o parcial sin permiso previo escrito. Sprint, Conexión comercial PCS, Visión PCS y el logo del diamante son marcas registradas de Sprint Communications Company L.P. Todas las demás marcas registradas son propiedad de sus respectivos dueños. Impreso en Malaysia.

**This is the Internet version of the user's guide. © Print only for private use.** Download from Www.Somanuals.com. All Manuals Search And Download.

## **Índice**

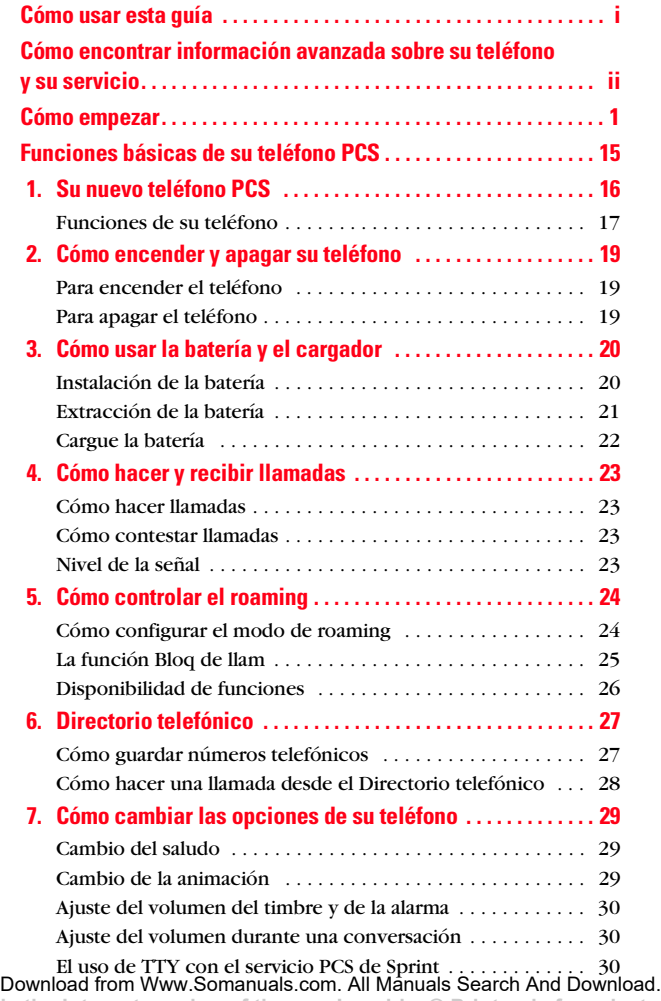

**This is the Internet version of the user's guide. © Print only for private use.**

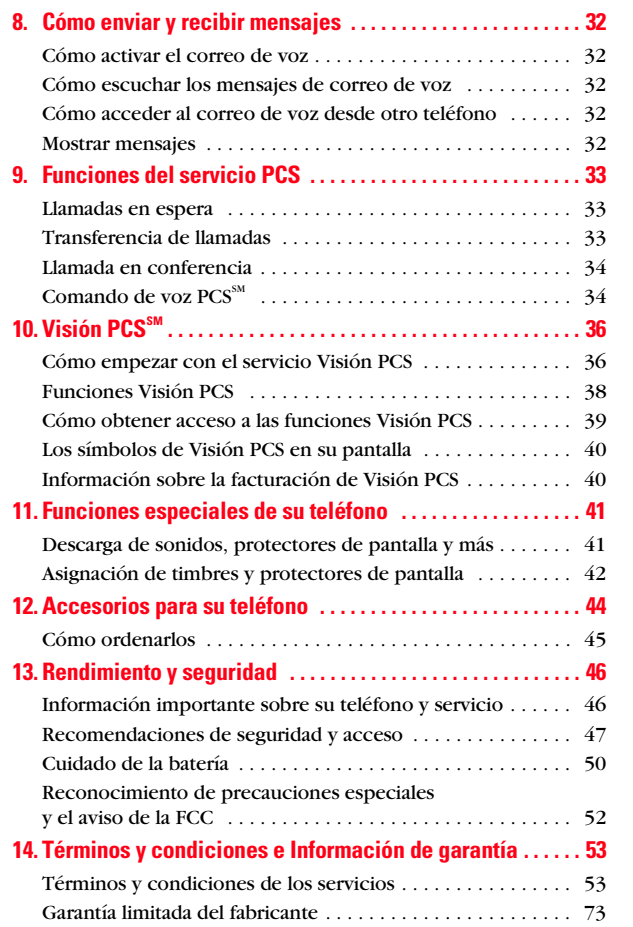

**This is the Internet version of the user's guide. © Print only for private use.** Download from Www.Somanuals.com. All Manuals Search And Download.

## <span id="page-80-0"></span>**Cómo usar esta guía**

#### **Bienvenido — usted tomó la decisión correcta**

Las ventajas de Sprint son tan claras como cada llamada que usted haga. Con el servicio PCS le damos lo que usted realmente espera de un servicio de telefonía móvil, llamadas claras, planes de servicio fáciles de entender y opciones de autoservicio para administrar su cuenta. Todo esto ha sido creado para hacer su vida más fácil y sin preocupaciones.

Sabemos que está ansioso de empezar a usar su teléfono de inmediato, y esta guía está dividida en dos secciones que han sido diseñadas para ayudarle a hacerlo.

La primera sección le guiará a través de los pasos requeridos para activar su servicio PCS. Se incluyen espacios en blanco para que pueda escribir información importante que le daremos y que querrá recordar, como su nuevo número de teléfono PCS, información sobre su plan de servicio y su primera factura. **1**

La segunda sección le enseñará las funciones básicas de su teléfono y su servicio, mediante instrucciones rápidas y fáciles de seguir. Y si quiere saber más, sólo visítenos en **[www.sprintpcs.com](http://www.sprintpcs.com)** y regístrese. Luego haga clic en "Soluciones de servicio Claire's Directory". Allí encontrará una guía del usuario completa de su teléfono que incluye una sección sobre todas las funciones avanzadas de su teléfono y servicio. **2**

## <span id="page-81-0"></span>**Cómo encontrar información avanzada sobre su teléfono ysu servicio**

Esta guía cubre las funciones básicas, pero su teléfono es capaz de brindar una variedad de servicios avanzados. Para aprender a utilizar todas las funciones avanzadas de su teléfono y servicio, visite **[www.sprintpcs.com](http://www.sprintpcs.com)** y regístrese. Luego haga clic en "Soluciones de servicio Claire's Directory". Allí tendrá acceso a la guía de usuario completa de su teléfono y podrá tomar una orientación sobre su teléfono.

La guía del usuario en línea le dará información sobre funciones y servicios básicos y avanzados, los cuales incluyen instrucciones e información sobre:

- Opciones avanzadas de marcado de números
- Cómo manejar las listas de llamadas
- Funciones avanzadas de mensajes
- Funciones avanzadas del directorio telefónico
- Cómo usar la programación avanzada
- Funciones de seguridad
- Manejo de información personal
- Funciones avanzadas de Visión PCS<sup>SM</sup>
- Cómo interpretar el menú interno de su teléfono
- y más

## **Cómo empezar**

## <span id="page-82-0"></span>Cómo activar y usar el servicio PCS

**1 This is the Internet version of the user's guide. © Print only for private use.** Download from Www.Somanuals.com. All Manuals Search And Download.

#### Cómo empezar

1

## **Tenga lo siguiente a mano antes de llamar para activar**

- Su teléfono PCS (Asegúrese de que esté cargado)
- Su número de Seguro Social o su número de licencia de conducir
- Su número de serial electrónico (también conocido como ESN; vea el paso 5 para localizar el número)
- La ciudad y el estado donde principalmente usará su teléfono
- Un bolígrafo

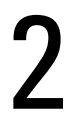

### **Configuración del servicio — usted elige la manera**

Las dos formas más rápidas:

- Visítenos en Internet en **activate.sprintpcs.com**.
- Desde su teléfono PCS, oprima **Llamar** (tecla de navegación izquierda).

Usted también puede:

• Usar otro teléfono en vez de su PCS – marque **1-888-715-4588**.

# 3

## **Área de servicio PCS**

¿Quiere saber dónde puede usar su nuevo teléfono? Vea los mapas de cobertura recientemente actualizados en **[www.sprintpcs.com](http://www.sprintpcs.com)**.

# 4

### **Su clave de cuenta PCS**

La clave de mi cuenta es:

Usará este número al administrar su cuenta en **[www.sprintpcs.com](http://www.sprintpcs.com)** y con Soluciones de servicio para clientes PCS. Su clave predeterminada se compone de los cuatro últimos dígitos de su número del Seguro social. Cómo empezar

# 5

## **Cómo encontrar el número ESN**

Si usted activa su servicio usando su teléfono PCS, la red le indicará automáticamente el número ESN. Usted sólo necesitará este número cuando establezca su servicio en Internet en **activate.sprintpcs.com** o cuando nos llame desde un teléfono distinto a su nuevo teléfono PCS. El número de serial electrónico, o ESN, es un número de 11 dígitos escrito en la etiqueta del código de barras que está pegada al teléfono. Para encontrarlo, retire la batería del teléfono.

ESN: \_\_\_\_\_\_\_\_\_\_\_\_\_\_\_\_\_\_\_\_\_\_\_\_\_\_\_\_\_\_\_\_\_\_\_\_\_\_\_\_\_

Después de anotar el ESN, vuelva a colocar la batería y encienda el teléfono, oprimiendo la tecla  $\circledcirc$  por unos segundos.

# 6

## **Programa PCS Clear Pay**

**(Esta sección podría no ser aplicable en su caso. Si es así, pase a la sección 7.)**

Usted está en el programa PCS Clear Pay.

#### **Pasos sencillos para ayudarle a disfrutar su nuevo servicio PCS**

• Marque  $\leftarrow$  Marque **(tecla de navegación**) izquierda) desde su teléfono PCS (se aplican cargos de uso normal) o entre a **[www.sprintpcs.com](http://www.sprintpcs.com)** para saber cuántos minutos o cuánta información (si es el caso) ha usado en su plan de servicio. Si se ha pasado de los minutos o información en su plan, o tiene saldo pendiente, deberá hacer un pago para mantener activo su servicio.

Existen dos opciones sencillas para pagar:

- Haga un pago en cualquier sucursal de Western Union usando la forma Swiftpay. Para saber cuál es la sucursal más cercana, marque **Llamar** (tecla de navegación izquierda) desde su teléfono PCS. (Se aplican cargos de transacción, el pago se acreditará a su cuenta dentro de 12 horas.)
- o –
- Marque  $\bigcirc$  **IIamar** (tecla de navegación izquierda) desde su teléfono PCS (tiempo para la acreditación: 12 horas).

#### Cómo empezar

#### **Cómo le ayudaremos a mantener su servicio activo:**

- En el caso de que su servicio haya sido desactivado, recibirá un mensaje de texto diciendo: "Su servicio PCS ha sido desactivado. Oprima  $\bullet$  **and**  $\bullet$  **para efectuar** un pago y activar el servicio".
- La primera vez que su servicio sea desactivado, será conectado a un especialista del programa PCS Clear Pay que le explicará por qué fue desactivado su servicio. Se le pedirá pagar el saldo en su cuenta para poder reactivar el servicio (el pago será acreditado y el servicio será reactivado dentro de 12 horas).
- La próxima vez que su servicio sea desactivado, será conectado a nuestro proceso automatizado de pago. Deberá pagar su saldo para que su servicio sea reactivado (el pago será acreditado y el servicio será reactivado dentro de 12 horas).

# 7

### **Familiarícese con su Plan de Servicio PCS**

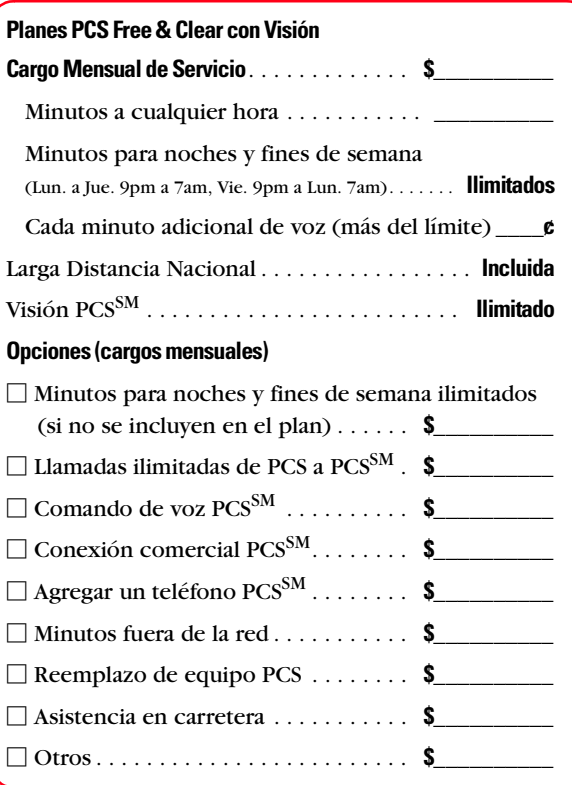

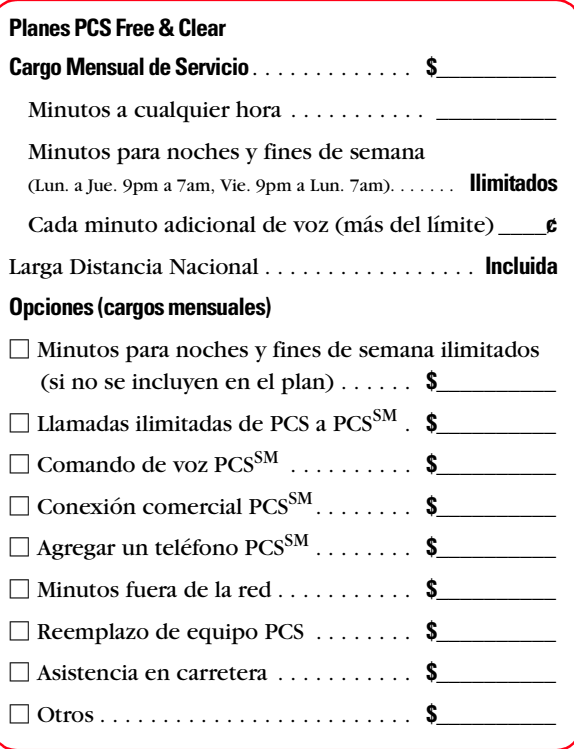

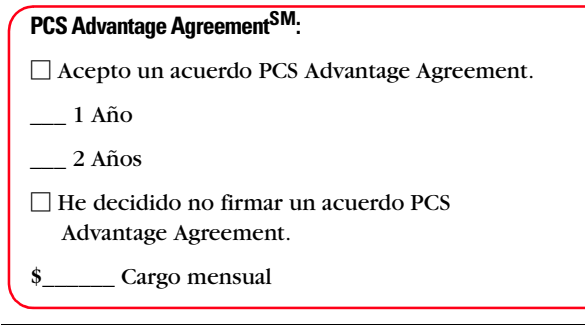

**Nota:** Su acuerdo de servicio de comunicación móvil con Sprint se compone del Plan de Servicio que elija y los Términos y Condiciones de Servicio, que podrá encontrar en la página [53](#page-134-2) de esta guía.

Cómo empezar

# 8

## **Su nuevo número de teléfono y nombre de usuario**

**Su nuevo número de teléfono PCS**

**Su nombre de usuario PCS**

Su nombre de usuario se asigna automáticamente. El nombre de usuario, que parece una dirección de correo electrónico (por ejemplo, **nombre@sprintpcs.com**), se usa con el correo electrónico de PCS.

**11** Download from Www.Somanuals.com. All Manuals Search And Download.**This is the Internet version of the user's guide. © Print only for private use.**

# 9

## **Para entender su factura PCS**

- Su primera factura llegará en unos días.
- En su primera factura aparecerán los siguientes cambios:
	- Su primer mes completo de servicio, que es su cargo mensual de \$\_\_\_\_\_\_
	- $\Box$  Cambios adicionales tales como impuestos, roaming, sobreuso de voz e información, o servicios de información de alta calidad
	- Cargos por opciones adicionales a las que escogió suscribirse por: \$
	- $\Box$  Su cargo de una sola vez, no reembolsable, por concepto de activación \$\_\_\_\_\_\_
- Total aproximado de la primera factura \$\_\_\_\_\_\_

#### Cómo empezar

# 10

## **Opciones fáciles y rápidas para administrar su cuenta**

Con Soluciones al cliente PCS puede visitar **[www.sprintpcs.com](http://www.sprintpcs.com)** o usar su teléfono PCS para tener acceso, en inglés, a Claire, su representante virtual. Ella lo guiará a la información que necesite.

#### **Visite [www.sprintpcs.com](http://www.sprintpcs.com)**

Una vez registrado, podrá:

- Ver los detalles de su plan de servicio PCS
- Saber cuántos minutos ha usado y cuántos quedan en su plan
- Ver su factura actual y las de los tres últimos meses, incluyendo detalles de las llamadas
- Haga clic en "Soluciones de servicio Claire's Directory" para:
	- •Efectuar un pago
	- •Conocer más productos y servicios de PCS
	- •Aprender cómo programar su correo de voz y mucho más

**Oprima**  $\left(\frac{1}{2} \text{sgn} \right)$  **<b>Llamar** (tecla de navegación izquierda)\* **desde su teléfono PCS y Claire le dará lo siguiente:**

- Un resumen de su plan
- Minutos restantes en su plan para el ciclo de facturación actual
- Información sobre su factura más reciente
- Cuándo se recibió su último pago
- La opción de hacer un pago

\*Se aplican cargos de uso normal cuando llame al  $(\ast \text{ and } \mathcal{A})$ .

#### **Bienvenido y gracias por escoger Sprint.**

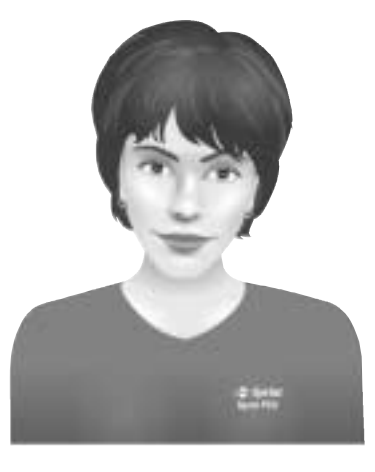

**13**

**This is the Internet version of the user's guide. © Print only for private use.** Download from Www.Somanuals.com. All Manuals Search And Download.

## <span id="page-96-0"></span>**Funciones básicas de su teléfono PCS**

## <span id="page-97-0"></span>**Su nuevo teléfono PCS**

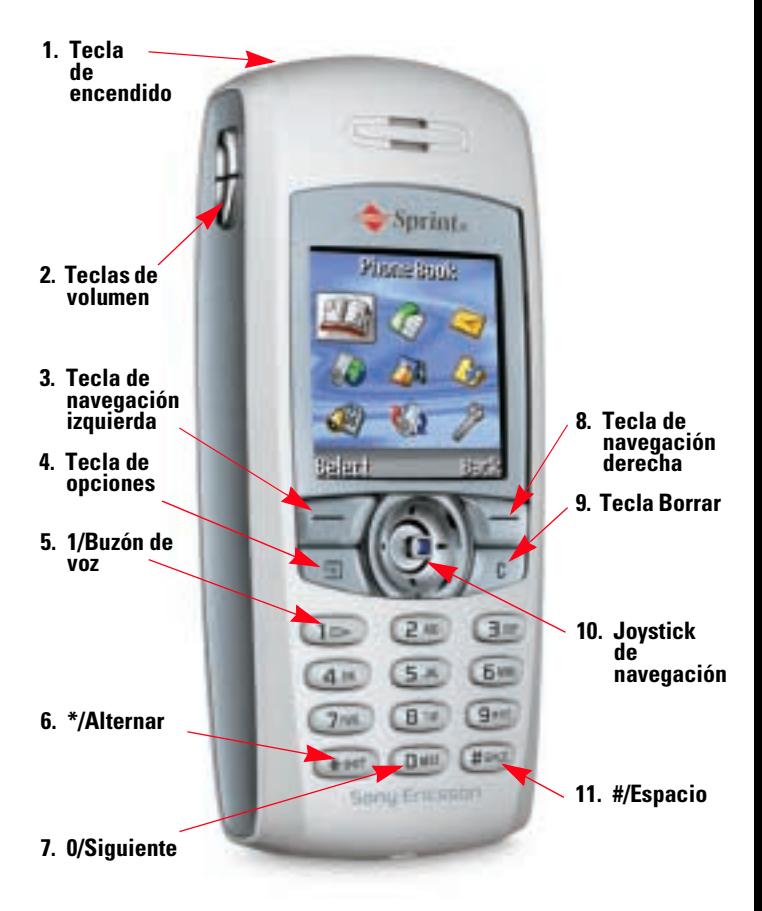

#### <span id="page-98-0"></span>**Funciones de su teléfono**

- **1. Tecla de encendido:** manténgala oprimida para encender o apagar el teléfono.
- **2. Teclas de volumen:** aumentan o disminuyen el volumen del timbre en el modo de espera. Aumentan o disminuyen el volumen del auricular durante una llamada. Se desplazan por iconos de menús, listas y texto. Manténgalas oprimidas para utilizar los comandos de voz. Oprímalas hacia arriba o hacia abajo para silenciar el sonido de timbre cuando reciba una llamada.
- **3. Tecla de navegación izquierda:** realiza y contesta llamadas. Selecciona un icono, elemento u opción.
- **4. Tecla de opciones:** muestra una lista de opciones.
- **5. 1/Buzón de voz:** escriba un 1. Mantenga oprimida para llamar al buzón de voz.
- **6. \*/Alternar:** escriba un asterisco. Oprima para alternar entre mayúsculas y minúsculas mientras escribe el texto. Manténgala oprimida para insertar una pausa mientras ingresa un número telefónico.
- **7. 0/Siguiente:** escribe un 0. Oprímala para mostrar palabras alternativas cuando utilice la escritura de texto T9 (predictiva).
- **8. Tecla de navegación derecha:** oprímala para silenciar el timbre durante una llamada, finalizar una llamada, retroceder un nivel en los menús o dejar sin cambios una opción. Manténgala oprimida para regresar al modo de espera.
- **9. Tecla Borrar:** elimina números y letras de la pantalla. Oprímala para volver al modo de espera desde los menús.

#### Funciones básicas

- **10. Joystick de navegación:** oprima el joystick hacia arriba, abajo, a la izquierda o derecha para desplazarse por los iconos de menús, listas y textos. Oprímalo hacia arriba para acceder a la lista de contactos. Manténgalo oprimido brevemente hacia la derecha para acceder a la lista de contactos. Manténgalo oprimido brevemente hacia la izquierda para ingresar el primer atajo en Atajos. Oprima el joystick para seleccionar un elemento.
- **11. #/Espacio:** escriba un #. Ingresa un espacio. Manténgala oprimida para insertar una detención mientras ingresa un número telefónico.

### <span id="page-100-0"></span>**Cómo encender y apagar su teléfono**

#### <span id="page-100-1"></span>**Para encender el teléfono**

▶ Oprímala **①** durante dos segundos hasta que vea la animación de inicio en la pantalla. El teléfono realizará la secuencia de encendido, luego entrará automáticamente en el modo de espera, el estado inactivo del teléfono. En este momento está listo para comenzar a hacer y recibir llamadas.

#### <span id="page-100-2"></span>**Para apagar el teléfono**

 $\rightarrow$  Oprímala  $\circledcirc$  durante dos segundos hasta que vea la animación de apagado en la pantalla. Después de la animación, la pantalla quedará en blanco hasta que vuelva a encender el teléfono.

## <span id="page-101-0"></span>**Cómo usar la batería y el cargador**

#### <span id="page-101-1"></span>**Instalación de la batería**

- **1.** Localice las dos ranuras de la parte inferior de la cámara de la batería.
- **2.** Ubique las dos lengüetas ubicadas en la parte inferior de la batería.
- **3.** Oriente la batería con la etiqueta mirando hacia afuera del teléfono.
- **4.** Inserte las lengüetas en las ranuras de la parte inferior de la cámara de la batería.
- **5.** Oprima la parte superior de la batería hasta que haga clic, lo que indica que quedó ajustada en su lugar.
- **6.** Localice las muescas en cada lado de la parte posterior del teléfono.
- **7.** Coloque la cubierta posterior de modo que descanse contra el teléfono en el punto medio de las muescas.
- **8.** Deslice la cubierta posterior hacia arriba hasta que haga clic, lo que indica que quedó ajustada en su lugar.

**20**

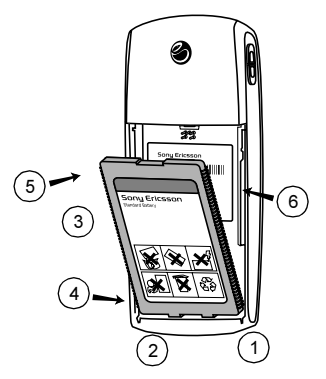

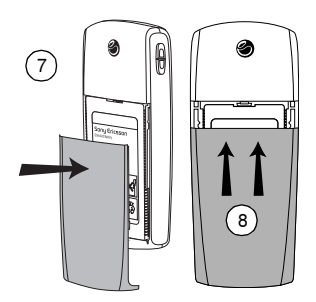

#### <span id="page-102-0"></span>**Extracción de la batería**

- **1.** Apague el teléfono para asegurarse de que no perderá ninguna información almacenada.
- **2.** Oprima hacia abajo en la parte superior central de la cubierta posterior usando ambos pulgares.
- **3.** Deslice la cubierta posterior hacia la parte inferior del teléfono hasta que se desenganche de las muescas del teléfono.
- **4.** Levante la cubierta, sacándola del teléfono.
- **5.** Oprima el sujetador de la batería hacia la parte superior del teléfono.
- **6.** Sostenga el teléfono sobre la palma de su mano, con la batería mirando hacia abajo.
- **7.** Golpee con fuerza el borde superior del teléfono que se encuentra sobre la palma de su mano para soltar la batería.

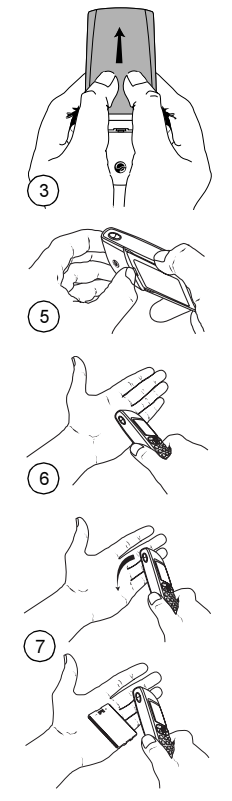

**¡Advertencia!** Si golpea el teléfono sobre cualquier superficie que no sea su mano, puede dañar el teléfono y anular su garantía.

#### Funciones básicas

#### <span id="page-103-0"></span>**Cargue la batería**

Es vital que use sólo cargadores aprobados. El uso de accesorios no autorizados podría dañar el teléfono y anular su garantía.

**Nota:** Sólo debe cargar la batería en un área donde la temperatura esté entre 41º F y 113º F (5º C y 45º C).

Para usar el cargador proporcionado con su teléfono:

- **1.** Enchufe el cargador en un tomacorriente de pared.
- **2.** Inserte el otro extremo del cargador en el enchufe del cargador en el costado del teléfono. El círculo amarillo alrededor del enchufe

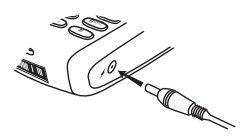

corresponde a la punta amarilla del cargador.

- No intente insertar ninguna otra cosa en el enchufe del cargador.
- Durante la carga, los iconos  $\Box$  y  $\Box$  se alternarán en la pantalla.

**Nota:** Si la batería está completamente descargada, pueden transcurrir hasta 30 minutos antes de que aparezca el icono de carga de batería en la pantalla.

- **3.** Espere alrededor de 4 horas o hasta que el icono  $\mathbf{F}$   $\mathbf{t}$ indique que la batería está completamente cargada. Si después de este lapso no aparece el icono de batería, oprima cualquier tecla o el joystick para activar la pantalla.
- **4.** Una vez finalizada la carga, desenchufe el cargador del tomacorriente de pared y desconecte el cargador del teléfono.

## <span id="page-104-0"></span>**Cómo hacer y recibir llamadas**

#### <span id="page-104-1"></span>**Cómo hacer llamadas**

- **1.** Asegúrese de que el teléfono esté encendido.
- **2.** Marque un número telefónico. Si comete un error mientras marca, oprima  $\int \mathcal{D}$  para borrar un dígito a la vez o mantenga oprimido  $\int \mathcal{D}$  para borrar todo el número.
- **3.** Oprima **Llamar** (tecla de navegación izquierda).
- **4.** Cuando termine, oprima **Finalizar** (tecla de navegación derecha).
- **5.** Oprima *Aceptar* (tecla de navegación izquierda) para conocer la duración de la llamada.

#### <span id="page-104-2"></span>**Cómo contestar llamadas**

- **1.** Asegúrese de que el teléfono esté encendido. Si su teléfono está apagado, las llamadas entrantes irán al correo de voz.
- **2.** Cuando su teléfono suene o vibre, responda la llamada oprimiendo **Contest** (tecla de navegación izquierda).
- **3.** Para desconectar la llamada, puede cerrar el teléfono y oprimir **Finalizar** (tecla de navegación derecha).
- **4.** Oprima *Aceptar (tecla de navegación izquierda) para* conocer la duración de la llamada.

#### <span id="page-104-3"></span>**Nivel de la señal**

La calidad del sonido de su teléfono siempre será mejor mientras la antena se encuentre totalmente extendida. Si se encuentra dentro de un edificio, la recepción podría ser mejor junto a una ventana. Usted podrá verificar el nivel de la señal mediante el indicador (**1111**) de la pantalla de su teléfono.

Funciones básicas

## <span id="page-105-0"></span>**Cómo controlar el roaming**

Su teléfono es de banda dual/modo triple, lo que significa que puede realizar y recibir llamadas mientras esté en la Red nacional PCS mejorada de Sprint y también puede trasladarse a otras redes donde tengamos acuerdos de roaming con otros portadores. Para más detalles sobre el roaming, visite **[www.sprintpcs.com](http://www.sprintpcs.com)**.

Su teléfono tiene varias funciones que le permiten controlar la forma en que utiliza el roaming.

#### <span id="page-105-1"></span>**Cómo configurar el modo de roaming**

- **1.** Desde el modo de espera, oprima **Menú** (tecla de navegación derecha) y seleccione **Ajustes** ( ).
- **2.** Seleccione **Roaming**.
- **3.** Seleccione **Definir modo**.
- **4.** Destaque la opción que desea usar y oprima **Selecc** (tecla de navegación izquierda):
	- **Automático:** busca redes inalámbricas alternativas cuando el servicio PCS no está disponible.
	- **Sólo PCS:** le permite hacer y recibir llamadas sólo en la Red nacional PCS mejorada de Sprint y evita el roaming.
	- **Solo analogico:** esta configuración hace que el teléfono busque un sistema de roaming análogo. La configuración anterior (Automático o Sólo PCS) se restablece la próxima vez que se enciende el teléfono.

#### <span id="page-106-0"></span>**La función Bloq de llam**

Le recuerda cuando está haciendo o recibiendo una llamada de roaming y requiere que usted siga pasos adicionales antes de hacer o recibir llamadas. Estos pasos adicionales no son necesarios cuando usted hace o recibe llamadas dentro de la Red Nacional PCS de Sprint.

#### **Para activar Bloq de llam**

- **1.** Desde el modo de espera, oprima **Menú** (tecla de navegación derecha) y seleccione **Ajustes** ( ).
- **2.** Seleccione **Roaming**.
- **3.** Seleccione **Bloq de llam**.
- **4. Destaque Activo u Desactivado** y oprima **Selecc** (tecla de navegación izquierda).

#### **Para hacer llamadas de roaming con Bloq de llam**

- **1.** Desde el modo de espera, marque 1+código de área+número de siete dígitos y oprima **Llamar** (tecla de navegación izquierda).
- **2.** Oprima **Sí** (tecla de navegación izquierda) para aceptar las tarifas de roaming.

#### **Para contestar llamadas con la función Bloq de llam activada**

- **1.** Desde el modo de espera, oprima **Contest** (tecla de navegación izquierda).
- **2.** Oprima **Sí** (tecla de navegación izquierda) para aceptar las tarifas de roaming.

#### <span id="page-107-0"></span>**Disponibilidad de funciones**

- Usted puede hacer y recibir llamada mientras hace roaming.
- Usted puede acceder a su correo de voz mientras hace roaming.
- Algunas funciones que son estándar como llamada en espera, Comando de voz PCS y Visión PCS no están disponibles mientras está en roaming.
# **Directorio telefónico**

# **Cómo guardar números telefónicos**

- **1.** Desde el modo de espera escriba un número telefónico.
- **2.** Oprima **v** v seleccione **Agregar núm**.
- **3.** Seleccione **Nuevo contact**.
- **4.** Destaque el tipo de número y oprima **Selecc** (tecla de navegación izquierda):
	- **Casa**
	- **Trabajo**
	- **Teléf móvil**
	- **Otro**
- **5.** Oprima **Editar** (tecla de navegación izquierda), escriba un número para la entrada y oprima (tecla de **Aceptar** navegación izquierda).
- **6.** Oprima <mark>Salir</mark> (tecla de navegación derecha) y <mark>Sí</mark> (tecla de navegación izquierda) para guardar la nueva entrada.

**Nota:** Siga las instrucciones en pantalla para agregar una etiqueta de voz para la nueva entrada.

# **Cómo hacer una llamada desde el Directorio telefónico**

- **1.** Desde el modo de espera, oprima **Menú** (tecla de navegación derecha) y seleccione **Contactos** ( ).
- **2.** Seleccione **Llam contacto**.
- **3.** Destaque la entrada a la que desea llamar y oprima (tecla de navegación izquierda). **Llamar**
- **4.** Destaque el número al que desea llamar y oprima (tecla de navegación izquierda). **Llamar**

# **Cómo cambiar las opciones de su teléfono**

Puede personalizar muchos aspectos de la funcionalidad de su teléfono, desde la pantalla y los sonidos hasta los mensajes y la seguridad, a través del menú Ajustes. A continuación aparecen algunos ejemplos de cómo navegar y utilizar el menú Ajustes.

# <span id="page-110-0"></span>**Cambio del saludo**

Puede elegir el texto que aparece en la parte superior de la pantalla.

- **1.** Desde el modo de espera, oprima **Menú** (tecla de navegación derecha) y seleccione **Ajustes** ( ).
- **2.** Seleccione **Pantalla**.
- **3.** Seleccione **Mi encabezad**.
- **4.** Seleccione una de las siguientes opciones:
	- Seleccione **Nomb usuario** para que aparezca su nombre de usuario como saludo.
	- Seleccione **Personalizar**, ingrese el texto que desea como saludo, luego oprima **Aceptar** (tecla de navegación izquierda).

# **Cambio de la animación**

Puede seleccionar una animación que aparezca cuando encienda y apague el teléfono.

- **1.** Desde el modo de espera, oprima **Menú** (tecla de navegación derecha) y seleccione **Ajustes** ( ).
- **2.** Seleccione **Pantalla**.

**Funciones básica**: **Funciones básicas**

- **3.** Seleccione **Saludo personal**.
- **4.** Seleccione la animación que desea utilizar o seleccione **Desactivado** para apagar la animación.

# **Ajuste del volumen del timbre y de la alarma**

Puede ajustar el volumen de los sonidos del timbre y otros sonidos de alerta.

- **1.** Desde el modo de espera, oprima **Menú** (tecla de navegación derecha) y seleccione **Ajustes** ( ).
- **2.** Seleccione **Sonidos**.
- **3.** Seleccione **Volumen timbre** o **Volumen info**.
- **4.** Utilice el joystick para ajustar el volumen y oprima Guardar (tecla de navegación izquierda).

# **Ajuste del volumen durante una conversación**

Oprima las teclas de volumen en el costado de su teléfono durante la llamada.

# **El uso de TTY con el servicio PCS de Sprint**

Un TTY (también llamado TDD o Teléfono de Texto) es un aparato que les permite comunicarse por teléfono a las personas sordas o con problemas auditivos, o a quienes tienen algún impedimento del habla o del lenguaje.

Su teléfono es compatible con ciertos aparatos TTY. Por favor pregunte al fabricante de su TTY por información de conexión y para asegurarse de que el aparato TTY es apto para transmisión móvil digital.

Cuando inicie su servicio PCS, llame a Soluciones de Servicio al Cliente PCS, a través de los Servicios de Retransmisión de Telecomunicaciones (TRS, por sus siglas en inglés) de su estado, marcando **Llamar** (tecla de navegación izquierda). Luego, proporcione al TRS el siguiente número: 866-727-4889.

Para encender o apagar el modo TTY:

- **1.** Desde el modo de espera, oprima **Menú** (tecla de navegación derecha) y seleccione **Ajustes** ( ).
- **2.** Seleccione **Otro**.
- **3.** Seleccione **Manos libres**.
- **4.** Seleccione **Modo TTY**.
- **5.** Destaque **Activar TTY** o **Desact TTY** y oprima **Selecc** (tecla de navegación izquierda).

**AVISO IMPORTANTE:** Sprint recomienda que los usuarios de TTY hagan llamadas de emergencia a través de otros medios como son los Servicios de Retransmisión de Telecomunicaciones (TRS), celulares analógicos o líneas terrestres de comunicaciones. Las llamadas móviles al 911 podrían ser alteradas cuando se reciben de puntos de atención a la seguridad pública (PSAPs), haciendo que parte de la comunicación no sea clara.

Para información adicional e instrucciones sobre el uso de TTY, consulte la guía del usuario en línea en **[www.sprintpcs.com](http://www.sprintpcs.com)**.

# **Cómo enviar y recibir mensajes**

# **Cómo activar el correo de voz**

- **1.** Oprima  $\textcircled{r}\textcircled{r}$  por unos segundos.
- **2.** Siga las instrucciones del sistema para crear su clave numérica y grabar su saludo.

## **Cómo escuchar los mensajes de correo de voz**

 $\triangleright$  Oprima  $\square$  por unos segundos. Siga las instrucciones del sistema.

## **Cómo acceder al correo de voz desde otro teléfono**

- **1.** Llame a su número de teléfono PCS.
- **2.** Oprima cuando conteste el correo de voz.
- **3.** Introduzca su clave numérica.

## **Mostrar mensajes**

- **1.** Desde el modo de espera, oprima **Menú** (tecla de navegación derecha) y seleccione **Mensajes** ( $\qquad$ ).
- **2.** Seleccione **Notificaciones**.
- **3.** Destaque el mensaje que desea mostrar y oprima (tecla de navegación izquierda). Oprima la **Selecc** tecla de navegación hacia abajo para mostrar texto adicional.

# **Funciones del servicio PCS**

# **Llamadas en espera**

**Para responder a una llamada entrante mientras está en una llamada:**

**Oprima Contestar** (tecla de navegación izquierda). Esto colocará a la primera llamada en espera y le permitirá contestar la segunda llamada. Para alternar entre las llamadas, oprima **Reten** (tecla de navegación izquierda) otra vez.

**Nota:** Si oprime **Finalizar** (tecla de navegación derecha) con una llamada retenida, la llamada actual se desconecta. El teléfono sonará permitiéndole reconectar la llamada que estaba retenida.

# **Transferencia de llamadas**

Le permite transferir sus llamadas a otro número. Usted aún podrá hacer llamadas desde su teléfono con esta función activada. Este servicio tiene un cargo por llamada.

#### **Cómo activarlo**

- **1.** Oprima  $\left(\frac{1}{\epsilon}\right)$   $\left(\frac{1}{\epsilon}\right)$   $\left(\frac{1}{\epsilon}\right)$   $\epsilon$  ingrese el código de área y el número telefónico al cual se deben desviar las llamadas.
- **2.** Oprima **Llamar** (tecla de navegación izquierda). Escuchará un tono confirmando la activación de Desvío de llamadas.

#### **Cómo desactivarlo**

- **1.** Oprima  $\left(\frac{1}{2}$  see  $\right)$   $\left($   $\frac{1}{2}$  and  $\left($   $\right)$   $\left($   $\frac{1}{2}$   $\right)$   $\left($   $\frac{1}{2}$   $\right)$   $\left($   $\frac{1}{2}$   $\left($   $\frac{1}{2}$   $\right)$   $\left($   $\frac{1}{2}$   $\frac{1}{2}$   $\frac{1}{2}$   $\frac{1}{2}$   $\frac{1}{2}$   $\frac{1}{2}$   $\frac{1}{2$
- **2.** Oprima **Llamar** (tecla de navegación izquierda). Usted verá un mensaje y escuchará un tono confirmando la desactivación.

# **Llamada en conferencia**

Hable con dos personas diferentes al mismo tiempo. Cuando use esta función, las tarifas normales de llamadas se cargarán a cada una de las dos llamadas.

- **1.** Marque el número al cual desea llamar y oprima **Llamar** (tecla de navegación izquierda).
- **2.** Una vez que se ha establecido la conexión, oprima (tecla de navegación izquierda) para retener **Reten** la primera llamada.
- **3.** Marque el segundo número al cual desea llamar y oprima **Llamar** (tecla de navegación izquierda).
- **4.** Cuando esté conectado con la segunda persona, oprima (tecla de navegación izquierda) para **Reten** comenzar con la conferencia tripartita.

Si una de las personas a las que llamó cuelga, usted seguirá conectado a la otra llamada. Si usted inició la llamada y cuelga primero, las dos llamadas se desconectarán.

# **Comando de voz PCSSM**

Con el servicio Comando de voz PCS, usted puede llamar a un número con sólo decir el nombre.

## **Comience creando su Directorio telefónico personal**

- **1.** Oprima (**tecla de navegación izquierda**). La primera vez que lo use, escuchará unas instrucciones en inglés antes de pasar al próximo paso.
- **2.** Escuchará un tono y la palabra "Ready" (Listo). Diga "Add Name" (Agregar nombre) para comenzar a crear su Directorio telefónico personal.

#### **Cómo hacer una llamada con el Comando de voz PCS**

- **1.** Oprima (**the Llamar**) (tecla de navegación izquierda).
- **2.** Escuchará un tono y la palabra "Ready" (Listo).
- **3.** Después de la instrucción, diga "Call" (Llamar) y el nombre de la persona o el número al que desea llamar.
- **4.** Su petición se repetirá y se le pedirá que verifique. Diga "Yes" para llamar al número o a la persona. Diga "No" para cancelar.

#### **Cómo acceder a información con el Comando de voz PCS**

- **1.** Oprima (\* 1111) **Llamar** (tecla de navegación izquierda).
- **2.** Diga en inglés "Call the Web".
- **3.** Escoja de un listado de categorías de información como correo electrónico, noticias, tiempo, deportes y más.

# **Visión PCS<sup>™</sup>**

# **Cómo empezar con el servicio Visión PCS**

Para inscribirse en los servicios Visión PCS o para tener acceso a las instrucciones completas, visite **[www.sprintpcs.com/manage](http://www.sprintpcs.com/manage)** (en inglés) donde usted podrá descargar la guía del usuario completa o tomar un curso instructivo.

#### **Cómo iniciar el servicio Visión PCS**

- **1.** Desde el modo de espera, oprima **Menú** (tecla de navegación derecha) y seleccione **Web** ( ).
- **2.** Si se le pide, seleccione **Conectar** o **Conexión auto** para iniciar una conexión Visión PCS, oprima **Cancelar** (tecla de navegación derecha) para cancelar la conexión. (Para obtener información acerca de cargos asociados con características que usan una conexión Visión PCS, consulte con su Plan de servicio PCS).

**Consejo:** Si selecciona **Conexión auto** su teléfono se configura para evitar la pantalla de selección en el futuro.

**Nota:** Su teléfono irá a la Página principal (o a la última página que visitó).

- **3.** Con la tecla de navegación, desplácese y seleccione de una variedad de servicios en línea.
	- **Oprima** *Ir a* (tecla de navegación izquierda) para seleccionar un vínculo.
	- $\rightarrow$  Oprima  $\boxed{a}$  para ver opciones adicionales de menú.
- **4.** Para finalizar o cerrar la sesión del navegador, oprima *J* u oprima **y** seleccione **Salir de naveg**.

**37** Download from Www.Somanuals.com. All Manuals Search And Download.**This is the Internet version of the user's guide. © Print only for private use.**

# **Funciones Visión PCS**

Con los servicios Visión PCS, usted tendrá acceso a funciones adicionales, mejor desempeño, conexión más rápida a Internet y a la variedad más amplia de servicios de Internet. Funciones como acceso a Internet, juegos con gráficas mejoradas y el envío y recepción de imágenes digitales, estarán disponibles en su teléfono a través de la Red Nacional PCS mejorada de Sprint.

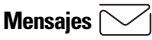

Envíe y reciba correos electrónicos y mensajes de texto o converse con sus amigos.

**Juegos**  Descargue desafiantes juegos a su teléfono PCS.

# **Conexión comercial PCS**SM

Acceda en tiempo real al correo electrónico de su compañía Microsoft® Outlook® o Lotus Notes® con o sin información adjunta, calendario, directorio de negocios y lista de contactos personales.

# **Servicios WAP**

Disfrute de versiones gráficas a todo color de sus sitios Web favoritos.

**Timbres** Personalice su teléfono PCS descargando de la Internet timbres diferentes y asignándolos a números en su directorio telefónico.

# **Imágenes**

Descargue diferentes imágenes de la Internet para usarlas como protector de pantalla, o asigne imágenes específicas a números en su directorio telefónico para saber fácilmente quién llama.

# **Funciones básicas Funciones básicas**

#### **Cómo obtener acceso a las funciones Visión PCS Nombre de usuario**

Su nombre de usuario se asigna automáticamente. El nombre de usuario, que parece una dirección de correo electrónico (por ejemplo, **nombre@sprintpcs.com**), se usa con el correo electrónico de PCS.

Cuando el teléfono está habilitado para Visión PCS, su nombre de usuario aparecerá automáticamente en la pantalla del teléfono. (Este proceso es automático y no requiere de ninguna acción de su parte, a menos que haya seleccionado que aparezca un saludo personal en el menú Ajustes del teléfono. Consulte ["Cambio del saludo" en la](#page-110-0)  [página 29](#page-110-0) o la guía del usuario en línea para obtener detalles.) Desde el modo de espera, oprima **Menú** (tecla de navegación derecha), seleccione **Ajustes** ( ), seleccione **Otro**, y seleccione **Info teléfono** para encontrar su nombre de usuario.

Una vez que su teléfono está activado, usted estará registrado y listo para conectarse a los servicios de Visión PCS a cualquier hora. Se le cobrará sólo cuando use los servicios.

# **Los símbolos de Visión PCS en su pantalla**

- El teléfono no está actualmente habilitado para x acceder a las funciones de servicio Visión PCS (en roaming, por ejemplo).
- & (Alternando) La conexión está activa (se están transfiriendo los datos). No se pueden hacer llamadas salientes, las llamadas entrantes se envían directamente al buzón de voz.
- ╢. La conexión está activa, pero no se están transfiriendo datos. No se pueden hacer llamadas salientes, las llamadas entrantes se envían directamente al buzón de voz.
- La conexión está inactiva (no se están transfiriendo 41. datos). Se pueden hacer llamadas salientes y se pueden recibir llamadas entrantes.

# **Información sobre la facturación de Visión PCS**

Refiérase a su plan de servicio PCS para detalles sobre la facturación de Visión PCS.

# **Funciones especiales de su teléfono**

Con su PCS puede personalizar su teléfono descargando sonidos de timbre y protectores de pantalla. También puede descargar juegos y aplicaciones que puede usar en su teléfono.

# **Descarga de sonidos, protectores de pantalla y más**

Los pasos que se requieren para descargar un sonido, protector de pantalla, juego o aplicación son similares.

# **Para descargar:**

- **1.** Desde el modo de espera, oprima **Menú** (tecla de navegación derecha) y seleccione **Descargas** ( ).
- **2.** Destaque una o más de las siguientes alternativas **y** oprima **Selecc** (tecla de navegación izquierda):
	- **Juegos**
	- **Timbres**
	- **Imágenes**
	- **Aplicaciones**
	- **Otros**
- **3.** Seleccione **Obtener nuevo** y oprima **Selecc** (tecla de navegación izquierda) para iniciar el navegador.
- **4.** Destaque el elemento que desea descargar y oprima (tecla de navegación izquierda) para iniciar la **Ir a** descarga.
- **5.** Oprima  $\int$  o  $\left\lfloor \frac{1}{2} \right\rfloor$  y seleccione **Salir de naveg** para volver al menú **Descargas**.

# **Asignación de timbres y protectores de pantalla**

Puede elegir el sonido que desea como timbre para su teléfono y asignar un sonido para la notificación de mensajes. También puede seleccionar un protector de pantalla personalizado para su teléfono.

#### **Para seleccionar un sonido de timbre:**

- **1.** Desde el modo de espera, oprima **Menú** (tecla de navegación derecha) y seleccione **Ajustes** ( ).
- **2.** Seleccione **Sonidos**.
- **3.** Seleccione **Definir sonido de timbre**.
- **4.** Seleccione **Sonidos timbre** para ver una lista de sonidos disponibles.
- **5.** Destaque el sonido que desea usar y oprima **Selecc** (tecla de navegación izquierda):

#### **Para seleccionar un sonido de mensaje:**

- **1.** Desde el modo de espera, oprima **Menú** (tecla de navegación derecha) y seleccione **Ajustes** ( ).
- **2.** Seleccione **Sonidos**.
- **3.** Seleccione **Alerta de mens**.
- **4.** Destaque el tipo de mensaje para el cual desea seleccionar un sonido y oprima **Selecc** (tecla de navegación izquierda):
	- **Buzón de voz**
	- **Texto**
	- **Aviso**
- **5.** Destaque el sonido que desea usar y oprima **Selecc** (tecla de navegación izquierda):

#### **Para elegir un protector de pantalla:**

- **1.** Desde el modo de espera, oprima **Menú** (tecla de navegación derecha) y seleccione **Ajustes** ( ).
- **2.** Seleccione **Pantalla**.
- **3.** Seleccione **Protect pant**.
- **4.** Elija **Activar protector de pantalla**.
- **5.** Destaque la imagen que desea usar y oprima **Selecc** (tecla de navegación izquierda):

# **Accesorios para su teléfono**

#### **Batería estándar**

Proporciona hasta 2,5 horas de conversación continua o hasta 7 días de tiempo de espera continuo.

#### **Cargador de viaje**

Compacto y liviano, es una forma conveniente de cargar su teléfono mientras viaja.

#### **Microcargador de viaje**

Uno de los primeros cargadores sin cable. Hecho para la vida en movimiento, sólo enchúfelo y conéctelo el teléfono.

#### **Base para el escritorio**

Un elegante arco sujeta su teléfono en el ángulo de visión perfecto.

#### **Audífono Bluetooth**

Seguridad y conveniencia de un audífono manos libres sin el cable.

#### **Accesorio manos libres Bluetooth para el vehículo**

Haga y reciba llamadas a través del sistema de audio de su vehículo sin los cables.

#### **Accesorio manos libres avanzado para el vehículo**

Carga su teléfono y le permite controlarlo con el sistema manos libres para que pueda conducir de manera segura. (Requiere un soporte genérico para el vehículo y un cable de sistema).

#### **Alimentador y cargador del vehículo**

Carga su teléfono mientras habla y también recarga la batería.

#### **Manos libres portátil**

Confiabilidad probada y excelente sonido mientras proporciona la libertad y seguridad de una conversación manos libres.

#### **CommuniCam™ MCA-25**

Esta cámara digital ultra liviana para celular se engancha en el teléfono. Tome una foto, guárdela y úsela como fondo o agréguela a un contacto para la identificación de la persona que llama por imágenes.

#### **Linterna azul**

Un diminuto accesorio removible que emite una fuerte luz azul cuando se conecta al teléfono.

#### **Puntero láser**

Conecte este impresionante mini puntero láser a su teléfono e impresione a la audiencia.

#### **Equipo de conexión PC/PDA Bluetooth**

Le permite vincular su teléfono con Bluetooth a una PC laptop, handheld o un dispositivo computacional del tamaño de la mano para enviar y recibir correos electrónicos y navegar por Internet. El software de conexión está disponible para los sistemas operativos Windows<sup>®</sup> y Palm<sup>®</sup>. (Se requiere un adaptador Bluetooth, el que se puede vender por separado.)

## **Cómo ordenarlos**

Adquiéralos en su tienda Sprint más cercana. También puede llamar a Línea directa de accesorios PCS (1-888-715-4588) o visitar **[www.sprintpcs.com](http://www.sprintpcs.com)** o **[www.sonyericsson.com](http://www.sonyericsson.com)**.

Se ofrece entrega al día siguiente en algunas áreas seleccionadas.

# **Rendimiento y seguridad**

## **Información importante sobre su teléfono y servicio Vigile el nivel de la señal**

La calidad de cada llamada que haga o reciba depende de la potencia que la señal tenga en el área donde se encuentre. Su teléfono siempre le ofrece una indicación visual de cuán potente es la señal en donde se encuentra, mediante las barras del icono de potencia de la señal. Mientras más líneas tenga, la señal será más potente. Si se encuentra dentro de un edificio, la recepción podría ser mejor junto a una ventana.

#### **Cómo funciona el modo de ahorro de energía**

Si está tratando de usar su teléfono PCS en un lugar donde la señal es demasiado débil, la función de ahorro de energía se activará automáticamente para conservar la batería cuando no pueda encontrar la señal por 15 minutos. Si el teléfono está encendido, volverá a buscar la señal periódicamente para determinar si el servicio ya está disponible o bien, puede hacerlo manualmente con sólo presionar cualquier tecla. Aparecerá un mensaje en la pantalla en todo momento en que el ahorro de energía esté activado. Cuando consiga una señal, el teléfono volverá al modo de espera.

#### **Entienda cómo funciona su teléfono**

Básicamente, su teléfono es un transmisor y receptor de radio. Cuando está encendido, recibe y trasmite señales de radiofrecuencia (RF). Cuando está en uso, el sistema que maneja la llamada controla el nivel de potencia.

#### **Seguridad relativa a la radiofrecuencia**

El diseño de su teléfono cumple con las normas NCRP descritas a continuación. Si desea limitar su exposición a la radiofrecuencia aún más que lo recomendado en la norma actualizada, puede optar por controlar la duración de las llamadas y usar el teléfono en la forma más eficiente posible. En 1991 y 1992, el Instituto Estadounidense de Ingenieros Eléctricos y Electrónicos ( IEEE, siglas en inglés) y el Instituto Estadounidense de Normas Nacionales (ANSI, siglas en inglés) se unieron con el fin de actualizar la norma 1982 de ANSI relativa a los niveles de seguridad correspondientes a la exposición

humana a las señales de radiofrecuencia. Más de 120 científicos, ingenieros y médicos de universidades, entidades médicas gubernamentales y la industria crearon esta norma actualizada después de analizar los estudios y las investigaciones disponibles. En 1993, la Comisión Federal de Comunicaciones estadounidense (FCC, siglas en inglés) adoptó esta norma actualizada y la incorporó en un reglamento. En agosto de 1996, la FCC adoptó una norma híbrida que consiste en la norma ANSI/IEEE y los lineamientos publicados por el Consejo Nacional de Medidas y Protección de Radiación Estadounidense (NCRP, siglas en inglés).

#### **Cómo mantener el óptimo rendimiento de su teléfono**

Hay varias reglas sencillas para operar su teléfono adecuadamente y mantener un servicio seguro y satisfactorio.

- Hable directamente hacia el micrófono.
- Evite exponer el teléfono y sus accesorios a lluvia o líquidos. Si su teléfono se moja, apáguelo inmediatamente y remueva la batería. Si no funciona, regréselo a una Tienda Sprint.

**Nota:** Para el mejor cuidado de su teléfono, sólo personal autorizado por Sprint deberá prestar servicio a su teléfono y accesorios. Reparaciones defectuosas anularán la garantía.

# **Recomendaciones de seguridad y acceso**

EL INCUMPLIMIENTO DE ESTAS INSTRUCCIONES PODRÍA OCASIONAR LESIONES PERSONALES GRAVES Y POSIBLES DAÑOS A LA PROPIEDAD.

#### **Cómo usar su teléfono mientras conduce**

Hablar por teléfono al conducir es ilegal en algunos estados. Incluso donde no lo es, podría distraer su atención del camino. Recuerde que la seguridad es lo primero.

Cuando use su teléfono en el vehículo:

- Familiarícese con su teléfono y sus funciones, como marcado abreviado y remarcado.
- Cuando esté disponible, use un adaptador de manos libres.
- Coloque su teléfono en un sitio de fácil acceso.
- Hágale saber a la persona con quien habla que usted está conduciendo; si es necesario, suspenda la llamada en tráfico pesado o condiciones climáticas peligrosas.

- No tome notas o busque números telefónicos mientras conduce.
- Esté pendiente del tráfico al marcar; si es posible haga las llamadas cuando no se esté moviendo o antes de entrar al tráfico.
- Evite conversaciones angustiosas o emocionales que puedan distraer su atención del camino.
- Marque 911 para reportar emergencias serias. Es gratis desde su teléfono móvil.
- Use el teléfono para ayudar a otros en emergencias.
- Cuando sea necesario llame al servicio de asistencia en carretera o a otros números especiales.

**Consejo:** Adquiera el adaptador de manos libres para el automóvil.

#### **Cumplimiento con las normas de seguridad**

Para usar el teléfono de manera segura y eficiente, siempre debe seguir todas las indicaciones especiales de un área determinada. Apáguelo en las áreas donde su uso esté prohibido, o cuando pueda ocasionar interferencia o peligro.

#### **Uso del teléfono cerca de otros aparatos electrónicos**

La mayoría de los equipos electrodomésticos modernos están protegidos contra las señales de radiofrecuencia (RF). Sin embargo, las señales RF de teléfonos móviles podrían afectar a equipos electrónicos inadecuadamente protegidos.

Las señales de radiofrecuencia del teléfono podrían afectar los sistemas de su vehículo, incluyendo sistemas de entretenimiento inadecuadamente instalados o protegidos. Debe verificar con los fabricantes para determinar si sus sistemas están protegidos adecuadamente contra señales de radiofrecuencia externas y con los fabricantes de todo equipo que se haya instalado subsecuentemente a su vehículo.

Debe consultar al fabricante de todo aparato médico personal, como marcapasos y audífonos, para determinar si están adecuadamente protegidos contra señales de radiofrecuencia.

**Nota:** Apague el teléfono cuando se encuentre en instalaciones médicas y pida permiso antes de utilizar el teléfono cerca de equipo médico.

#### **48**

#### **Apague el teléfono antes de volar**

Debe apagar el teléfono antes de abordar cualquier aeronave. Para evitar posibles interferencias con los sistemas de aviación, los reglamentos de la Administración Federal de Aviación Estadounidense (FAA, siglas en inglés) requieren que obtenga el permiso de un miembro de la tripulación para usar el teléfono mientras el avión está en tierra. Para evitar cualquier riesgo de interferencia, los reglamentos de la FCC prohíben el uso del teléfono a bordo de aviones que están en vuelo.

#### **Apague el teléfono en áreas peligrosas**

Para evitar interferir con operaciones de detonación, debe apagar el teléfono cuando se encuentre en una zona de detonación o en otras áreas donde haya letreros que indiquen que deben apagarse los radios de dos vías, ya que las cuadrillas de construcción usan dispositivos de radiofrecuencia controlados a distancia para detonar los explosivos.

Apague el teléfono cuando se encuentre en cualquier área que tenga una atmósfera potencialmente explosiva. Sucede muy rara vez, pero el teléfono o sus accesorios podrían generar chispas, las que podrían ocasionar una explosión o un incendio y esto podría tener como consecuencia lesiones corporales o incluso la muerte. En estas áreas a menudo hay letreros indicativos, pero no siempre. Estas áreas incluyen lugares como:

- Estaciones de combustible, gasolineras
- ▶ Bajo cubiertas de botes
- Instalaciones de transferencia o almacenamiento de combustible o sustancias químicas.
- Áreas en las que el aire contiene químicos o partículas como polvo de grano, tierra o metal
- Cualquier otra área en la que normalmente sería aconsejable apagar el motor de su vehículo

**Nota:** Nunca transporte líquidos inflamables, gases o materiales explosivos o inflamables en el mismo compartimiento de su vehículo donde estén su teléfono y accesorios.

**49**

#### **Restricción del acceso de los niños al teléfono**

Los niños no deben jugar con el teléfono. Podrían lastimarse o lastimar a otras personas, dañar el teléfono o hacer llamadas que aumenten sus cobros.

# **Cuidado de la batería Cómo proteger su batería**

Las siguientes pautas le ayudarán a sacar el mayor provecho de su batería.

- Use únicamente baterías y cargadores de escritorio aprobados por Sprint. Estos cargadores están diseñados para maximizar la vida de la batería. Usar otras baterías o cargadores invalidará su garantía y podría ocasionar daños.
- Para evitar daños, cargue la batería sólo en temperaturas de 41º F a 113º F (5º C a 45º C).
- No use el cargador de batería donde le dé directamente el sol o en áreas sumamente húmedas como baños.
- Nunca incinere las baterías usadas.
- Mantenga limpios los contactos metálicos de la base de la batería.
- No trate de desarmar ni causar un corto circuito a la batería.
- Podría ser necesario cargar la batería si no se ha usado por largos períodos de tiempo.
- Es recomendable cambiar la batería cuando deje de funcionar aceptablemente. Se puede recargar varias veces antes de reemplazarla.
- No guarde la batería en áreas de temperaturas altas durante mucho tiempo. Siga las normas de almacenamiento que aparecen a continuación:

Menos de un mes: 32º F a 140º F (0º C a 60º C) Más de un mes: 32º F a 113º F (0º C a 45º C)

#### **Eliminación de baterías de polímeros de litio**

Para opciones de eliminación segura de las baterías de polímeros de litio, póngase en contacto con el centro de servicio Sprint autorizado más cercano.

**Nota especial:** Asegúrese de desechar su batería adecuadamente. En algunas áreas, el botar baterías en la basura de su hogar o negocio puede estar prohibido.

**Nota:** Por seguridad, no manipule baterías de litio dañadas o con derrames.

#### **Reconocimiento de precauciones especiales y el aviso de la FCC FCC Statement**

This device complies with Part 15 of the FCC rules. Operation is subject to the following two conditions:

(1) This device may not cause harmful interference, and

(2) This device must accept any interference received, including interference that may cause undesired operation.

#### **Precauciones**

Cualquier cambio o modificación al teléfono que no esté aprobado expresamente en este documento podría invalidar la garantía para este equipo e invalidar su autorización para usar este equipo. Use únicamente baterías, antenas y cargadores aprobados. El uso de cualquier accesorio no autorizado podría ser peligroso e invalidará la garantía del teléfono si dicho accesorio ocasionara daños o un defecto en el teléfono. Aunque el teléfono es bastante resistente, es una pieza compleja de hardware y puede romperse. Evite que se caiga, golpearlo, doblarlo o sentarse sobre él.

#### **Operación del teléfono pegado a su cuerpo**

Para usarlo pegado al cuerpo, este teléfono está probado y cumple con las pautas de exposición a la radiofrecuencia de la FCC cuando se usa con un accesorio que no contiene metal y se coloca el manos libres a un mínimo de 2 cm del cuerpo. El uso de otros accesorios podría no asegurar el cumplimiento de las pautas de exposición a radiofrecuencia de la FCC.

Para obtener más información acerca de la exposición a la radiofrecuencia, visite el sitio Web de la FCC en [www.fcc.gov](http://www.fcc.gov).

# **Términos y condiciones e Información de garantía**

### **Términos y condiciones de los servicios**

(Efectivo a partir del 1 de agosto de 2002 hasta que se reemplace) Gracias por elegir Sprint. Estos términos y condiciones son parte de su acuerdo con Sprint para los Servicios PCS.

Para obtener una versión actualizada de los términos y condiciones, visítenos en la red en [www.sprintpcs.com](http://www.sprintpcs.com) o llame a Soluciones de servicio al cliente PCS, al 1-888-211-4PCS, ya que puede que los términos y condiciones incluidos con su teléfono PCS no sean los más recientes. Si usted activó sus Servicios PCS antes de la fecha en que estos términos y condiciones entren en vigor, estos términos y condiciones remplazan e invalidan a los anteriores.

Si tiene preguntas acerca de sus Servicios PCS, llame a Soluciones de servicio al cliente PCS, al 1-888-211-4PCS (4727) o visítenos en Internet en [www.sprintpcs.com](http://www.sprintpcs.com).

**Acuerdo.** Su acuerdo ("Acuerdo") con Sprint Spectrum L.P. y con cualquiera de sus afiliados que operan bajo el nombre comercial de Sprint que le prestan Servicios PCS ("Servicios") está constituido por estos Términos y Condiciones del Servicio ("Términos") y el Plan de Servicio que acordemos prestarle. Su "Plan de Servicio" está descrito en nuestros materiales promocionales e incluye las tarifas y funciones establecidas por nosotros para dicho plan. Utilizamos las palabras "nosotros", "nuestros" o "Sprint" para referirnos a Sprint Spectrum L.P. o a cualquiera de sus afiliados que operan bajo el nombre comercial de Sprint. Usted acepta este acuerdo, cuando activa los Servicios PCS o intenta utilizar nuestros Servicios PCS (incluso, sin que se apliquen restricciones, al tratar de hacer una llamada dentro de la Red Nacional PCS de Sprint, o fuera de la Red Nacional PCS de Sprint cuando esté fuera del área de servicio, incluyendo llamadas al 911 o llamadas similares).

**Prestación de Servicio.** La compra de teléfonos PCS u otro equipo no implica que tengamos que prestarle Servicios. Podemos decidir no prestarle Servicios por cualquier razón legal. Podemos solicitarle que

**53**

nos entregue cualquier información que razonablemente necesitemos para determinar si usted cumple con los requisitos para recibir Servicios. En algunas áreas, los servicios son administrados y provistos bajo contrato con Sprint por afiliados independientes con acceso a la Red Nacional PCS de Sprint. Algunos servicios podrían no estar disponibles u operar de otro modo en ciertos mercados afiliados.

**Verificación de Crédito.** Usted debe tener y mantener un crédito satisfactorio para recibir y continuar recibiendo Servicios. Verificaremos su crédito antes de acceder a prestarle Servicios y podemos verificar su crédito en cualquier momento mientras le prestamos Servicios. La verificación de crédito puede incluir la revisión de informes de crédito que recibamos de agencias privadas de investigación de crédito. Podemos exigirle un garantía de pago de un individuo o entidad aprobada por nosotros. Si en algún momento determinamos, a discreción nuestra, que usted no ha podido efectuar el pago de Servicios cuando corresponde, podemos suspender su Servicio telefónico y pedirle que efectúe el pago de su cuenta o dé una garantía de pago, antes de que restablezcamos su Servicio telefónico.

**Cambios al Acuerdo.** Podemos cambiar este Acuerdo en cualquier momento (pero consulte el Plan de Servicio PCS). Cualquier cambio a los Términos entrará en vigor cuando publiquemos los Términos revisados. Si usted utiliza nuestros Servicios o efectúa algún pago en, o después de la fecha efectiva de los cambios, estará aceptando dichos cambios. Si usted no acepta los cambios, puede cancelar los Servicios (pero consulte Cancelación y Cambio de Plan de Servicio PCS). Para efectos del Acuerdo, "utilizar" incluye conservar el derecho de acceso a la Red Nacional PCS de Sprint al no cancelar los Servicios. Usted no puede modificar el Acuerdo a excepción de su Plan de Servicio PCS (consulte Cancelación y Cambio de Plan de Servicio).

**Plan de Servicio.** Usted puede tener derecho a un Plan de Servicio PCS por tiempo fijo ("Plan de Servicio con Término") o para un Plan de Servicio de mes a mes ("Plan de Servicio Sin Término"). Nosotros determinamos el Plan de Servicio para el cual usted califica. Podemos ofrecer Planes de Servicio "no idénticos" a diferentes individuos o entidades. Los servicios y coberturas de algunos Planes de Servicio

pueden ser más limitados que los de otros Planes de Servicio. Su Plan de Servicio establece los cargos por Servicios y constituye su Plan de Servicio hasta que dicho Plan de Servicio cambie, usted cambie a un Plan de Servicio diferente, o sus Servicios terminen. Su Plan de Servicio puede requerir que usted efectúe un depósito, pago previo, o una serie de depósitos o pagos previos, o que usted esté sujeto a un límite de gastos en su cuenta, antes de que los Servicios se activen o mantengan.

**Cambio de Plan de Servicio.** Si usted está en un Plan de Servicio sin Término, usted puede cambiar a un Plan de Servicio diferente para el cual usted califique. Cualquier cambio es efectivo al comienzo del próximo ciclo de facturación, a menos que especifiquemos lo contrario al momento de efectuar el cambio en su orden. Si usted cambia o añade un Plan de Servicio o una función diferente, y el cambio entra en vigor antes de comenzar su próximo ciclo de facturación, se le facturará una cantidad prorrateada. Podríamos solicitar un cargo por implementar cualquier cambio que solicite, así como el Plan de Servicio o las funciones opcionales que usted seleccione. Si usted está en un Plan de Servicio con Término, su capacidad para cambiar a otro Plan de Servicio es limitada y podemos solicitarle el pago de una cuota de cancelación tal como lo establece su Plan de Servicio.

**Uso de Servicios y Equipo; Disponibilidad.** Debe tener al menos 18 años de edad para subscribirse a nuestros Servicios. Podríamos solicitar una prueba de su edad e identidad. Si es menor de 18 años podría tener derecho a ciertos Servicios que tienen Cuenta con Límite de Gastos si una persona de 18 años o más también aparece como suscriptor de dicha Cuenta. Los servicios y equipos no pueden utilizarse para propósitos ilegales, fraudulentos o abusivos. Al solicitar los Servicios, usted está de acuerdo en que no utilizará los Servicios y el equipo de forma ilegal, fraudulenta o abusiva. No puede revender o alquilar los Servicios o el equipo a persona alguna. Los Servicios están disponibles dentro del área de operaciones de la Red Nacional PCS de Sprint. La cobertura y la calidad de los Servicios pueden verse afectados por circunstancias fuera de nuestro control, tales como condiciones atmosféricas, geográficas o topográficas. No garantizamos que no habrá interrupciones o demoras en los

**55**

Servicios. Su Teléfono PCS no aceptará los servicios de otro proveedor de telefonía móvil que no sea Sprint (pero vea "Roaming").

**Número.** Asignamos un número telefónico ("Número") al teléfono o cualquier otro equipo utilizado por usted en la Red Nacional PCS de Sprint. Podemos cambiar el Número sin tener que compensarlo, con previa notificación. El Número no es de su propiedad. Usted no puede modificar el Número que programemos en cualquier teléfono u otro equipo, transferir o duplicar el Número a otro teléfono o equipo que no esté autorizado por nosotros o, transferir el Número a cualquier otro individuo o entidad.

**Cargo por Activación del Teléfono.** Se le podría pedir el pago de un cargo, no reembolsable, por concepto de activación del teléfono, cuando usted active un Número nuevo, cuando solicite que le cambiemos el Número a un teléfono diferente, cuando activemos un teléfono diferente en su cuenta actual o cuando lo establece su Plan de Servicio. Los detalles de cada cargo que se aplica en la activación del teléfono aparecerán en su Plan de Servicio, o los puede obtener llamando a Servicio al Cliente de PCS.

**Cargos.** En la mayor parte de los Servicios móviles, los cargos por tiempo de uso comienzan al iniciarse el contacto entre su teléfono u otro equipo móvil y la red hasta que se corta la conexión con la red, independientemente de que haya logrado conectarse con el servicio deseado, aún si dicha conexión se corta o interrumpe posteriormente. La excepción es que no se cargan las llamadas de voz que no sean completadas. Los cargos por llamadas completadas hechas a su Número comienzan desde justo antes de que su teléfono comience a sonar hasta que cualquiera de las partes termina la llamada. Las llamadas iniciadas fuera de horas picos se facturarán bajo la tarifa de llamadas fuera de horas pico que aplica a su Servicio. Además de estos cargos por uso, se le podrán cobrar cargos mensuales recurrentes por servicios, cargos aplicables por llamadas locales y de larga distancia, cargos por uso, cargos por conexión, cargos por "roaming", cargos por ayuda con el directorio telefónico, cargos por llamada completada, funciones opcionales que usted seleccione a un costo adicional, impuestos y otros arbitrios gubernamentales. Los cargos por la mayoría de los Servicios se facturan en incrementos de un minuto, con las fracciones de minuto redondeadas al minuto siguiente. En cada fecha

de vencimiento de la factura, usted tiene que pagar todos los cargos por Servicios prestados al Número por cada teléfono o equipo que haya activado, de acuerdo a nuestros registros, independientemente de quién utilice o posea el teléfono o equipo en el momento en que se presten dichos Servicios.

#### **Visión PCS (Tercera Generación) Cargos por Servicio Móvil.**

Los servicios móviles Visión PCS le serán cobrados por kilobyte de información usada, enviada o recibida por su teléfono PCS u otro equipo electrónico móvil. Esto es en lugar del tiempo de uso, incluso para algunos servicios de voz de tercera generación. Mientras su teléfono PCS u otro equipo móvil esté conectado a la Red Nacional PCS de Sprint superior (Tercera Generación), se le cobrará el uso de información. No podrá recibir llamadas mientras use los servicios de tercera generación. El uso de información se mide en kilobytes y se redondea al siguiente kilobyte. El uso de kilobytes se redondea al próximo centavo. El redondeo se hace al final de cada sesión separada o a cada hora del reloj (al final de cada hora), si la sesión pasara de 1 hora del reloj. Cuando viaje en la red Vision, se puede terminar una sesión e iniciar una nueva, aunque no se produzca ninguna interrupción de la sesión de información. Se redondea cada sesión individual. La cantidad de paquetes de información usados y cobrados varían dependiendo de los programas específicos Visión PCS o de otros servicios que use, y de la cantidad de información usada en el programa o servicio específico. Se cobrarán los intercambios de información iniciados por otros usuarios de Internet, como también los que usted inicie. Los estimados de uso de información, por ejemplo, el tamaño de los archivos descargados, variarán de los que realmente use. Se cobrará la información usada en el transporte dentro de la red. Si usa un Servicio Premium (incluyendo servicios ofrecidos por terceros pero que se le cobran en su Factura PCS), se le cobrará por información usada en el transporte y distribución además del cargo por servicios premium. Se le cobrará cuando descargue información parcial o interrumpida u otro uso, incluyendo información reenviada, y por intentos fallidos de entrar a sitios Web y el uso de otros programas y servicios, incluyendo aquellos que resulten de desconexiones de red. Su factura no mostrará separadamente la cantidad de kilobytes que hayan sido

**57**

**This is the Internet version of the user's guide. © Print only for private use.** Download from Www.Somanuals.com. All Manuals Search And Download.

usados en sitios, sesiones o servicios específicos. Información adicional sobre los servicios móviles Visión PCS, incluyendo precios, kilobytes incluidos y otros Planes de Servicio PCS, se encuentra en nuestro material impreso de los Planes de Servicio Visión PCS o en [www.sprintpcs.com.](http://www.sprintpcs.com)

**Marcado por Voz<sup>SM</sup>**. El Comando de voz PCS<sup>SM</sup> es un servicio opcional que le permite hacer llamadas por medio de tecnología de reconocimiento de voz. No se pueden hacer llamadas al 911 u otros números de emergencia similares por medio de la función de Marcado por Voz. Los cargos por tiempo de llamada y larga distancia aplicables a las llamadas completadas desde su Número utilizando la función de Marcado por Voz comienzan al oprimir o activar la tecla TALK o similar y terminan al desconectar su llamada oprimiendo la tecla END o al volver a la plataforma de Marcado por Voz. Si usted inicia y completa una llamada subsiguiente sin abandonar la plataforma de Marcado por Voz, un cargo separado por dicha llamada comenzará desde el momento en que termine la llamada anterior. Los cargos por tiempo de llamada y larga distancia aplicarán por todo el tiempo que duren las llamadas completadas que se inicien por medio de la función de Marcado por Voz. Si utiliza el servicio de ayuda con el directorio telefónico para ingresar nombres en su directorio de Marcado por Voz, incurrirá en cargos adicionales. Puede obtener más detalles sobre los cargos de la función de Marcado por Voz en los materiales de ventas de dicha función visitando [www.sprintpcs.com](http://www.sprintpcs.com) o llamando a Soluciones de Servicio al Cliente PCS.

**Facturación.** Los ciclos de facturación son de aproximadamente 30 días. Los ciclos y fechas de facturación pueden cambiar cada cierto tiempo. A menos que su Plan de Servicio exprese lo contrario, los cargos mensuales recurrentes (CMR) se facturan con un ciclo de facturación por adelantado. Los Cargos por Servicios, generalmente se facturan lo más pronto posible luego de que se acumulan los cargos. Podemos, sin embargo, facturar por el uso en que incurra antes del cierre del ciclo de facturación en curso, si no ha sido facturado anteriormente. Si a usted se le factura por minutos de uso pertenecientes a un período de facturación anterior, esos minutos se aplicarán a los minutos de su Plan de Servicio para el ciclo de facturación en curso. Sin embargo, si durante el período transcurrido entre el uso de dichos minutos y el inicio del ciclo de facturación actual usted cambiase de Plan de Servicio PCS, esos minutos se cargarán de acuerdo a la tarifa por minutos adicionales descrita en el Plan de Servicio que estaba en efecto cuando se utilizaron los minutos.

**Términos adicionales para los Servicios Premium.** El acceso al contenido "premium", incluyendo la descarga de Internet, no se incluye con los servicios Visión PCS. Ciertos servicios Visión PCS (juegos, timbres y protectores de pantalla) tienen en su mayoría contenido "premium". Su factura no identificará separadamente el número de kilobytes atribuibles a su uso de sitios Web, secciones o servicios específicos. Se le cobrará por los Servicios Premium basado en las tarifas y cargos especificados al momento del acceso o al descargar información de Internet, además de los cargos por uso de información en los que usted incurrirá mientras esté conectado a la Red Nacional PCS de Sprint. Se le facturará aquella información, parcial o interrumpida, descargada de Internet y por otros usos, incluyendo información reciente y por intentos fallidos de acceder a sitios Web y por el uso de otras aplicaciones y servicios, incluyendo aquellas que resulten de la caída de las conexiones en la Red. Nosotros no ofrecemos garantías y no hacemos representaciones o reclamos con respecto a los Servicios Premium de terceros. En ciertas ocasiones, podríamos borrar contenido premium y no premium descargados de Internet a áreas de almacenamiento disponibles (por ejemplo, su caja de seguridad) incluyendo fotos, juegos y otros contenidos. Podríamos imponer un dólar u otro límite en el uso de Servicios Premium incluyendo un límite en la cantidad de cargos por Servicios Premium a los que se le permitirá incurrir en un período específico (un mes, una semana, un día u otro período). Podríamos suspender su uso de Servicios Premium sin previo consentimiento o aviso, si tenemos razones para sospechar de fraudulencia o uso sin autorización de su cuenta de Servicios Premium, pero esto no significa que suspenderemos su cuenta.

**Pago.** Si está autorizado para efectuar su pago por Servicios o equipo a través de tarjeta de crédito o de débito a su cuenta bancaria, no se requiere notificación adicional antes de que facturemos la tarjeta de crédito o debitemos la cuenta bancaria por la cantidad que nos

**59**

**60**

adeude o facturado por nosotros a nombre de terceros. Usted tiene que notificarnos prontamente de todo cambio en su dirección de facturación, tarjeta de crédito o cuenta bancaria utilizada para el pago. Nos reservamos el derecho de requerir el pago a través de giro, cheque certificado o cualquier otra forma de pago asegurado. Si para obtener el pago tenemos que hacer gestiones de cobro que vayan más allá de facturar los cargos por Servicios o equipo, usted tiene que pagar nuestros costos razonables y gastos de cobro, incluyendo honorarios y gastos de abogado, honorarios de agencia de cobros y gastos del tribunal. Si actuamos como agentes de facturación en nombre de terceros, o de otro proveedor de servicio, los pagos recibidos son primero aplicados a las cantidades vencidas y adeudadas a nosotros y cualquier cantidad restante será aplicada a las sumas vencidas o adeudadas a dicho proveedor de servicio. Podemos facturarle un cargo adicional por cada cheque u otro instrumento negociable endosado por usted y devuelto sin cobrar, por cualquier motivo, por una institución financiera. Se le podría cobrar un cargo adicional por ciertos métodos de pago.

**Cargos por Demora en el Pago.** El pago está vencido si no lo hemos recibido para la fecha de vencimiento especificada en la factura. Cualquier pago por Servicios y equipo que no se haya efectuado para la fecha de vencimiento, acumula cargos por demora al 5% de interés mensual, o a la tasa máxima permitida por ley.

La aceptación de pagos con demora o parciales (aun cuando estén marcados "pagado en su totalidad") no elimina nuestro derecho a cobrar todas las cantidades que usted nos adeude. Si su Servicio es suspendido por falta de pago, podrían cobrársele cargos de reactivación.

**Cargos Disputables.** Usted tiene que presentar cualquier desacuerdo que tenga acerca de cualquier cargo facturado a usted dentro de los 15 días posteriores a la fecha de facturación, o usted habrá aceptado la factura. Usted puede notificarnos cualquier desacuerdo llamando a Soluciones de Servicio al Cliente PCS. Las llamadas a nuestras oficinas generales o de ventas no constituyen notificación de un desacuerdo. Si los procedimientos de reclamo están descritos en la factura, usted debe seguirlos.

**Cancelación. Plan de Servicio sin Término.** Si usted tiene un Plan de Servicio sin Término puede cancelar los Servicios en cualquier momento al notificarnos previamente. Bajo este Acuerdo, nosotros podemos cancelar los Servicios en cualquier momento, con o sin previo aviso. Nosotros podemos, sin que constituya una obligación hacia usted, desactivar cualquier Número antes de que reciba notificación de dicha cancelación. La cancelación por parte de cualquiera de las partes podrá ser con o sin causa.

**Cancelación. Plan de Servicio con Término.** Si usted está bajo un Plan de Servicio con Término, (1) su capacidad para cancelar los Servicios antes del fin del término es limitada, (2) un cambio a otro Plan de Servicio antes del fin del término puede ser limitada, y puede resultar en cargos por cancelación o activación, (3) a usted se le puede requerir el pago de un cargo de cancelación, (4) no podemos cancelar sus Servicios, sin causa, antes del fin del término, y (5) si nosotros cancelamos los Servicios por alguna causa antes del fin del término, se le podría requerir el pago de un cargo de cancelación. No se le cobrará un cargo de cancelación, si usted cancela un Plan de Servicio con Acuerdo dentro de los primeros 14 días de la activación de su Teléfono PCS. Durante el período, cada parte debe notificar a la otra sobre la cancelación de los Servicios. Durante y luego de la expiración del término, usted puede cancelar los Servicios en cualquier momento al notificarnos previamente, y nosotros podemos cancelar los Servicios en cualquier momento, con o sin previo aviso, sujeto a este Acuerdo.

**Cancelación. General.** Independientemente de si usted tiene un Plan de Servicio con o sin Término, nosotros podemos cancelar o suspender su Servicio sin obligación (1) si usted viola alguna estipulación de este Acuerdo (incluso si usted no cumple con el pago de cualquier cargo por Servicio) o (2) si usted no cumple con el pago de cualquier cargo adeudado a nosotros por equipo u otros. Si usted rectifica la violación prontamente, otros podemos, pero no estamos obligados a reactivarle los Servicios. Usted tiene que pagar todos los cargos por (a) Servicios previstos antes de la cancelación de un Número y (b) equipo, independientemente de quién termina los Servicios. Si los Servicios son cancelados antes de que termine su ciclo actual de facturación, (i) El cargo mensual recurrente no es prorrateado a la fecha de cancelación,

y (ii) usted no recibirá crédito o reembolso por los minutos que queden sin utilizar de su Plan de Servicios.

**Cuenta con límite de gastos.** Si nosotros acordamos proveerle Servicios bajo los términos de una Cuenta con Límite de Gastos, le notificaremos el límite de gastos de su cuenta antes de comenzar a prestarle Servicios a su Número, o tan pronto sea razonablemente viable después de establecido el límite. Si le pedimos un depósito para que establezca o mantenga los Servicios en una Cuenta con Límite de Gastos, retendremos el depósito como garantía parcial de pago por dichos Servicios (vea Depósitos). Los Cargos por Servicios se acumulan en su Cuenta con Límite de Gastos, a medida que incurre en ellos. Podemos cobrar una tarifa inicial de ASL. Podemos cargar una tarifa mensual por servicio ASL además de su cargo mensual recurrente. Podemos suspender Servicios a su Número sin notificarle previamente cuando el balance de su cuenta llegue al límite de gastos de su cuenta. Los servicios serán restablecidos cuando haya pagado cualquier saldo vencido y pague una cantidad mínima para reducir su balance a menos del Límite de Gastos de su Cuenta. Podemos cambiar esta cantidad mínima en cualquier momento con previa notificación a usted. Usted puede pagar cualquier balance vencido y cantidad mínima por medio de cualquier método autorizado por Sprint. Llame a Soluciones de Servicio al Cliente PCS para obtener información acerca de los métodos autorizados para realizar estos pagos. Podemos cobrarle una tarifa por llamadas para hablar con un miembro del personal de Atención al Cliente. Si le prestamos Servicios bajo una Cuenta con Límite de Gastos, los Servicios y coberturas pueden tener ciertas limitaciones. Usted tiene que pagar todos los cargos por Servicios aunque estos excedan el límite de gastos de su cuenta.

**Programa PCS Clear Pay.** Si acordamos prestarle Servicios como cliente de Clear Pay podríamos suspender los Servicio a su Número sin aviso previo tan pronto venza su factura. Aunque su factura no esté vencida, nosotros podemos suspender el servicio si el uso que ha dejado de pagar excede \$125 u otra cantidad a ser determinada por su crédito anterior o historial de uso. Si le pedimos un depósito para establecer o mantener el Servicio como cliente Clear Pay, nosotros mantendremos el depósito como garantía parcial de pago por los
Servicios (vea Depósitos, a continuación). Contacte a Soluciones de Servicio al Cliente PCS para obtener información sobre los métodos autorizados para hacer estos pagos. Podemos cobrarle una tarifa por llamadas para hablar con un miembro del personal de Atención al Cliente. Si le prestamos Servicios bajo una cuenta Clear Pay, los Servicios y coberturas pueden tener ciertas limitaciones. Usted tiene que pagar todos los Cargos por Servicios independientemente de que sus servicios sean suspendidos o cancelados.

**Depósitos.** Si requerimos un depósito para poder establecer o mantener los Servicios, retendremos el depósito como garantía parcial de pago por Servicios. Podemos cambiar el monto del depósito en cualquier momento para reflejar los cargos mensuales proyectados, basándonos en su uso. No se puede utilizar un depósito para pagar una factura (a menos que sea utilizado para pagar la factura final) o retrasar el pago. La cantidad del depósito, el período de tiempo que retendremos el depósito y los cambios a la cantidad del depósito, serán determinados por su crédito e historial de pago. La tasa de interés del depósito está sujeta a cambios. Podemos unir los depósitos a nuestros otros fondos. Si por cualquier razón los Servicios son cancelados, podemos, sin previa notificación, aplicar su depósito al pago de cargos pendientes y cualquier excedente le será devuelto a su dirección más reciente, dentro de los 75 días siguientes a la cancelación de los Servicios. Si el dinero es devuelto a nosotros por el Servicio Postal de los EE.UU., lo conservaremos para usted por un año a partir de la fecha de devolución y podemos cobrar un cargo mensual por servicio contra el balance de dicho depósito. Cualquier dinero retenido durante este período de un año, no acumulará interés para su beneficio. Perderá cualquier porción del dinero restante luego de transcurrido el período de un año.

**Servicios de Web inalámbrica y Portal de voz.** Los Servicios de Web inalámbrica son parte de los servicios que pueden ser obtenidos a través de Sprint. Los Servicios de Web inalámbrica puede que no estén disponibles de inmediato en algunos de los mercados afiliados PCS. El uso de los Servicios de Web inalámbrica requiere un teléfono móvil con compatibilidad para datos u otro tipo de equipo (o ambos) y está sujeto a cualquier limitación de memoria, almacenaje u otra limitación en el teléfono u otro equipo utilizado. La obstrucción del Identificador

**64**

de llamada no está disponible mientras usa los Servicios de Web inalámbrica. Para llamadas de datos, (incluyendo llamadas de Web inalámbrica y el servicio de Portal de voz) que no puedan ser completadas, se le facturará por el tiempo que la red utilice tratando de lograr la conexión. Se le facturará por el tiempo que pase conectado a Internet móvil o al portal de voz, revisando y desplazándose por información de Internet en pantalla, mientras esté conectado a la Red Nacional PCS de Sprint. No puede tener acceso a todos los sitios en Internet y podría recibir un mensaje indicándole que ha ocurrido un error si trata de conectarse a un sitio al cual no se puede acceder por medio de los Servicios de Web inalámbrica. También se le factura por conexiones a Web inalámbrica hechas para revisar información de su cuenta PCS. Actualmente, los Servicios de Web inalámbrica y llamadas de datos del Portal de voz puede que no estén disponibles mientras esté en roaming fuera de la Red Nacional PCS de Sprint. Si tiene uno de los Planes de Servicio Prepagado, los Planes de Servicios de Web inalámbrica no están disponibles para usted. Si recibe servicios por medio de una Cuenta con Límite de Gastos, puede que existan limitaciones en los Servicios de Web inalámbrica y servicios de Portal de voz disponibles para usted. Llame al Soluciones de Servicio al Cliente PCS o visítenos en Internet en [www.sprintpcs.com](http://www.sprintpcs.com) para obtener información sobre disponibilidad y equipos compatibles. Información adicional específica sobre Servicios de Web inalámbrica y Portal de voz, incluyendo precios, minutos incluidos y combinaciones con otros Planes de Servicio, está disponible en el material de venta impreso de los Servicios de Web inalámbrica y Portal de voz o en [www.sprintpcs.com](http://www.sprintpcs.com). Sprint no es el editor de información publicada por terceros a la que se pueda lograr acceso por medio de los Servicios de Web inalámbrica o Portal de voz. Sprint no es responsable de cualquier opinión, consejo, declaraciones, servicios u otra información provista por terceros y que sea accesible por medio de los Servicios de Web inalámbrica y Portal de voz. Ni Sprint, ni sus proveedores o representantes autorizados garantizan la veracidad, integridad o utilidad de la información obtenida a través de los Servicios de Web inalámbrica o Portal de voz. Usted es responsable de evaluar dicho contenido.

#### **Otros Términos aplicables al uso de Visión PCS inalámbrica.** El uso de los servicios móviles Visión PCS requiere la compra, por separado, de un teléfono móvil compatible con tercera generación y está sujeto a cualquier restricción de software, memoria, almacenaje del teléfono u otro equipo. No todos los programas o servicios funcionan, o no funcionan igual en todos los teléfonos o equipos de tercera generación. Revise los materiales que vienen con su teléfono o equipo para saber cuáles programas y servicios son compatibles. Los servicios móviles Visión PCS no están disponibles fuera de la Red Nacional PCS de Sprint. Los servicios móviles Visión PCS podrían no estar disponibles actualmente en algunas áreas.

Sprint no se hace responsable por opiniones, consejos, declaraciones, programas u otra información ofrecida por terceros y que sea accesible a través de los servicios móviles Visión PCS. Ni Sprint ni sus proveedores o licenciatarios garantizan la precisión, complexión o capacidad de uso de información obtenida a través de los servicios Visión PCS. Usted es responsable de evaluar tal información. El uso de ciertos servicios Visión PCS, incluyendo algunos servicios de mensajería, podrían resultar en la revelación de su dirección de correo electrónico y otra información acerca de usted en relación con su uso de Internet. Su acceso o uso de sitios o servicios de terceros a través de Visión PCS puede requerir la revelación de información sobre usted, sujeta a las políticas de esos sitios y servicios.

Usted acepta recibir publicidad, avisos, alarmas y otros mensajes, incluyendo mensajes de radio o teletransmitidos.

Su acceso a los servicios Visión PCS está controlado por una contraseña.

**Impuestos y otros Arbitrios Gubernamentales.** Le facturamos por impuestos, cargos relacionados con impuestos y otros cargos exigidos por autoridades federales, estatales o locales, o de gobiernos extranjeros, por los Servicios. También estimamos cargos pertinentes a leyes regulatorias u obligaciones como el Servicio Universal y el servicio 911 Mejorado. Si usted reclama cualquier exención contributiva, usted tiene que proveernos un documento válido de exoneración contributiva. Cualquier exención contributiva aplica sólo a partir de la fecha en que recibamos el documento válido de exoneración de impuestos.

**Roaming.** Las llamadas hechas fuera de su Área de Servicio Local y fuera de la Red Nacional PCS de Sprint son llamadas "de roaming". Su Teléfono PCS está específicamente diseñado y construido para funcionar sólo en la Red Nacional PCS de Sprint. Funciona con otros proveedores CDMA PCS únicamente cuando hay un acuerdo de "roaming" entre Sprint y otros proveedores. Si su Teléfono PCS es un teléfono de modo dual, funciona con el sistema de un proveedor CDMA PCS (además de la Red Nacional PCS de Sprint) y un proveedor con sistema móvil analógico de telecomunicaciones, sólo cuando se han establecido acuerdos de roaming entre Sprint y los otros proveedores. Si no tenemos un acuerdo de roaming establecido, es probable que usted pueda realizar llamadas "manualmente" utilizando una tarjeta de crédito válida. Si ocurre un lapso u otra interrupción de la cobertura dentro del área de cobertura de Sprint que impide la conexión con la Red Nacional PCS de Sprint y su teléfono de modo dual está ajustado para hacer roaming automático cuando se encuentra fuera del área de cobertura de PCS, puede incurrir en cargos de roaming dentro del área de cobertura de PCS. Ciertas funciones no están disponibles durante el roaming. Las tarifas de roaming pueden ser diferentes o más altas que las tarifas que usted paga por llamadas dentro de su Área de Servicio Local PCS y en la Red Nacional PCS de Sprint. Los cargos por roaming serán facturados de acuerdo a las prácticas del proveedor del servicio de roaming. Cuando usted esté en roaming, quedará sujeto a la limitación de las responsabilidades estipuladas y a otras reglas aplicables impuestas por el proveedor del servicio de roaming.

**Interrupción del Servicio.** Podemos dar un crédito por la interrupción continua de Servicios que dure más de 24 horas, dependiendo del caso. Las interrupciones causadas por acciones negligentes o deliberadas de su parte, o por fallas en un equipo o servicio que no sea provisto por nosotros, o por causas fuera de nuestro control razonable, no califican para crédito. Le podemos ofrecer crédito por un minuto de tiempo de llamada por una llamada que se desconecte por limitaciones en la transmisión a causa de condiciones atmosféricas, geográficas o topográficas y que usted haya vuelto a marcar dentro de un minuto desde la desconexión. Para

**67** Download from Www.Somanuals.com. All Manuals Search And Download.**This is the Internet version of the user's guide. © Print only for private use.**

solicitar el crédito, nos tiene que notificar dentro de las 24 horas de la desconexión.

**Teléfonos y otros Equipos.** Los teléfonos y otros equipos pueden ser comprados y devueltos según lo especificado en los documentos de compra. Nosotros no somos los fabricantes de los teléfonos ni de los demás equipos. Las únicas garantías de los teléfonos y otros equipos son las garantías limitadas ofrecidas por los fabricantes. No tenemos responsabilidad alguna respecto a los teléfonos y demás equipos y/o por los actos u omisiones de los fabricantes.

**Equipo Perdido o Robado.** Si su teléfono u otro equipo se pierde o es robado, usted tiene que notificarnos llamando a Soluciones de Servicio al Cliente PCS. Usted es responsable por todo cargo por Servicios prestados al Número del equipo perdido o robado antes de la notificación de pérdida o robo. Desactivaremos los Servicios al Número luego de que nos notifique de la pérdida o robo. Puede que se le requiera que presente evidencia de la pérdida o robo (por ejemplo, informe de la policía o declaración jurada). Si el equipo es encontrado posteriormente, puede que le pidamos que lo cambie por otro teléfono u otro equipo antes de reactivar los Servicios (si reactivamos el Servicio), así como requerirle que pague un cargo por reactivación. Desactivaremos los Servicios a cualquier Número sin notificarle previamente si sospechamos el uso ilegal o fraudulento del Número. Usted está de acuerdo con cooperar razonablemente con nosotros en la investigación de la sospecha de uso ilegal o fraudulento.

**Identificador de Llamada.** Si usted no desea que la persona a la que usted llama sepa el Número asignado a su teléfono, tiene que llamar a Soluciones de Servicio al Cliente PCS para información acerca de la obstrucción del Identificador de Llamada. El Número asignado a su teléfono puede ser obstruido en cada llamada al presionar \*67 + número a llamar +TALK (o una tecla similar), pero el Identificador de Llamada vuelve a funcionar en la próxima llamada que realice. Lo que aparece en pantalla con el Identificador de Llamada, depende de la información recibida de quien origina la llamada.

**Acceso TTY.** Un TTY (también llamado TDD o Teléfono de Texto) es un aparato que les permite comunicarse por teléfono a las personas sordas o con problemas auditivos, o a quienes tienen algún

impedimento del habla o del lenguaje. TTY no funciona con todos los Teléfonos PCS. Si usted tiene un Teléfono PCS con capacidad para TTY, podría no funcionar correctamente o no funcionar del todo cuando llame al 911, debido al equipo o software de la agencia contestadora. Por lo tanto, un aparato TTY no es confiable para llamadas al 911.

**Servicio pagado por teléfono Pay-Per-Call.** No conectaremos llamadas desde su Número a números 900, 976, o similares, para servicios en los que se paga por llamadas.

**Llamadas Internacionales.** Puede que sus Servicios tengan un límite en los destinos internacionales adonde puede llamar. Usted debe llamar a Soluciones de Servicio al Cliente PCS para información acerca de los destinos internacionales a los que no puede llamar.

**Límite de Responsabilidades.** Con excepción de lo especificado en esta sección, nuestra única responsabilidad hacia usted, por cualquier pérdida o daño que surja de la prestación de Servicios o la falta los mismos (incluyendo errores, omisiones, interrupciones, demoras, faltas o defectos) no excede, (1) en casos relacionados a un equipo en particular, el cargo recurrente prorrateado mensualmente por Servicios a dicho equipo, durante el período afectado o (2) en casos no relacionados con un equipo en particular, el cargo recurrente prorrateado mensualmente por Servicios prestados a usted durante el período afectado. Ni nosotros, ni nuestras tiendas, abastecedores o representantes autorizados somos responsables por cualquier daño que ocurra a causa de o en relación a:

a) cualquier acto u omisión de otro servicio de telecomunicaciones u otro proveedor que no seamos nosotros;

b) cualquier listado de directorio;

c) llamadas cortadas o la imposibilidad de hacer o recibir llamadas;

d) cualquier interrupción en el Servicio, incluyendo interrupciones causadas por fallas o por falta de equipo; limitaciones en la transmisión o limitaciones en la capacidad del sistema;

e) tráfico u otro accidente, o cualquier reclamo por motivos de salud que se alega surgen del uso de los Servicios, teléfonos, equipo o accesorios utilizados en relación a dichos servicios;

f) el uso de los servicios de Web inalámbrica, y programas y servicios Visión PCS, incluyendo la exactitud o confiabilidad de cualquier información obtenida de Internet al utilizar los servicios de Web inalámbrica o Portal de voz, o servicios Visión PCS o de Internet, contenido o aplicaciones de Internet que no sean apoyados por Sprint;

g) cualquier fallo o demora en la transmisión de mensajes;

h) cualquier interrupción o falla de los servicios de emergencia 911 y E911 o la identificación del Número, dirección o nombre asociado con cualquier persona que logre acceso o que esté tratando de acceder a servicios de emergencia desde su teléfono;

i) la instalación o reparación de cualquier producto o equipo por parte de personas que no sean nuestros empleados o representantes autorizados;

j) eventos causados por factores fuera de nuestro control, incluso situaciones de fuerza mayor (que incluyen, sin limitarse a, fenómenos atmosféricos, incendio o terremoto), guerras, motines, huelgas o por órdenes de autoridades gubernamentales;

k) eventos cualquier acto u omisión por parte de terceros o de cualquier contratista independiente que ofrezca productos o servicios, en conjunto con o por medio de los Servicios; o

l) por acto u omisión negligente de su parte.

**DAÑOS NO CONSECUENCIALES Y OTROS DAÑOS.** BAJO NINGUNA CIRCUNSTANCIA SOMOS RESPONSABLES POR CUALQUIER DAÑO INCIDENTAL, RESULTANTE, PUNITIVO O DAÑOS ESPECIALES DE NINGUNA ÍNDOLE QUE SURJAN DE, O RELACIONADOS CON, LA PRESTACIÓN O FALTA DE SERVICIOS, TELÉFONOS U OTRO EQUIPO UTILIZADO EN RELACIÓN A DICHOS SERVICIOS INCLUYENDO, SIN LIMITARSE A, LA PÉRDIDA DE GANANCIAS, PÉRDIDA DE NEGOCIOS O EL COSTO DE REEMPLAZAR PRODUCTOS Y SERVICIOS. ESTA SECCIÓN SE CONSERVA ANTE LA CANCELACIÓN DE ESTE ACUERDO.

**Indemnización.** Usted es responsable por la indemnización y defensa de nosotros, nuestros socios, directores, oficiales, empleados y representantes, de y contra todo reclamo, acción, daño, responsabilidad y gasto que surja a causa de o en relación con:

(1) sus actos u omisiones relacionados con el uso de los Servicios o los equipos utilizados en relación con dichos Servicios, o (2) cualquier comunicación que usted haga o reciba utilizando los Servicios. Esta indemnización se extiende a, e incluye todo honorario legal y los gastos en que incurramos a raíz de cualquier acto o reclamo que aplique a esta indemnización, o al disputar la aplicabilidad de esta estipulación. Esta sección se conserva ante la cancelación de este Acuerdo.

**MEDIACIÓN DE DISPUTAS.** CUALQUIER RECLAMO, CONTROVERSIA O DISPUTA DE CUALQUIER TIPO ENTRE EL CLIENTE Y LA COMPAÑÍA Y/O CUALQUIERA DE SUS EMPLEADOS, AGENTES O NEGOCIOS AFILIADOS U OTROS REPRESENTANTES YA SEA EN CONTRATO, ESTATUTO O AGRAVIO, INCLUYENDO FRAUDE, INTERPRETACIÓN FALSA, O CUALQUIER TEORÍA LEGAL Y SIN IMPORTAR LA FECHA EN QUE ENTRE EN VIGOR DICHO RECLAMO, CONTROVERSIA O DISPUTA SERÁ RESUELTA POR MEDIACIÓN FINAL Y OBLIGATORIA COMO SE PRESCRIBE EN ESTA SECCIÓN. LA LEY FEDERAL DE ARBITRAJE Y NO LA LEY ESTATAL, RIGE LA CUESTIÓN DE SI UN RECLAMO ESTÁ SUJETO A MEDIACIÓN O NO. SIN EMBARGO, NADA CONTENIDO EN LA ESTIPULACIÓN DE ESTA MEDIACIÓN DEBE EXCLUIR AL CLIENTE DE RESOLVER CUALQUIER RECLAMO, CONTROVERSIA O DISPUTA EN LA CORTE DE RECLAMOS MENORES, DE LO CONTRARIO ÉL TENDRÁ EL DERECHO A PROCEDER.

Un solo mediador que ejerza el derecho conducirá el arbitraje. El mediador será seleccionado, de acuerdo a los procedimientos de la American Arbitration Association o JAMS, o alternativamente, puede ser seleccionado por una acuerdo entre las partes, quienes deberán cooperar en buena fe para seleccionar el mediador. El arbitraje será conducido bajo las reglas de la American Arbitration Association o JAMS tal y como se aplican. Aplicarán todos los procedimientos en curso prescritos por las reglas. Cualquier cargo y costos por audiencia debe ser pagado por las partes como lo exigen las reglas o como lo requiere la ley, pero el mediador tiene el poder de distribuir dichos costos como el mediador considere apropiado.

La decisión y adjudicación del mediador será final y obligatoria y la decisión sobre el monto adjudicado por el mediador podrá ser sometido a cualquier tribunal con jurisdicción.

Si cualquiera de las partes presenta acción judicial o administrativa sosteniendo el derecho a un reclamo sujeto a arbitraje y otra parte tiene éxito en impedir esta acción o impone el arbitraje, la parte que presenta dicha acción debe pagar los costos y gastos en los que la otra parte incurra para impedir dicha acción o imponer el arbitraje, incluyendo los costos legales.

**Notificaciones.** Usted puede obtener nuestra dirección actual para notificarnos por escrito al llamar a Soluciones de Servicio al Cliente PCS. Las notificaciones escritas por parte nuestra serán enviadas a su dirección más reciente, de acuerdo a nuestros registros de facturación. Las notificaciones escritas se estiman como entregadas 3 días después de haber sido depositadas en el correo de los EE.UU., con sobre predirigido y timbrado. A menos que sea requerido por este Acuerdo o por las Leyes Aplicables, (1) usted puede notificarnos llamando a Soluciones de Servicio al Cliente PCS, y (2) nosotros podemos notificarle a usted dejándole un mensaje en su Teléfono PCS, máquina contestadora o su servicio de mensajes. La dirección donde usted desea recibir notificaciones puede ser cambiada con previo aviso, según lo especificado en esta sección.

**Selección de la Ley; Jurisdicción.** Este Acuerdo está gobernado por, y constituido bajo la ley federal y las leyes del estado de Kansas sin tomar en consideración los principios de selección de la ley. Usted está de acuerdo en someterse a la jurisdicción personal de las cortes del estado de Kansas.

**General.** Si ninguno de nosotros hace valer algún derecho o recurso contemplado en este Acuerdo, esa omisión no constituye una renuncia al derecho o recurso en caso de cualquier otra violación o falta de la otra parte. Nuestra renuncia a cualquier estipulación, en cualquier instancia, no constituye una renuncia general a dicha estipulación y no enmienda este Acuerdo. Si cualquier parte de este Acuerdo se considera sin validez o es no se puede cumplir, esa parte es interpretada como consistente con las Leyes Aplicables, tan fielmente como sea posible, para reflejar las intenciones originales de las partes, y el resto de este Acuerdo retiene toda su fuerza y efecto.

Los encabezados de las secciones tienen únicamente un propósito descriptivo y no se utilizan para interpretar este Acuerdo. Usted no puede asignarle este Acuerdo a otra persona o entidad sin nuestra aprobación previa por escrito. Este Acuerdo (incluyendo todo documento de referencia y anexos) constituye el compromiso legal entre usted y nosotros y reemplaza todo acuerdo escrito o verbal, representación, promesa o entendimiento entre ambos. Las estipulaciones de este Acuerdo que se consideran aplicables luego de terminado este Acuerdo, se conservan ante la cancelación de este Acuerdo. Este acuerdo está sujeto a cualquier ley federal y estatal aplicable (colectivamente, "Leyes Aplicables"). Si hay algún conflicto, el Plan de Servicio (incluyendo cualquier Plan de Servicio por Término) prevalece sobre los términos.

# **Las siguientes estipulaciones generalmente no son aplicables y sólo aplican a los clientes cuyos Planes de Servicio incluyen estos términos:**

**Viajes.** Si usted está haciendo o recibiendo llamadas fuera del Área de Servicio Local, pero se encuentra dentro de la Red Nacional PCS de Sprint, puede que los Servicios se le facturen con tarifa "de viaje" para las llamadas, hechas y recibidas durante el viaje. Puede que los cargos de larga distancia no estén incluidos en la tarifa de viaje. Los cargos de viaje no aplican si usted se suscribe a un plan con Tarifa local de EE.UU. o a ambas tarifas Llamada sin cargo en EE.UU. y Tarifa local de EE.UU. (Vea Tarifa local de EE.UU. y Llamada sin cargo en EE.UU. para más información.) Usted no tiene que registrar su Número cuando viaja fuera de su Área de Servicio Local.

**Tarifa local de EE.UU.** Este servicio le permite hacer o recibir llamadas desde cualquier lugar en la Red Nacional PCS de Sprint a los precios de su Área de Servicio Local.

**Llamada sin cargo en EE.UU.** Este servicio le permite llamar desde cualquier lugar de la Red Nacional PCS de Sprint a cualquier lugar en los Estados Unidos, Puerto Rico y las Islas Vírgenes de EE.UU. y ser facturado a las tarifas de su Área de Servicio Local, sin cargos de larga distancia adicionales. Si usted tiene Tarifa local de EE.UU., pero no Llamada sin cargo en EE.UU., y usted realiza una llamada de larga distancia fuera de su área de llamadas locales estipulada, se le facturarán los cargos de larga distancia.

# **Garantía limitada del fabricante**

Sony Ericsson Mobile Communications (USA) Inc. (Sony Ericsson), proporciona esta Garantía limitada para su teléfono móvil y accesorios originales entregados con el teléfono móvil (de aquí en adelante, denominado "producto").

Si el producto necesita el servicio contemplado en la garantía, devuélvalo al distribuidor donde lo compró, contáctese con el Sony Ericsson Customer Care Center local (es posible que se apliquen tarifas nacionales) o visite [w](http://www.sonyericsson.com)ww.SonyEricsson.com para obtener más información.

#### **Nuestra garantía**

Sujeto a las condiciones de esta Garantía limitada, Sony Ericsson garantiza que este producto no presenta defectos de diseño, material ni fabricación al momento de su compra original, por un período de un (1) año a partir de esa fecha.

### **Qué haremos**

Si durante el período de la garantía, este producto no funciona bajo condiciones de uso y servicio normales, debido a fallas de diseño, material o fabricación, los distribuidores autorizados o socios de servicio de Sony Ericsson en el país donde compró el artefacto, repararán o reemplazarán el producto, según su criterio, en conformidad con los términos y condiciones aquí estipulados.

Sony Ericsson y/o sus socios de servicio se reservan el derecho de cobrar dinero si se considera que el producto devuelto no está cubierto por la garantía según las condiciones indicadas a continuación.

Observe que sus ajustes/descargas personales se pueden perder al reparar o reemplazar el producto.

#### **Condiciones**

**1.** La garantía es válida sólo si el comprador original presenta, junto con el Producto que se deba reparar o reemplazar, la factura de compra original emitida para este Producto por un distribuidor autorizado de Sony Ericsson, en la que se especifica la fecha de compra y el número de serie\*. Sony Ericsson se reserva el derecho a negar el servicio de garantía si esta información ha sido retirada o alterada después de la compra original del producto al distribuidor.

**2.** Si Sony Ericsson repara o reemplaza el Producto, éste será garantizado durante el tiempo restante del período de la garantía original o bien por un período de noventa (90) días a partir la fecha de reparación, dependiendo del que sea más prolongado. La reparación o el reemplazo puede efectuarse con piezas de repuesto reacondicionadas cuyo funcionamiento es equivalente al de las piezas originales. Las partes o los componentes reemplazados serán propiedad de Sony Ericsson.

**3.** Esta garantía no cubre ninguna falla del producto producida por el desgaste normal o una mala utilización, incluido, entre otros, el uso en condiciones distintas a las habituales, según las instrucciones de Sony Ericsson para el uso y mantenimiento del producto. Tampoco cubre fallas del producto causadas por accidentes, modificaciones o ajustes del software o hardware, fuerza mayor o daños por derrame de líquidos.

**4.** Dado que el sistema celular en el cual operará el producto es proporcionado por una compañía portadora independiente de Sony Ericsson, Sony Ericsson no será responsable del funcionamiento, disponibilidad, cobertura, servicios o alcance de dicho sistema.

**5.** Esta garantía no cubre fallas del producto causadas por instalaciones, modificaciones, reparaciones o apertura del producto realizadas por personas no autorizadas por Sony Ericsson.

**6.** La garantía no cubre fallas del producto causadas por el uso de accesorios u otros dispositivos periféricos que no sean originales de Ericsson o Sony Ericsson diseñados para su uso con el producto.

**7.** La alteración de cualquiera de los sellos del producto anulará la garantía.

**8.** ESTE PRODUCTO NO DISPONE DE NINGUNA OTRA GARANTÍA EXPRESA, NI ESCRITA NI ORAL, EXCEPTO ESTA GARANTÍA LIMITADA POR ESCRITO. TODAS LAS GARANTÍAS IMPLÍCITAS, INCLUIDAS, ENTRE OTRAS, LAS GARANTÍAS IMPLÍCITAS DE FACTIBILIDAD DE COMERCIALIZACIÓN O ADECUACIÓN A UN PROPÓSITO PARTICULAR, ESTÁN LIMITADAS A LA DURACIÓN DE ESTA GARANTÍA LIMITADA. EN NINGÚN CASO, SONY ERICSSON O SUS AGENTES SERÁN RESPONSABLES DE DAÑOS IMPREVISTOS O DERIVADOS DE NINGUNA NATURALEZA, INCLUIDOS, ENTRE

#### OTROS, UTILIDADES NO PERCIBIDAS O PÉRDIDAS COMERCIALES, EN LA MEDIDA EN QUE ESTÉ LEGALMENTE PERMITIDO DENEGARLOS.

Algunos países/estados no permiten la exclusión o limitación de los daños imprevistos o derivados o la limitación de la duración de las garantías implícitas, por lo que es posible que las limitaciones o exclusiones anteriores no se apliquen en su caso.

Esta garantía no afecta los derechos reglamentarios del consumidor según la legislación aplicable en vigencia, ni los derechos del consumidor con respecto al distribuidor que surjan del contrato de compra/venta.

\* En algunos países y regiones, se necesita información adicional. Si es así, esta información aparece claramente en la factura válida de compra.

El método de escritura T9 tiene licencia bajo uno o más de los siguientes: Pat. EE.UU. No. 5,818,437, 5,953,541, 5,187,480, 5,945,928 y 6,011,554; Pat. Canadá No. 1,331,057; Pat. Reino Unido No.2238414B; Pat. estándar de Hong Kong No. HK0940329; Pat. de República de Singapur No. 51383; Pat. Europa. No. 0 842 463 (96927260.8) DE/DK, FI, FR, IT, NL, PT, ES, SE, GB; y hay patentes adicionales pendientes en todo el mundo.

Las marcas registradas Bluetooth son de propiedad de Bluetooth SIG, Inc.

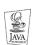

Java y todas las marcas comerciales y logotipos basados en Java son marcas

comerciales o marcas registradas de Sun Microsystems, Inc. en los Estados Unidos

y otros países.emarks of Sun Microsystems, Inc. in the US and other countries.

"Microsoft", "Windows" y el diseño más las palabras "Microsoft Windows" son marcas registradas y/o pendientes de EE.UU. de propiedad de Microsoft Corporation de Redmond, Washington, EE.UU.

Palm OS es la marca registrada de, y Palm es la marca comercial de Palm, Inc. o sus filiales.

XL/LZT 123 6231 R1

Free Manuals Download Website [http://myh66.com](http://myh66.com/) [http://usermanuals.us](http://usermanuals.us/) [http://www.somanuals.com](http://www.somanuals.com/) [http://www.4manuals.cc](http://www.4manuals.cc/) [http://www.manual-lib.com](http://www.manual-lib.com/) [http://www.404manual.com](http://www.404manual.com/) [http://www.luxmanual.com](http://www.luxmanual.com/) [http://aubethermostatmanual.com](http://aubethermostatmanual.com/) Golf course search by state [http://golfingnear.com](http://www.golfingnear.com/)

Email search by domain

[http://emailbydomain.com](http://emailbydomain.com/) Auto manuals search

[http://auto.somanuals.com](http://auto.somanuals.com/) TV manuals search

[http://tv.somanuals.com](http://tv.somanuals.com/)